# **ST.ANNE'S COLLEGE OF ENGINEERING AND TECHNOLOGY ANGUCHETTYPALAYAM**

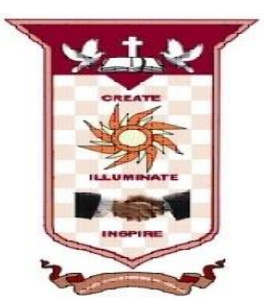

### **DEPARTMENT ELECTRICAL AND ELECTRONICS ENGINEERING**

### **EE6612- MICROPROCESSOR AND MICROCONTROLLER LAB MANUAL**

### **VI SEMESTER**

**NAME: \_\_\_\_\_\_\_\_\_\_\_\_\_\_\_\_\_\_\_\_\_\_\_\_\_\_\_\_\_\_\_\_\_\_\_**

**YEAR/SEM: \_\_\_\_\_\_\_\_\_\_\_\_\_\_\_BRANCH:\_\_\_\_\_\_\_**

**REG. NO.:\_\_\_\_\_\_\_\_\_\_\_\_\_\_\_\_\_\_\_\_\_\_\_\_\_\_\_\_\_\_\_\_**

**Prepared by** Mr. R.RADHAKRISHNAN, AP**/ECE HOD**

### **SYLLABUS EE6612 MICROPROCESSORS AND MICROCONTROLLERS LABORATORY**

# **OBJECTIVES:**

To provide training on programming of microprocessors and microcontrollers and understand the interface requirements.

# **LIST OF EXPERIMENTS:**

1. Simple arithmetic operations: addition / subtraction / multiplication / division.

2. Programming with control instructions:

(i) Ascending / Descending order, Maximum / Minimum of numbers

(ii) Programs using Rotate instructions

(iii) Hex / ASCII / BCD code conversions.

3. Interface Experiments: with 8085

(i) A/D Interfacing. & D/A Interfacing.

4. Traffic light controller.

5. I/O Port / Serial communication

6. Programming Practices with Simulators/Emulators/open source

7. Read a key interface display

8. Demonstration of basic instructions with 8051 Micro controller execution, including:

(i) Conditional jumps, looping

(ii) Calling subroutines.

9. Programming I/O Port 8051

(i) Study on interface with  $A/D \& D/A$ 

(ii) Study on interface with DC  $&$  AC motor.

10. Mini project development with processors.

# **TOTAL: 45 PERIODS**

### **EXPT NO: 8085 PROGRAMMING DATE: 1(A). 8 BIT - ADDITION**

### **AIM:**

To add two 8 bit numbers stored at consecutive memory locations.

Apparatus required:

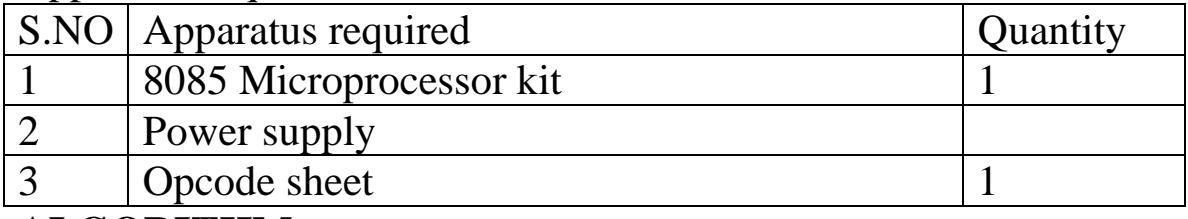

### **ALGORITHM:**

- 1. Initialize memory pointer to data location.
- 2. Get the first number from memory in accumulator.
- 3. Get the second number and add it to the accumulator.
- 4. Store the answer at another memory location. OUTPUT: WITH CCARRY

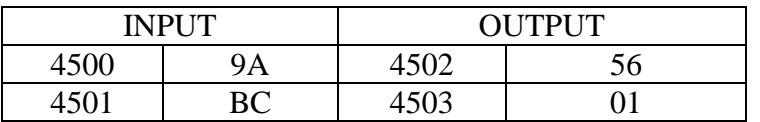

#### **FLOW CHART:**

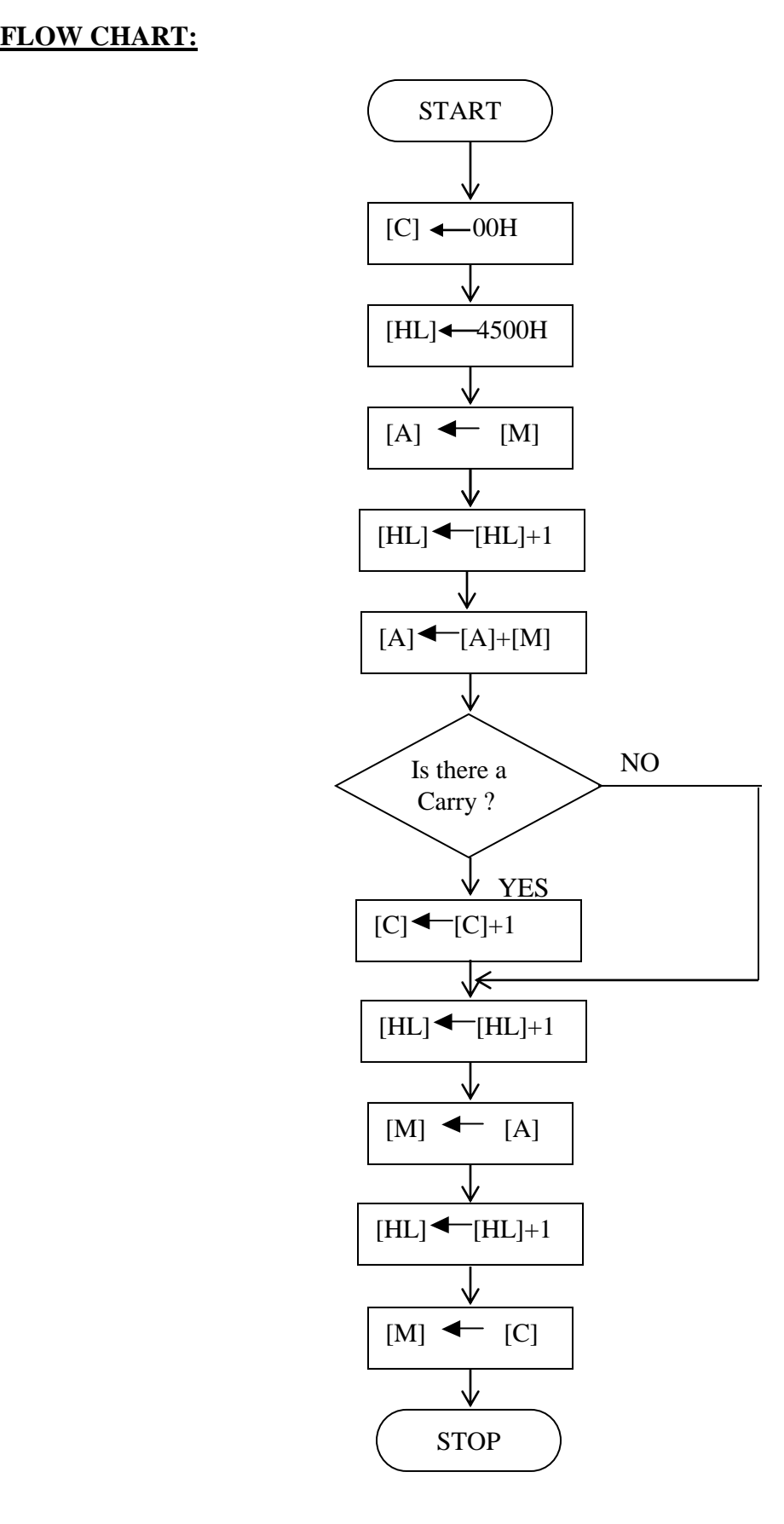

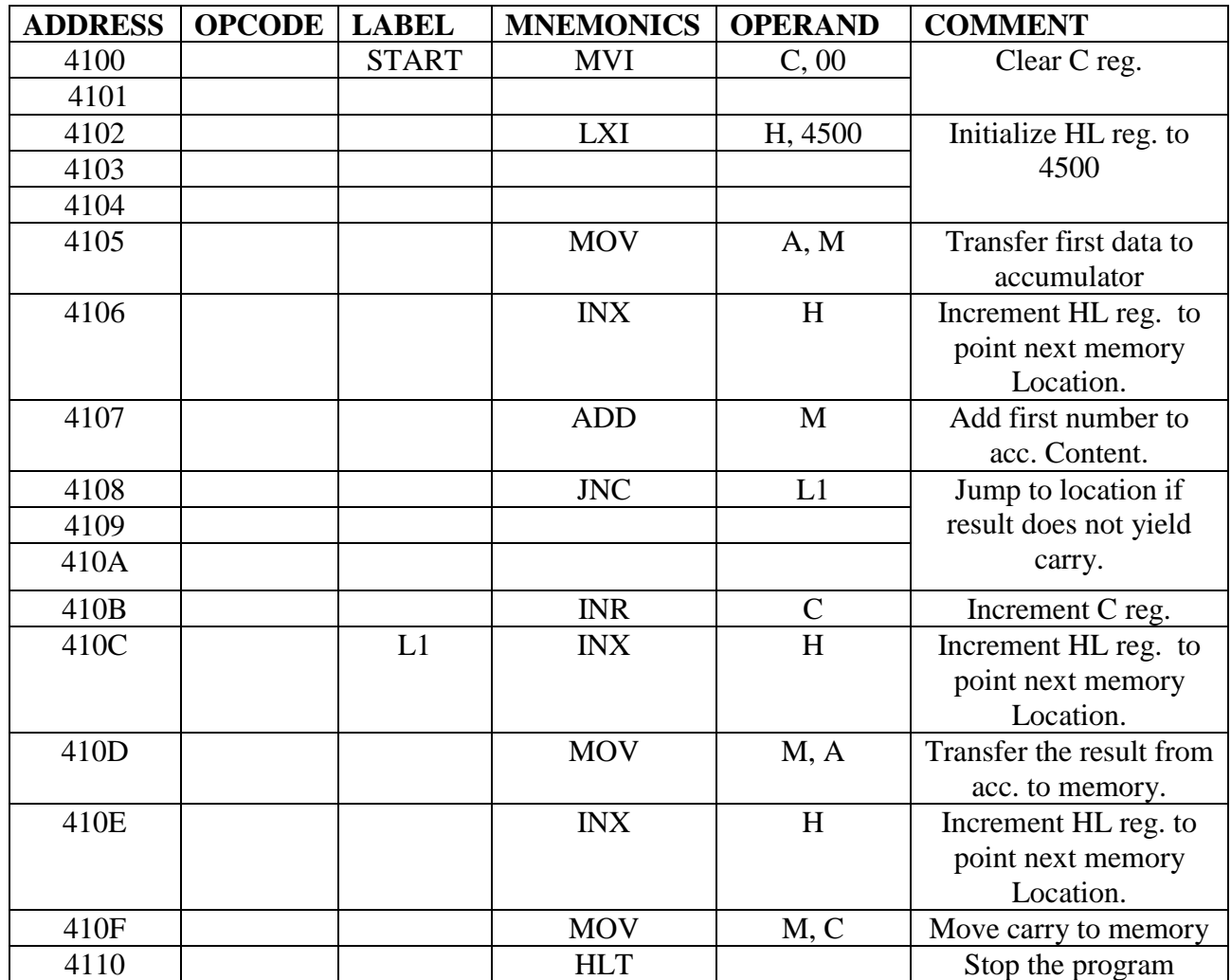

#### **OBSERVATION:**

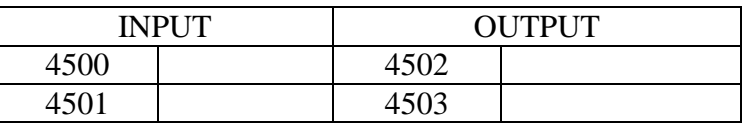

# **RESULT:**

Thus the 8 bit numbers stored at 4500 &4501 are added and the result stored at 4502 & 4503.

### **1(B). 8 BIT DATA SUBTRACTION**

# **AIM:**

To subtract two 8 bit numbers stored at consecutive memory locations.

# **ALGORITHM:**

- 1. Initialize memory pointer to data location.
- 2. Get the first number from memory in accumulator.
- 3. Get the second number and subtract from the accumulator.
- 4. If the result yields a borrow, the content of the acc. is complemented and 01H is added to it (2's complement). A register is cleared and the content of that reg. is incremented in case there is a borrow. If there is no borrow the content of the acc. is directly taken as the result.
- 5. Store the answer at next memory location. OUTPUT: WITH BORROW

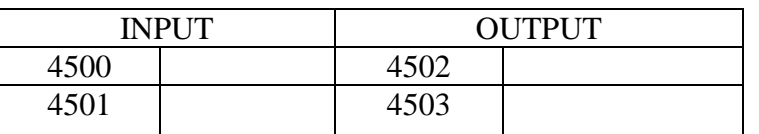

#### **FLOW CHART:**

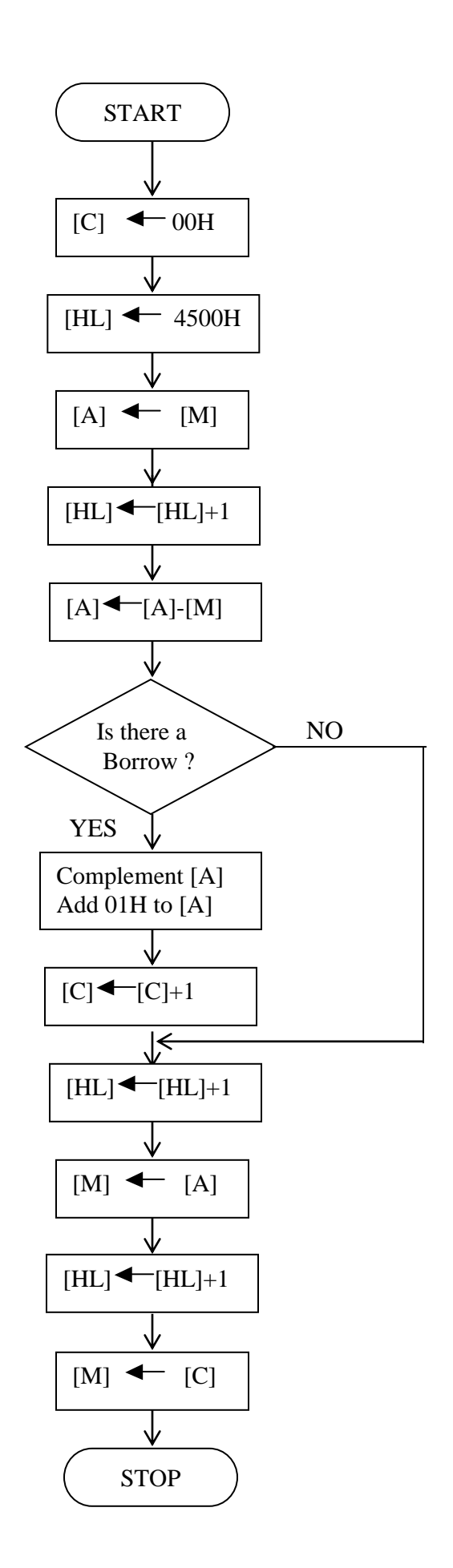

7

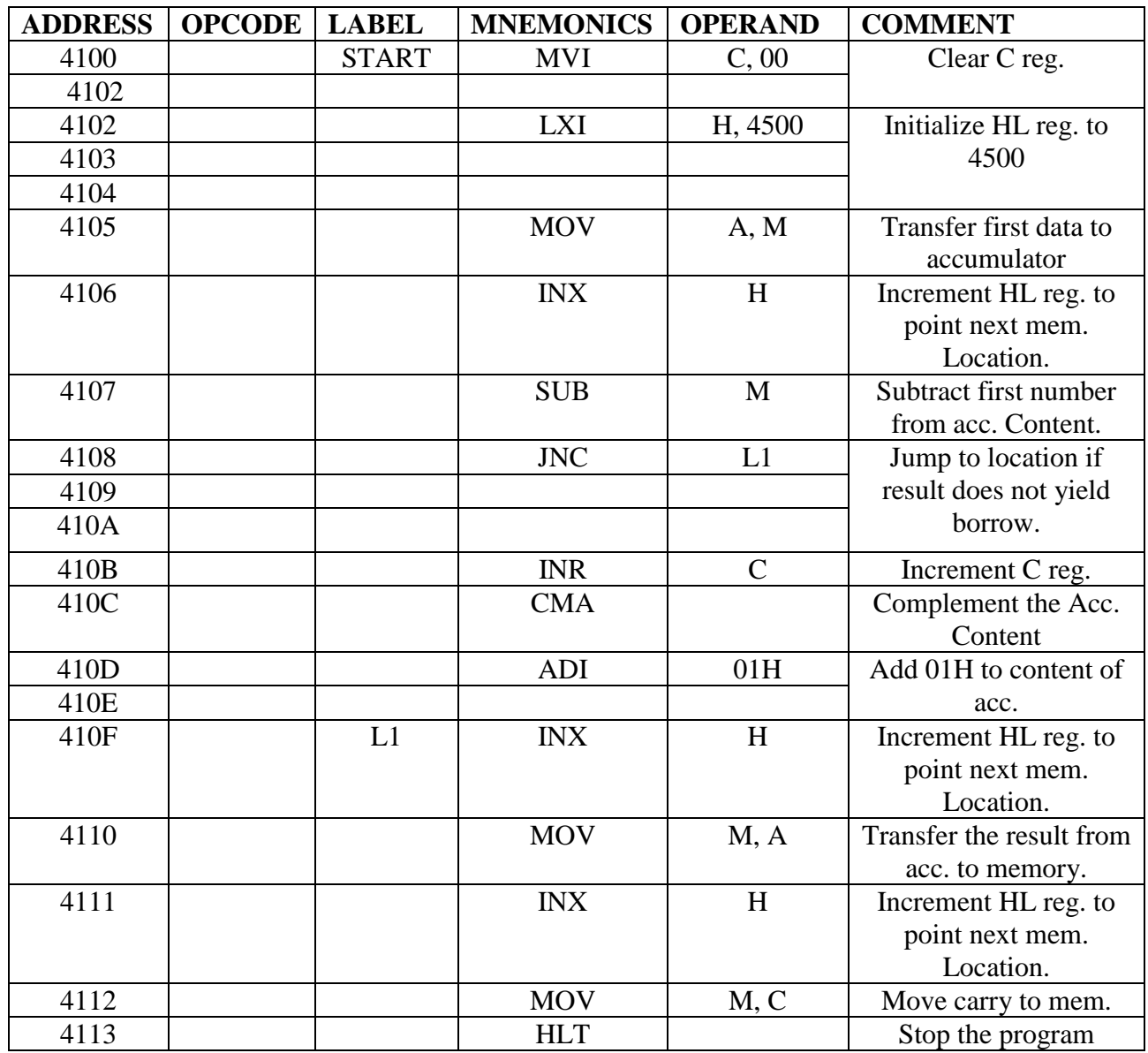

#### **OBSERVATION:**

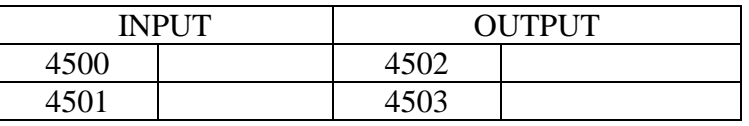

**RESULT:**Thus the 8 bit numbers stored at 4500 &4501 are subtracted and the result stored at 4502 & 4503.

# **1(C). 8 BIT DATA MULTIPLICATION**

# **AIM:**

To multiply two 8 bit numbers stored at consecutive memory locations and store the result in memory.

### **ALGORITHM:**

**LOGIC:** Multiplication can be done by repeated addition.

- 1. Initialize memory pointer to data location.
- 2. Move multiplicand to a register.
- 3. Move the multiplier to another register.
- 4. Clear the accumulator.
- 5. Add multiplicand to accumulator
- 6. Decrement multiplier
- 7. Repeat step 5 till multiplier comes to zero.
- 8. The result, which is in the accumulator, is stored in a memory location.

#### **FLOW CHART:**

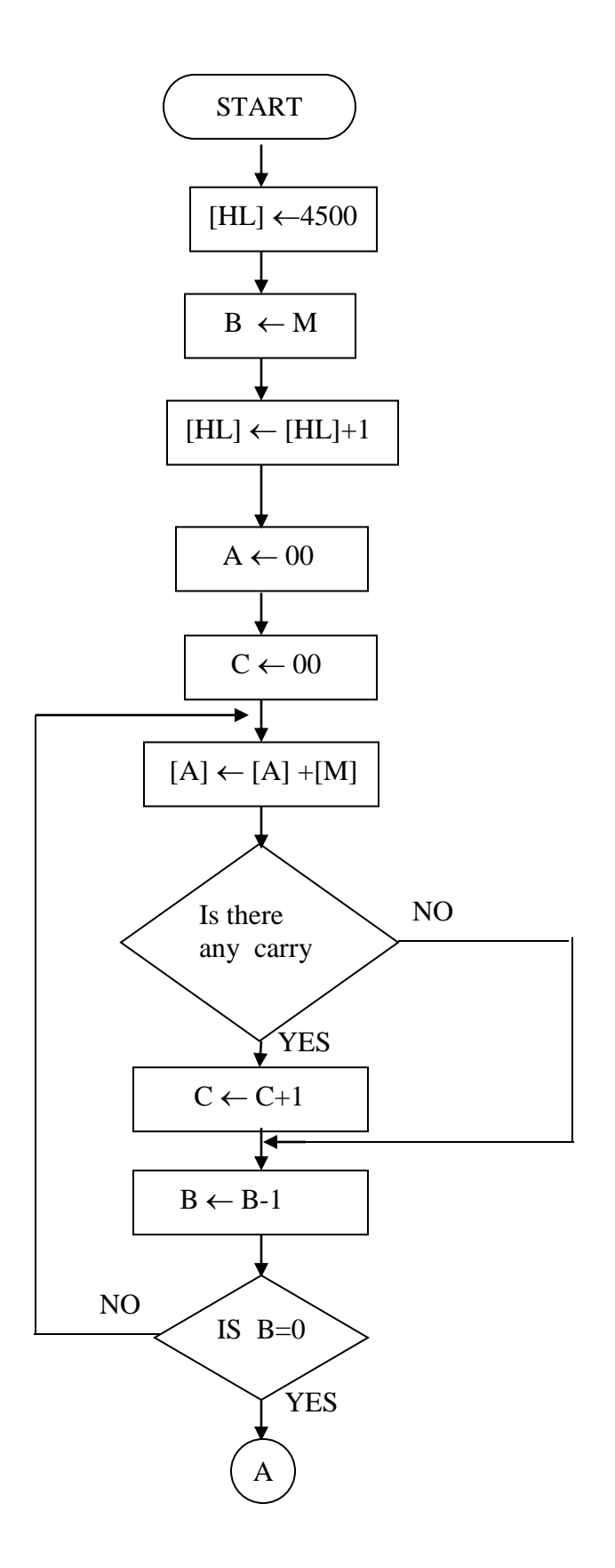

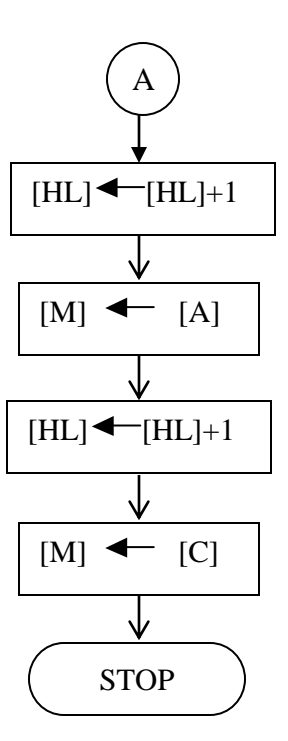

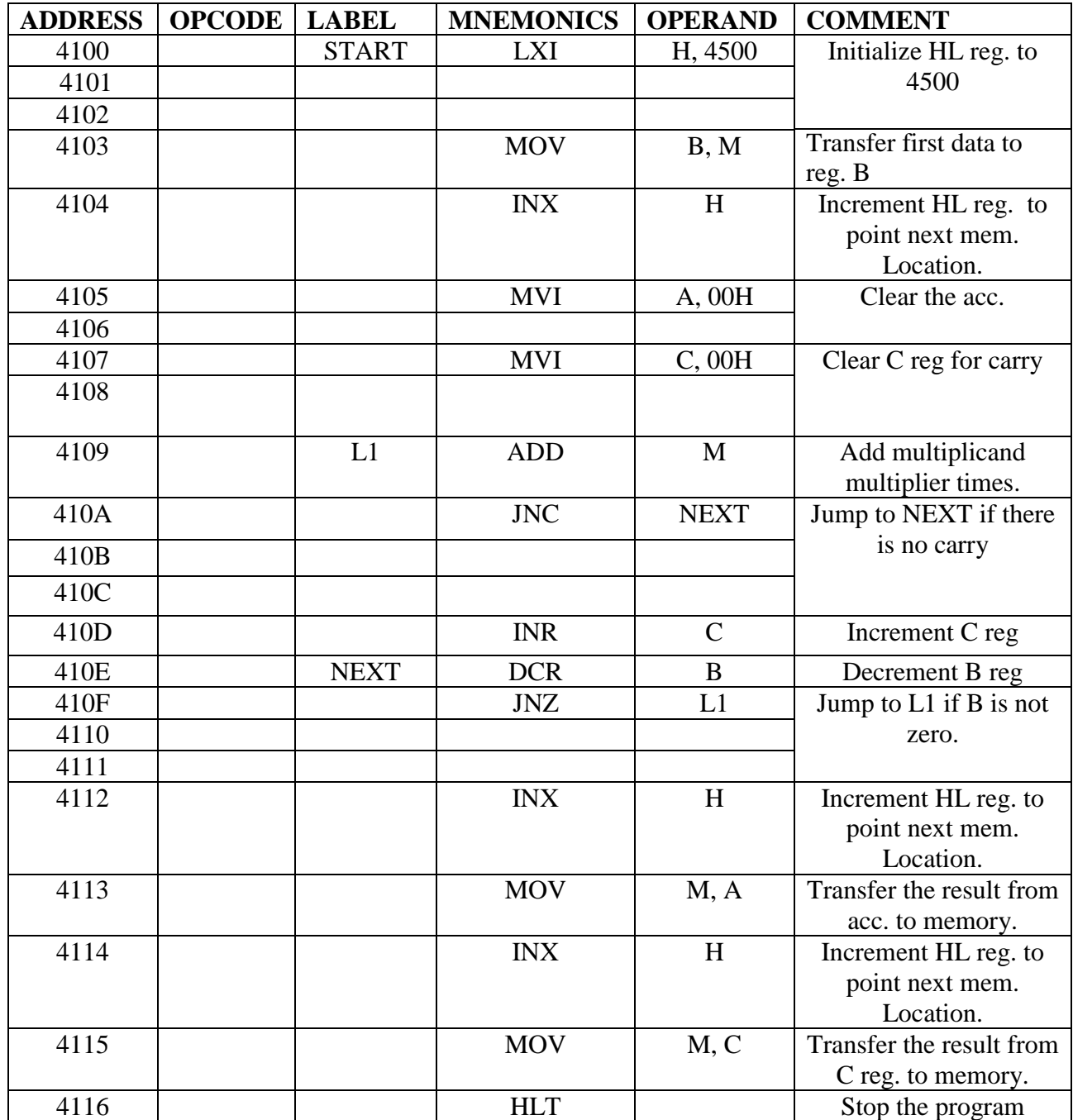

#### **OBSERVATION: WITTHOUT BORROW**

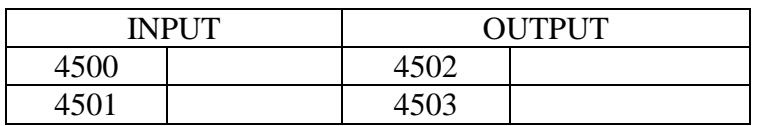

#### WITH BORROW

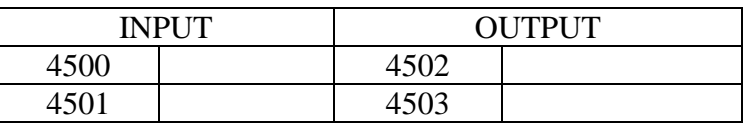

# **RESULT:**

Thus the 8-bit multiplication was done in 8085µp using repeated addition method.

### **1(D). 8 BIT DIVISION**

# **AIM:**

To divide two 8-bit numbers and store the result in memory.

# **ALGORITHM:**

**LOGIC:** Division is done using the method Repeated subtraction.

- 1. Load Divisor and Dividend
- 2. Subtract divisor from dividend
- 3. Count the number of times of subtraction which equals the quotient
- 4. Stop subtraction when the dividend is less than the divisor .The dividend now becomes the remainder. Otherwise go to step 2.
- 5. stop the program execution.

#### **FLOWCHART:**

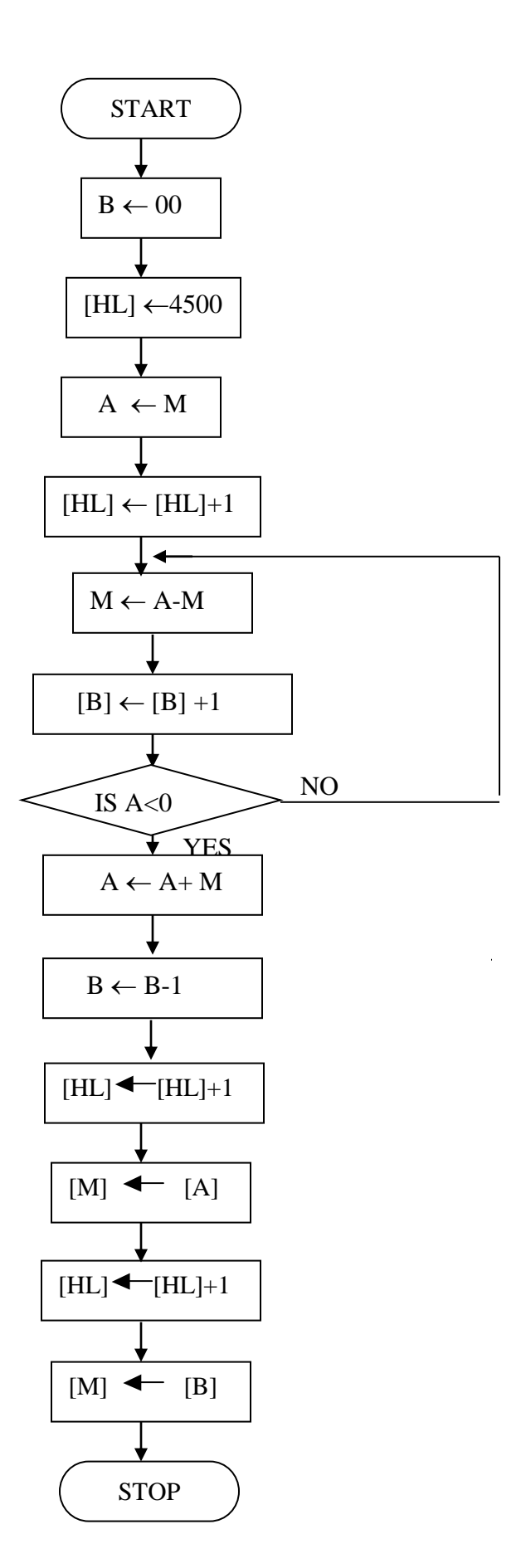

15

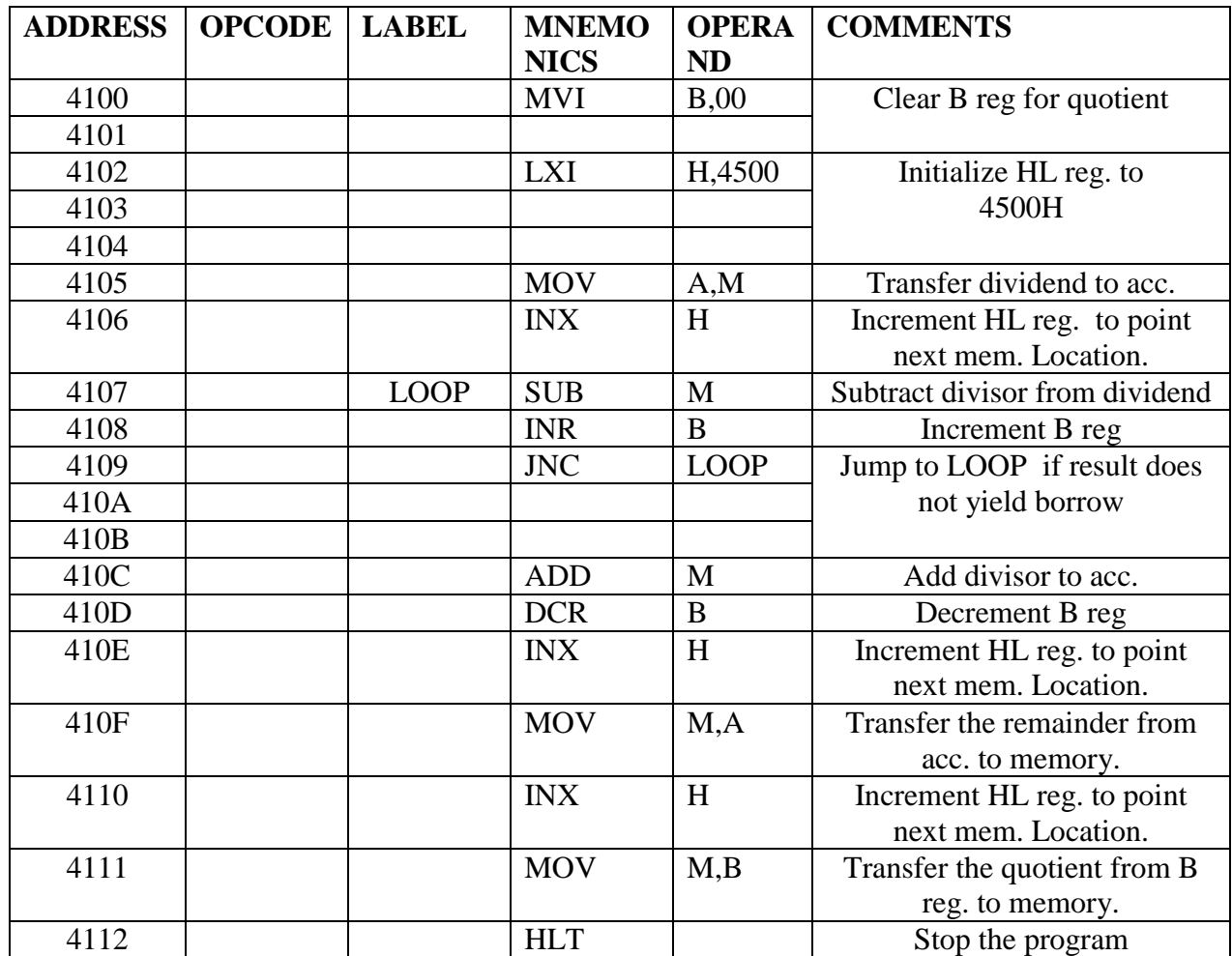

#### **OBSERVATION:**

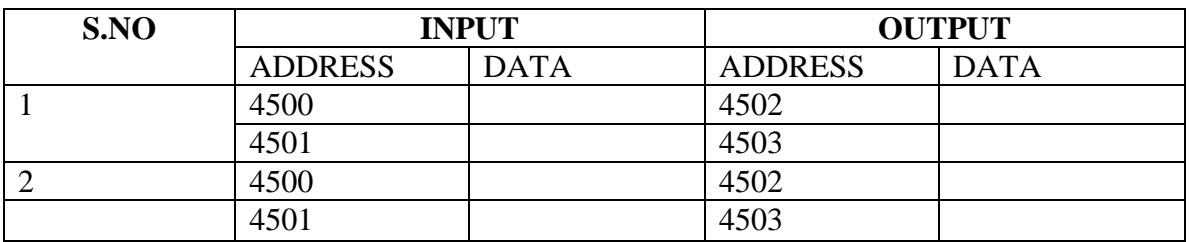

# **RESULT:**

Thus an ALP was written for 8-bit division using repeated subtraction method and executed using  $8085\mu$  p kits

#### **2. PROGRAMMING WITH CONTROL INSTRUCTIONS: I. (A). LARGEST ELEMENT IN AN ARRAY**

#### **AIM:**

To find the largest element in an array.

### **ALGORITHM:**

- 1. Place all the elements of an array in the consecutive memory locations.
- 2. Fetch the first element from the memory location and load it in the accumulator.
- 3. Initialize a counter (register) with the total number of elements in an array.
- 4. Decrement the counter by 1.
- 5. Increment the memory pointer to point to the next element.
- 6. Compare the accumulator content with the memory content (next element).
- 7. If the accumulator content is smaller, then move the memory content (largest element) to the accumulator. Else continue.
- 8. Decrement the counter by 1.
- 9. Repeat steps 5 to 8 until the counter reaches zero
- 10.Store the result (accumulator content) in the specified memory location.

**FLOW CHART:**

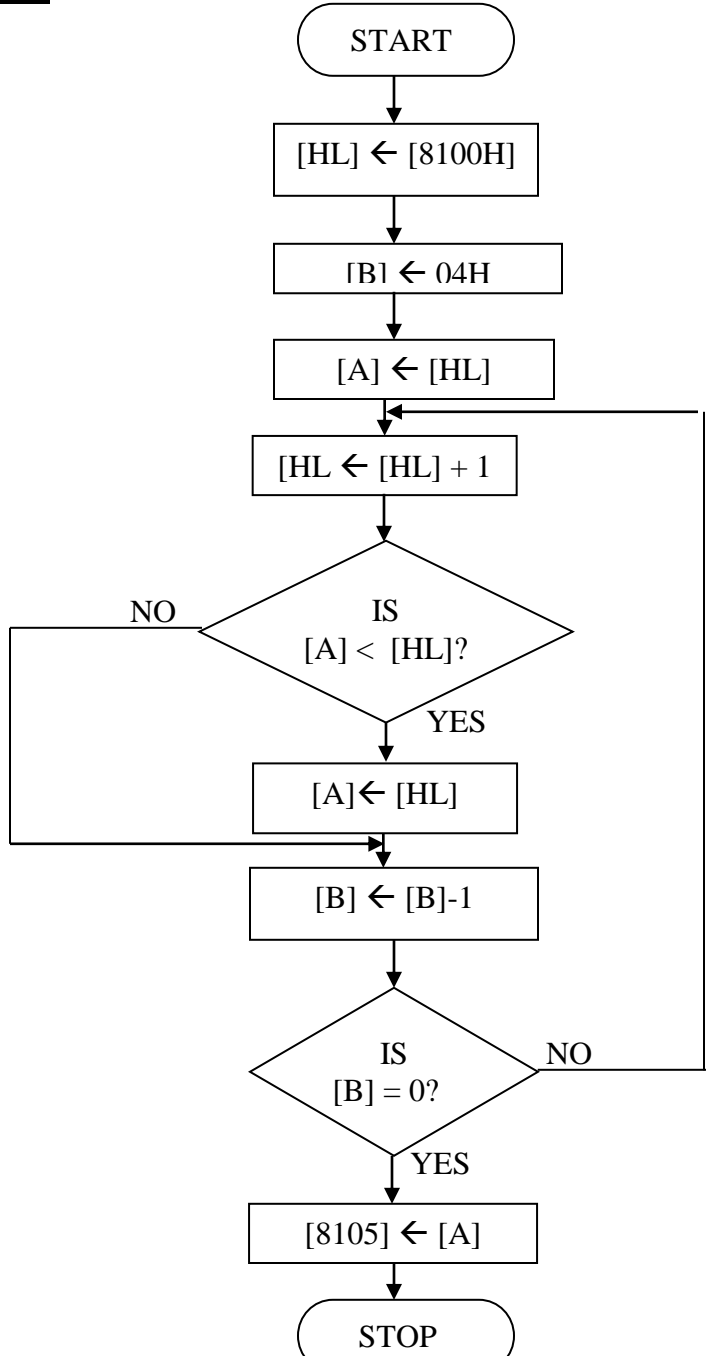

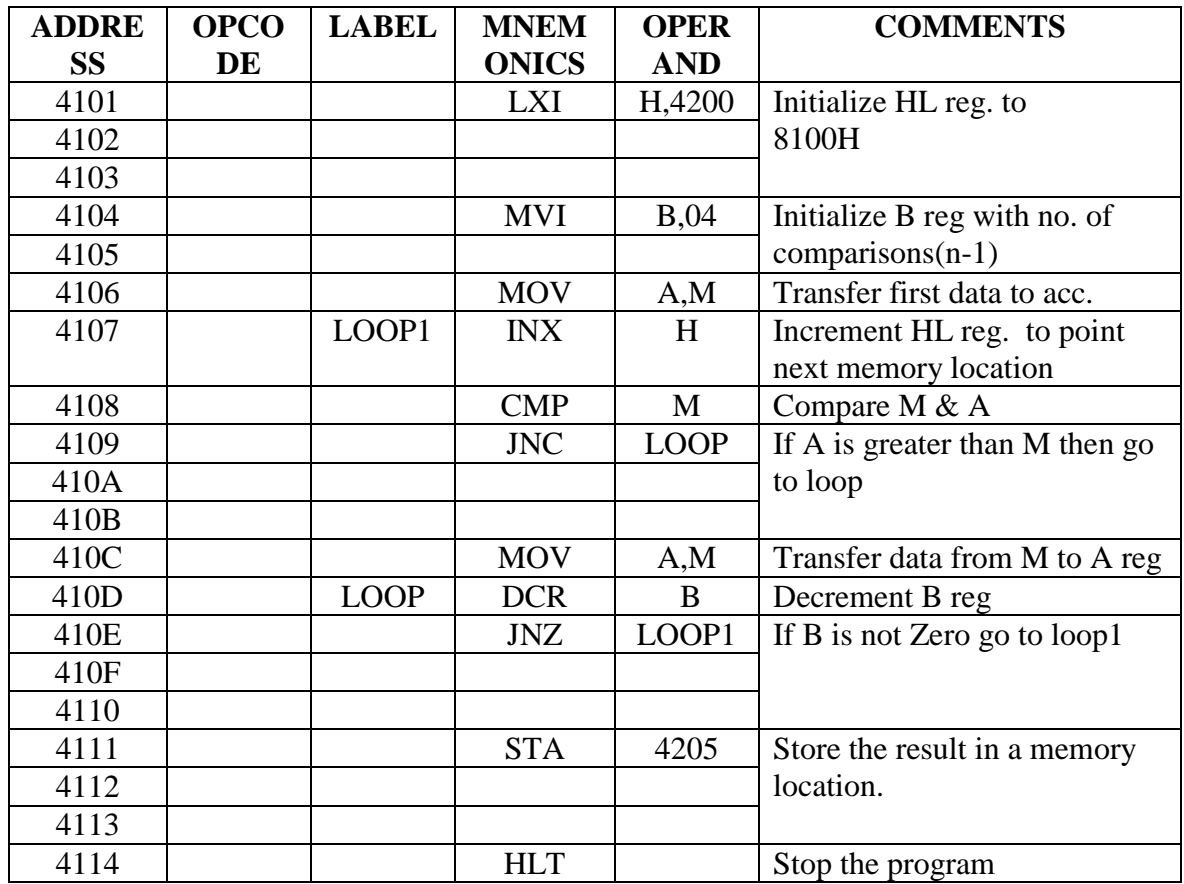

#### **OBSERVATION:**

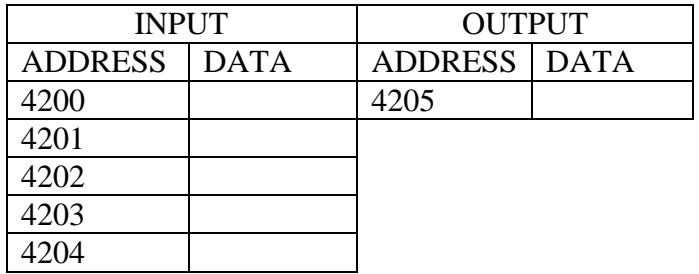

### **RESULT:**

Thus the largest number in the given array is found out.

#### **(B). SMALLEST ELEMENT IN AN ARRAY**

#### **AIM:**

To find the smallest element in an array.

#### **ALGORITHM:**

- 1. Place all the elements of an array in the consecutive memory locations.
- 2. Fetch the first element from the memory location and load it in the accumulator.
- 3. Initialize a counter (register) with the total number of elements in an array.
- 4. Decrement the counter by 1.
- 5. Increment the memory pointer to point to the next element.
- 6. Compare the accumulator content with the memory content (next element).
- 7. If the accumulator content is smaller, then move the memory content (largest element) to the accumulator. Else continue.
- 8. Decrement the counter by 1.
- 9. Repeat steps 5 to 8 until the counter reaches zero
- 10.Store the result (accumulator content) in the specified memory location.

**FLOW CHART:**

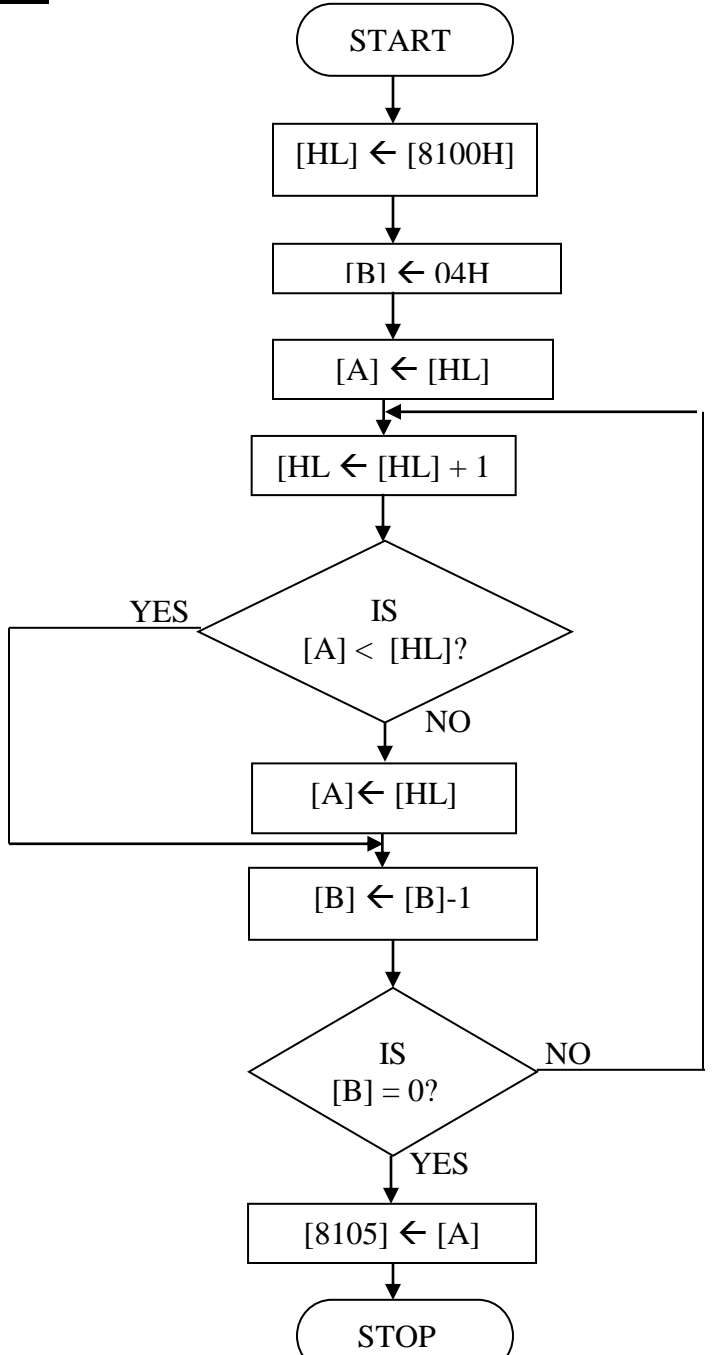

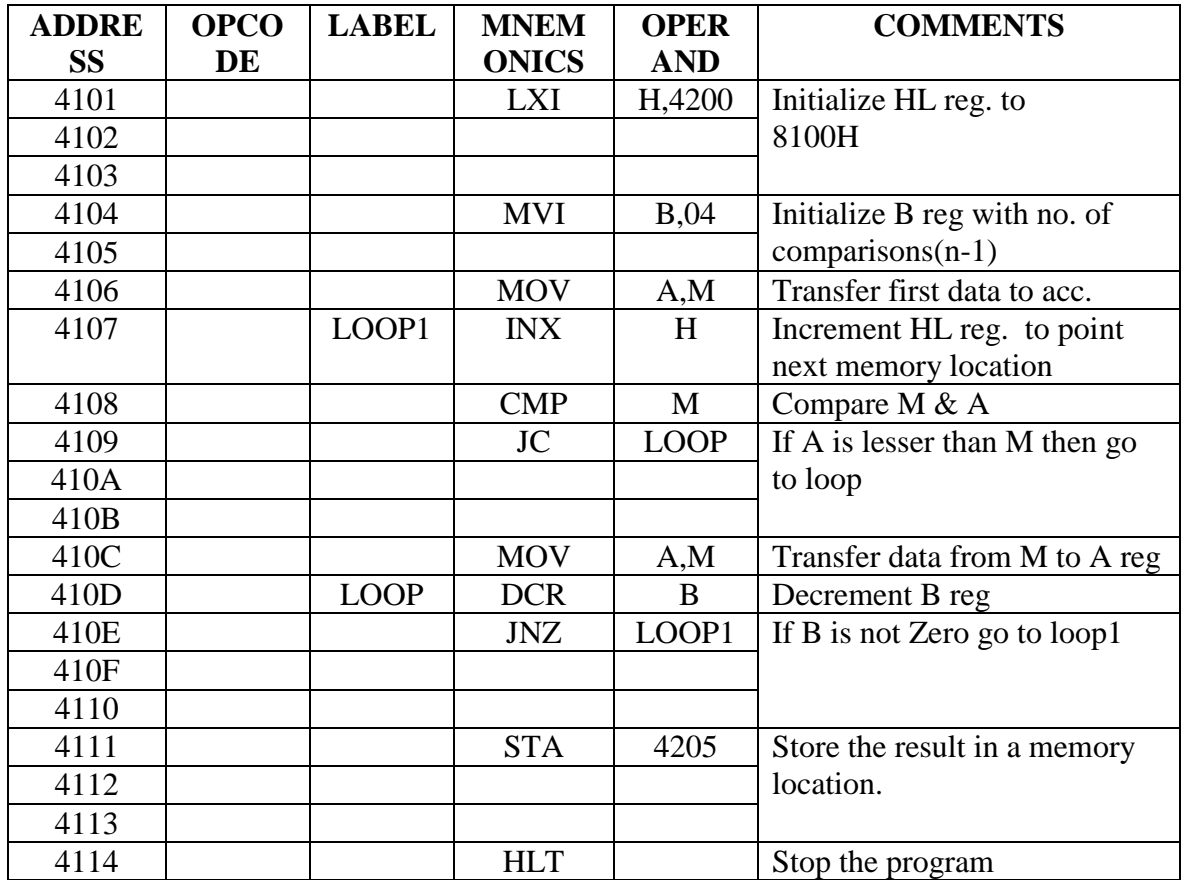

#### **OBSERVATION:**

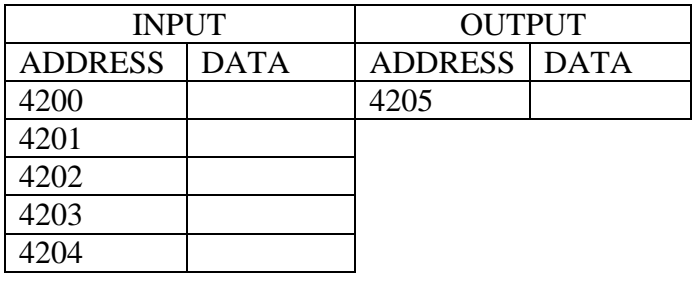

# **RESULT:**

Thus the smallest number in the given array is found out.

# **(C).ASCENDING ORDER**

# **AIM:**

To sort the given number in the ascending order using 8085 microprocessor.

# **ALGORITHM:**

1. Get the numbers to be sorted from the memory locations.

2. Compare the first two numbers and if the first number is larger than second then interchange the number.

- 3. If the first number is smaller, go to step 4
- 4. Repeat steps 2 and 3 until the numbers are in required order

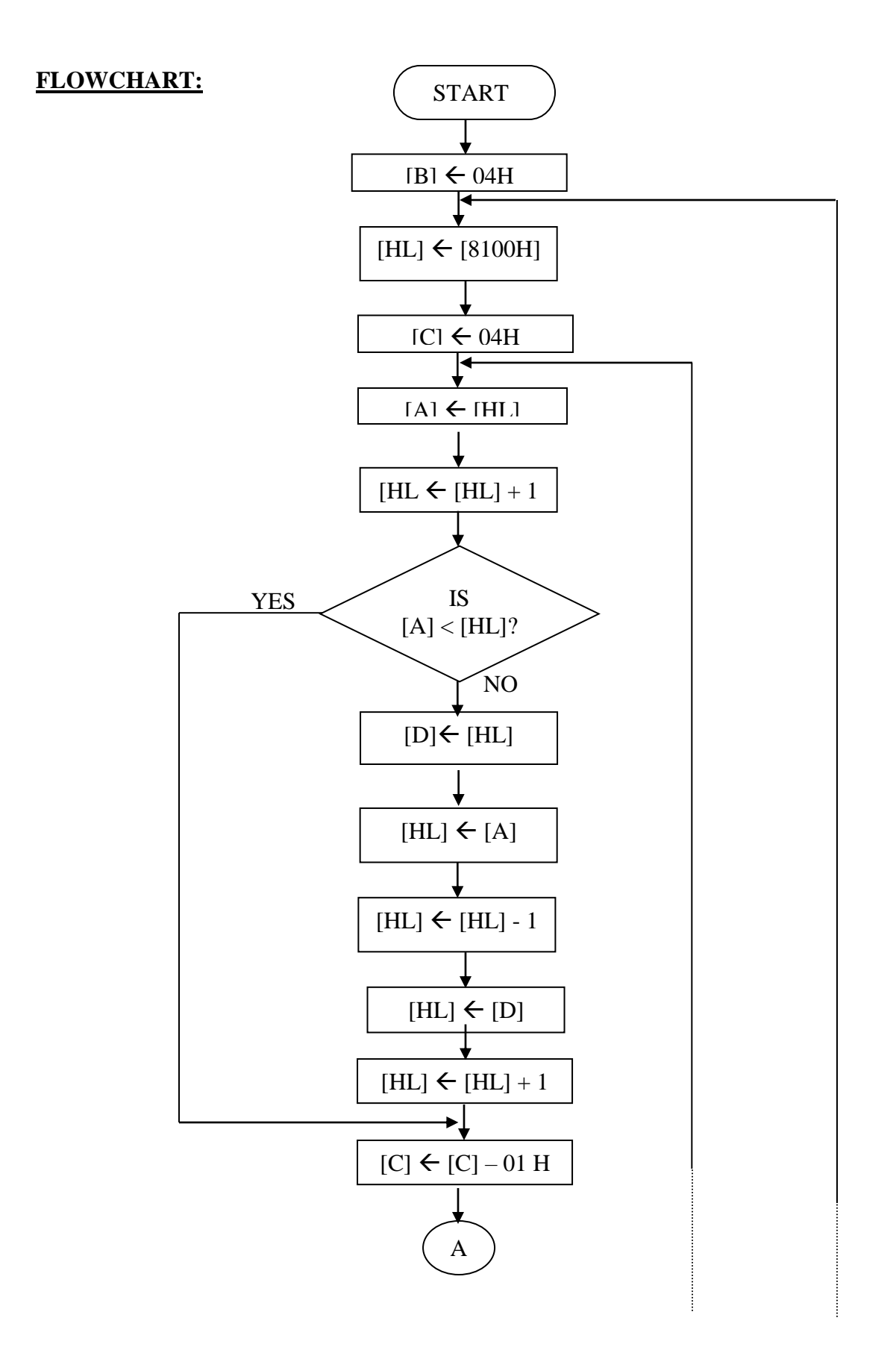

24

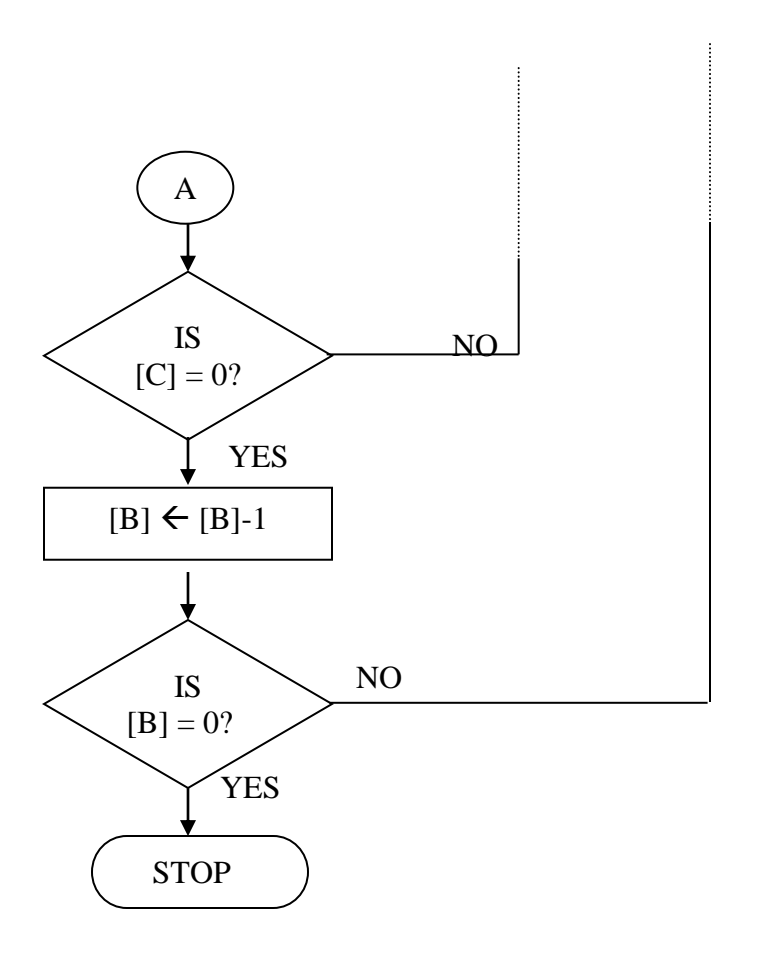

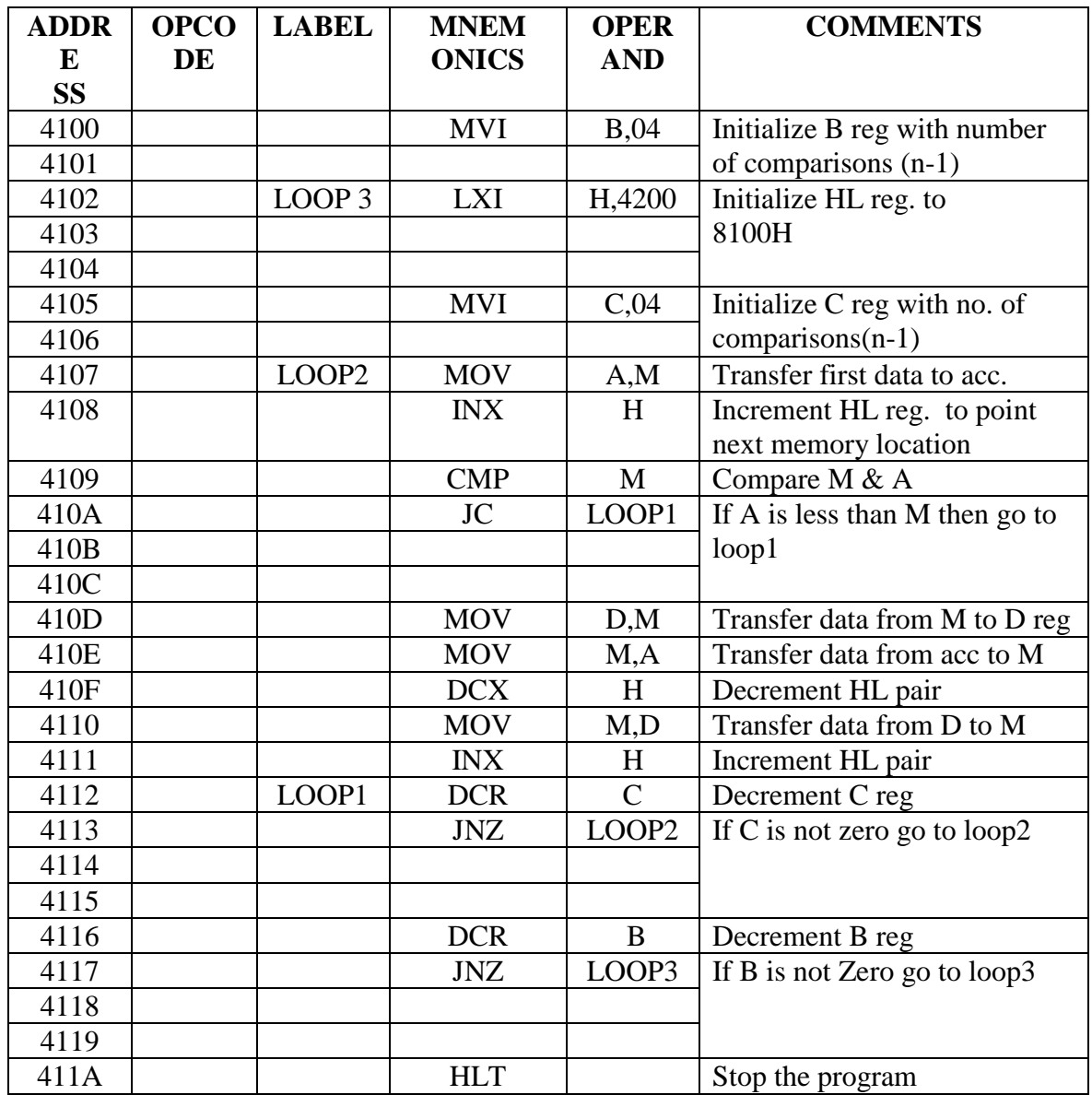

#### **OBSERVATION:**

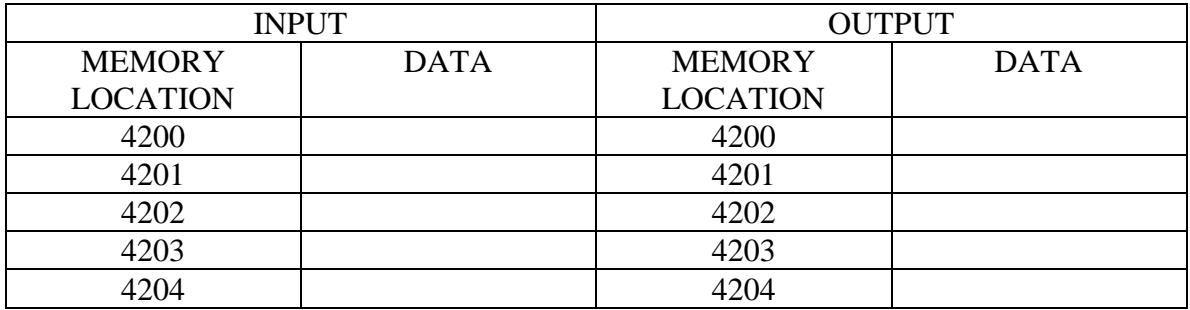

# **RESULT:**

Thus the ascending order program is executed and thus the numbers are arranged in ascending order.

# **(D). DESCENDING ORDER**

# **AIM:**

To sort the given number in the descending order using 8085 microprocessor.

# **ALGORITHM:**

1. Get the numbers to be sorted from the memory locations.

2. Compare the first two numbers and if the first number is smaller than second then interchange the number.

3. If the first number is larger, go to step 4

4. Repeat steps 2 and 3 until the numbers are in required order

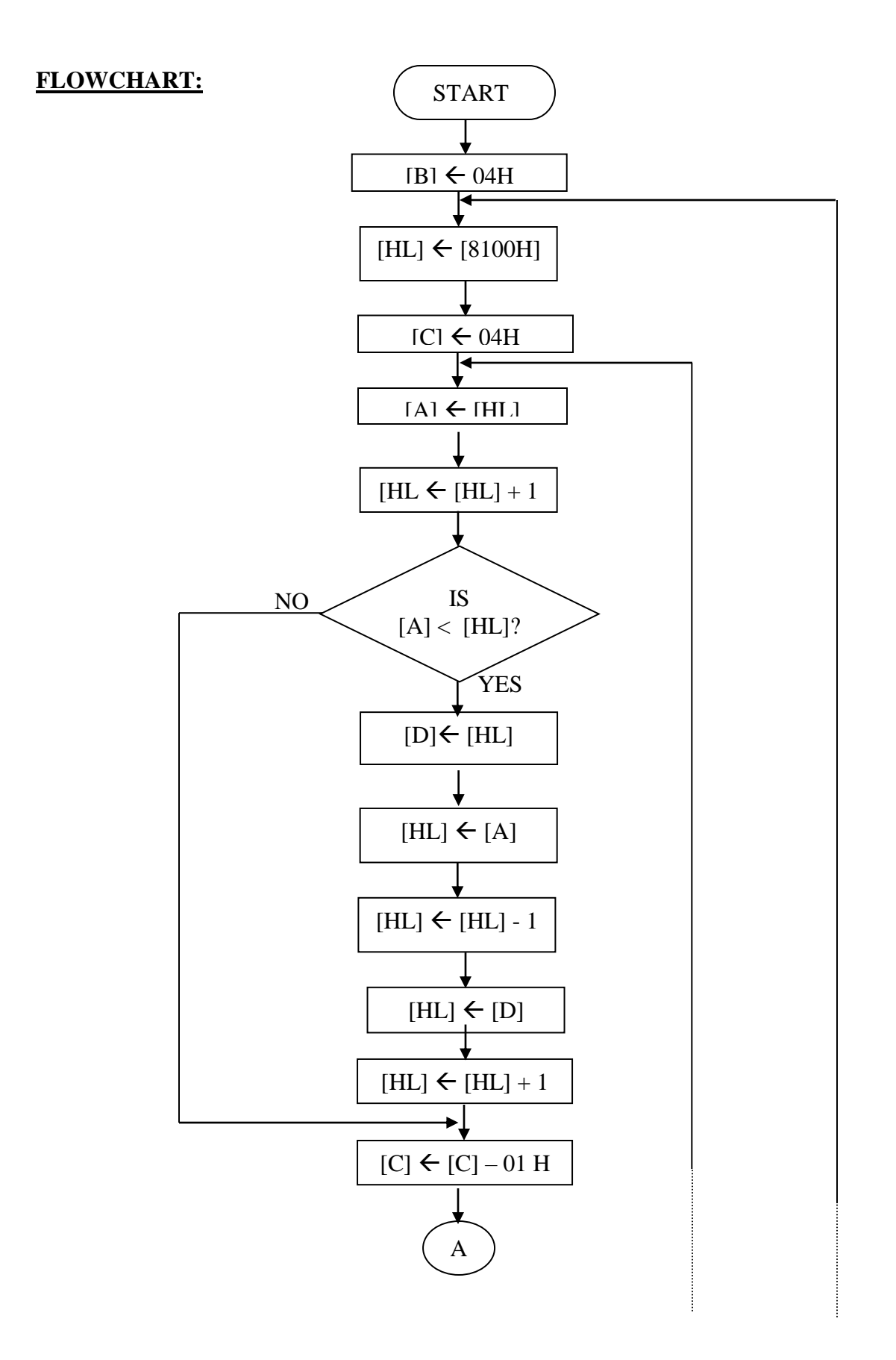

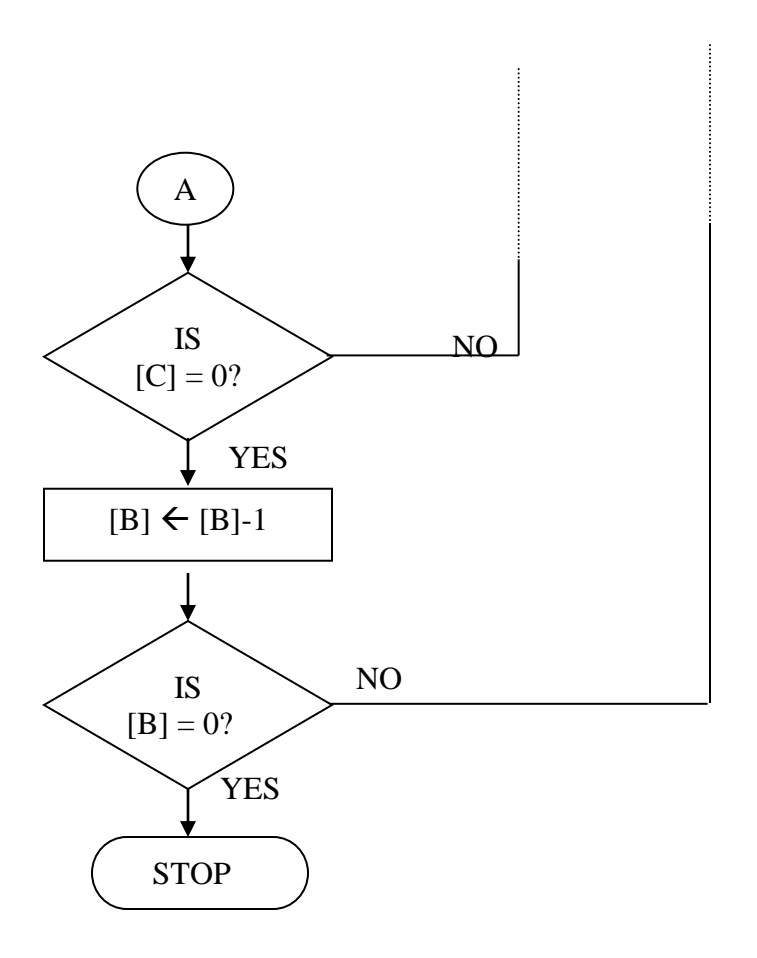

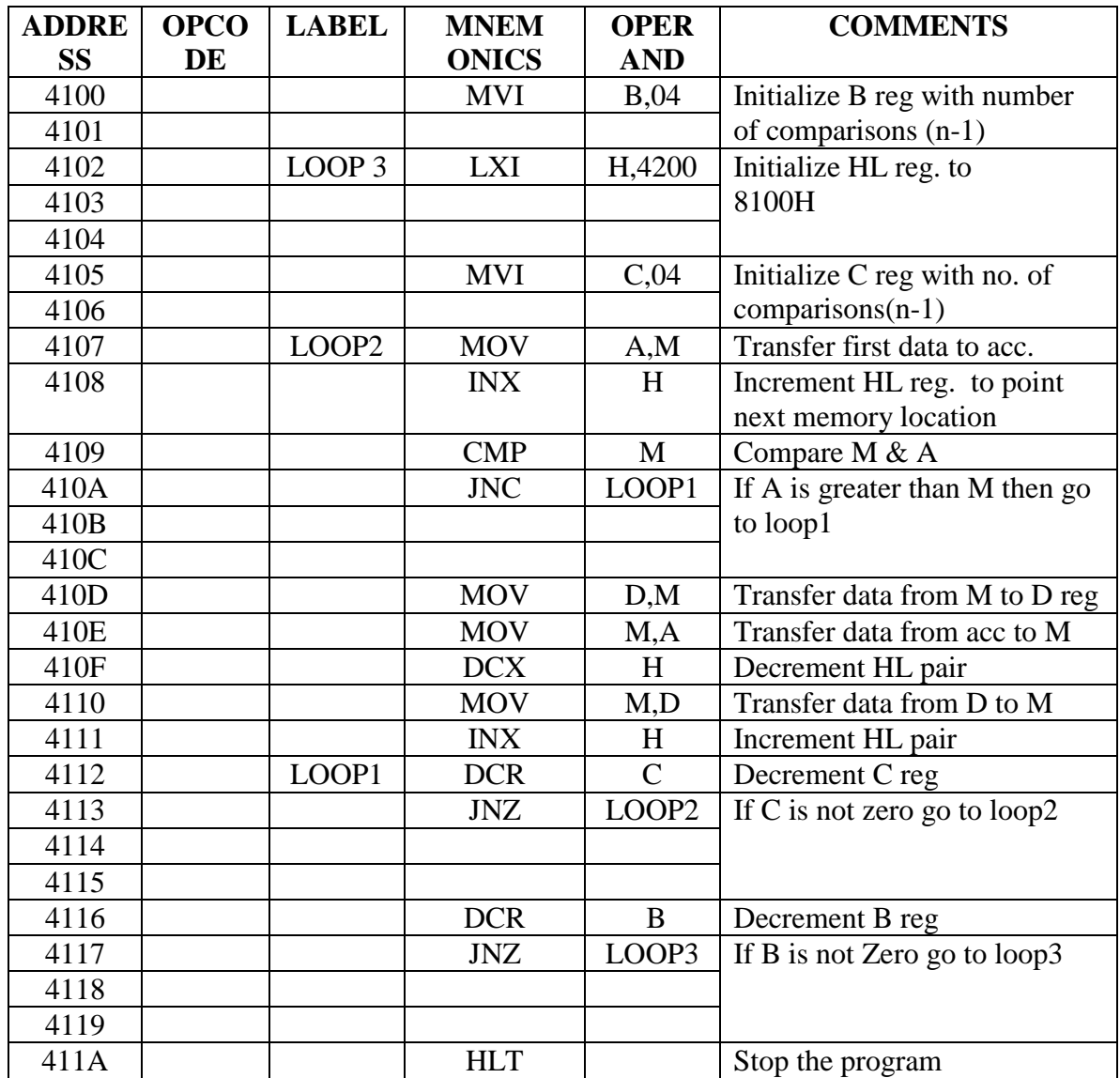

#### **OBSERVATION:**

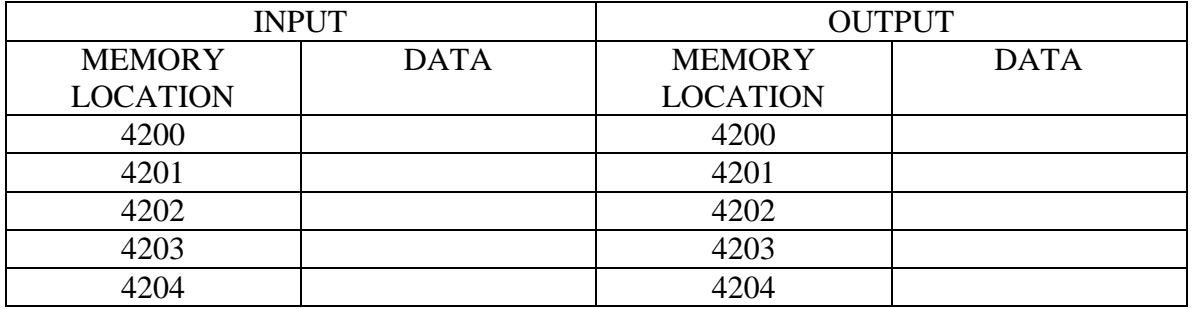

# **RESULT:**

Thus the descending order program is executed and thus the numbers are arranged in descending order.

### **II. Programs using Rotate instructions**

#### **AIM:**

To write an assembly language program for rotate instruction using 8085 Microprocessor kit.

#### **APPARATUS REQUIRED:**

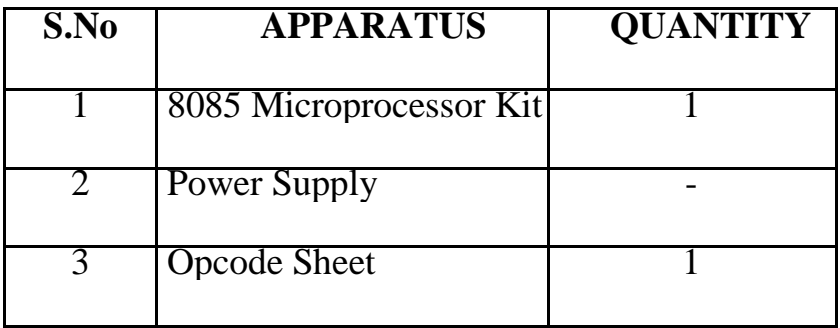

#### **ALGORITHM FOR BCD TO BINARY CONVERSION:**

1.Get the BCD data in A register and save in E register.

2.Mark the lower units of BCD data in A register.

3.Rotate the upper units to lower units' position and save in B register.

4.Clear the accumulator.

5.Move 0AH to C register.

6.Decrement C register.

7.If zf=0, go to the previous step.

8.Add B register to A register.

9.Save the product in B register.

10. Get the BCD data in A register from E register and mark the upper nibble.

11. Add the units in A register with the product in B register.

12. Store the binary value in A register.

13. Stop the program.

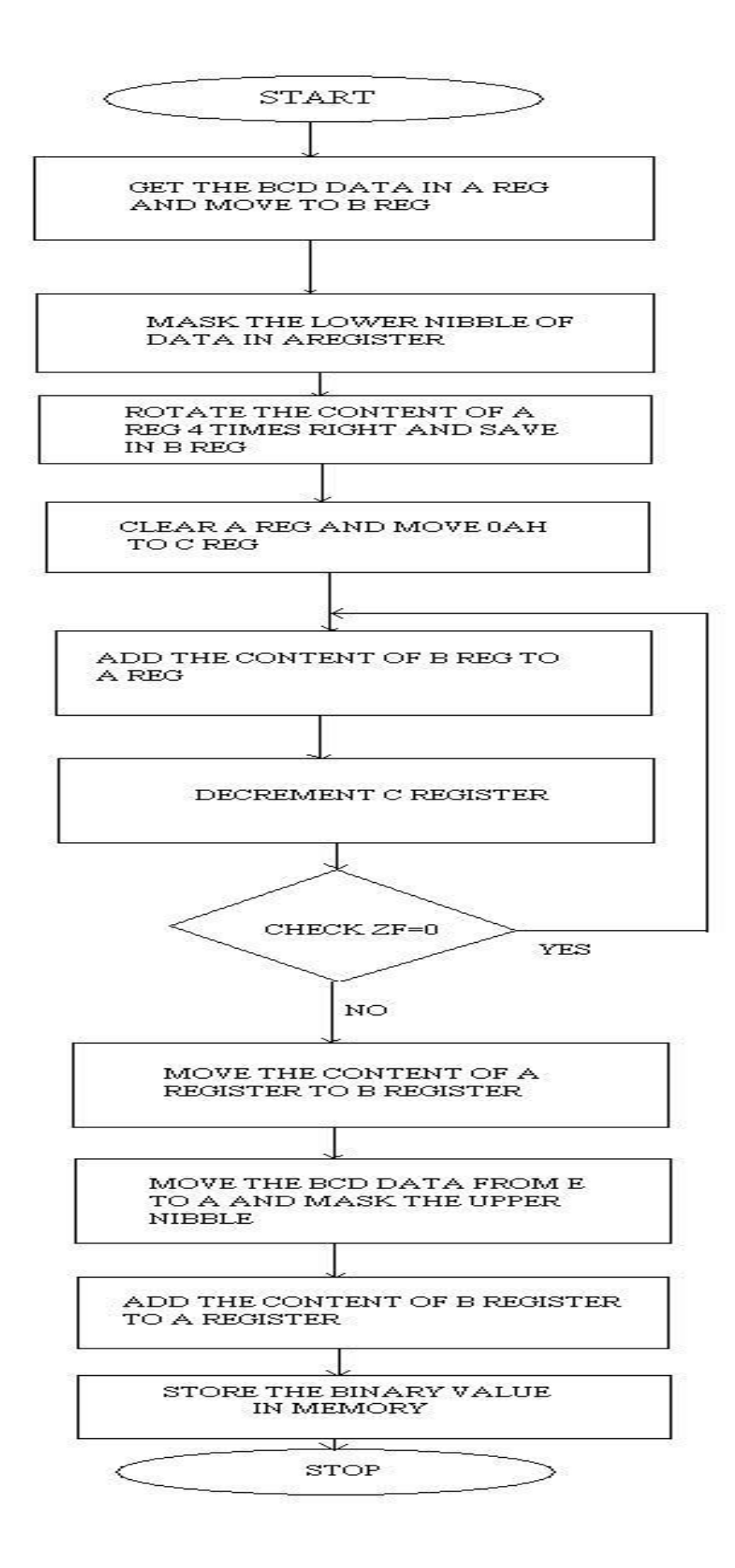

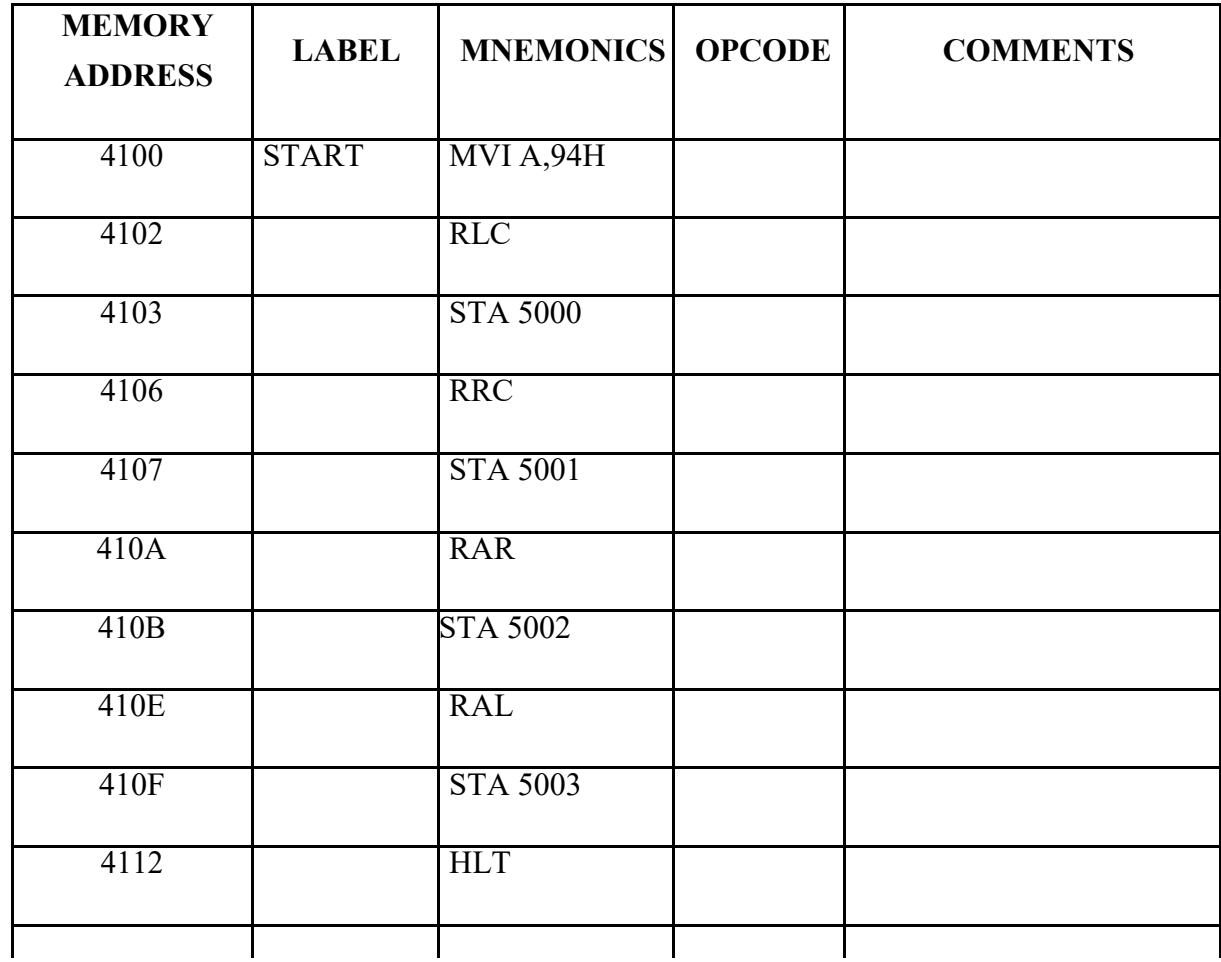

#### **OUTPUT:**

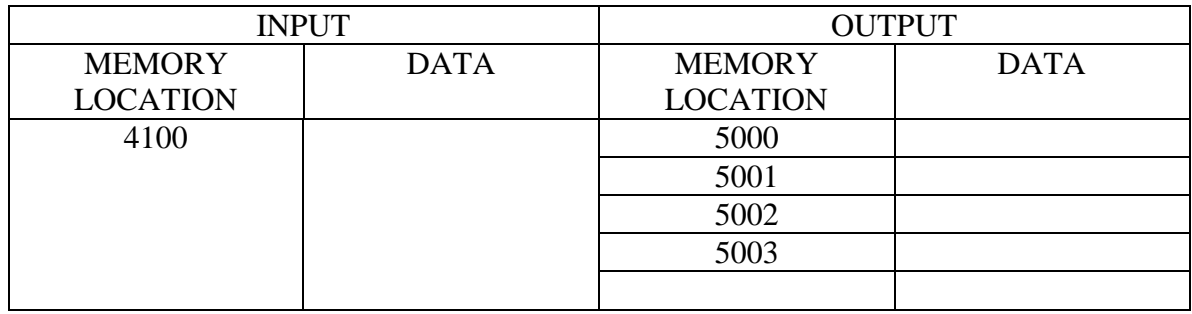

#### **RESULT:**

Thus the conversions from BCD to Binary were obtained.
## **III. Hex / ASCII / BCD code conversions (A). CODE CONVERSION – BCD TO HEX**

# **AIM:**

To convert a given BCD number to hexadecimal.

# **ALGORITHM:**

- 1. Initialize the memory location to the data pointer.
- 2. Get the BCD number from memory and separate LSB and MSB digits.
- 3. Multiply MSB No. of BCD to 0AH times and add the LSB to the resultant.
- 4. Store the resultant in memory location.

#### **FLOWCHART:**

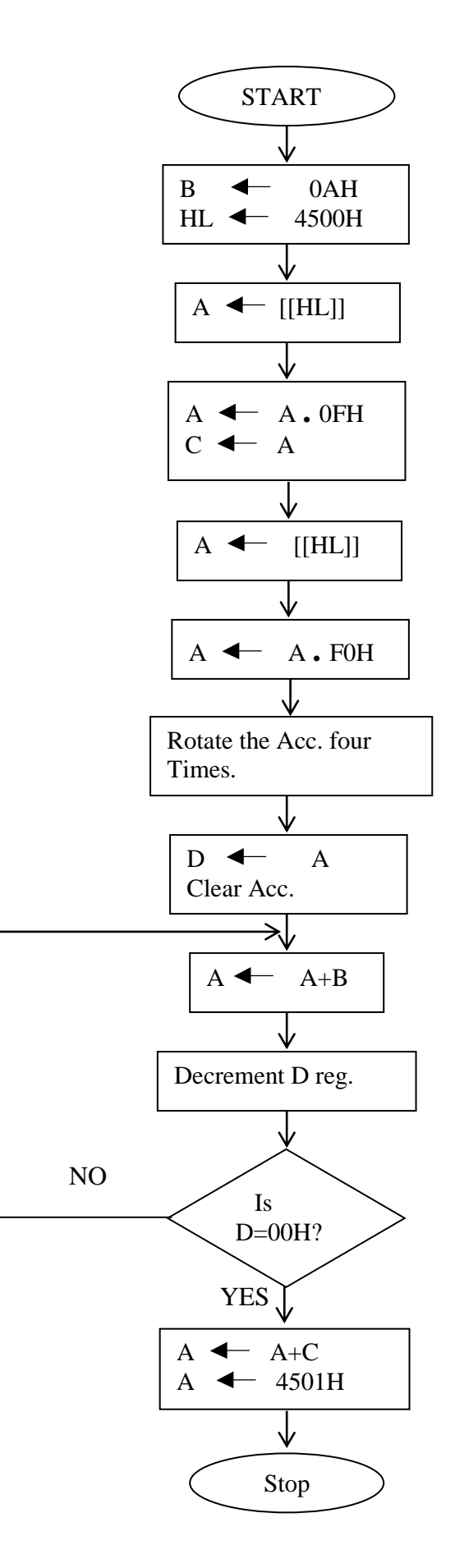

## **PROGRAM:**

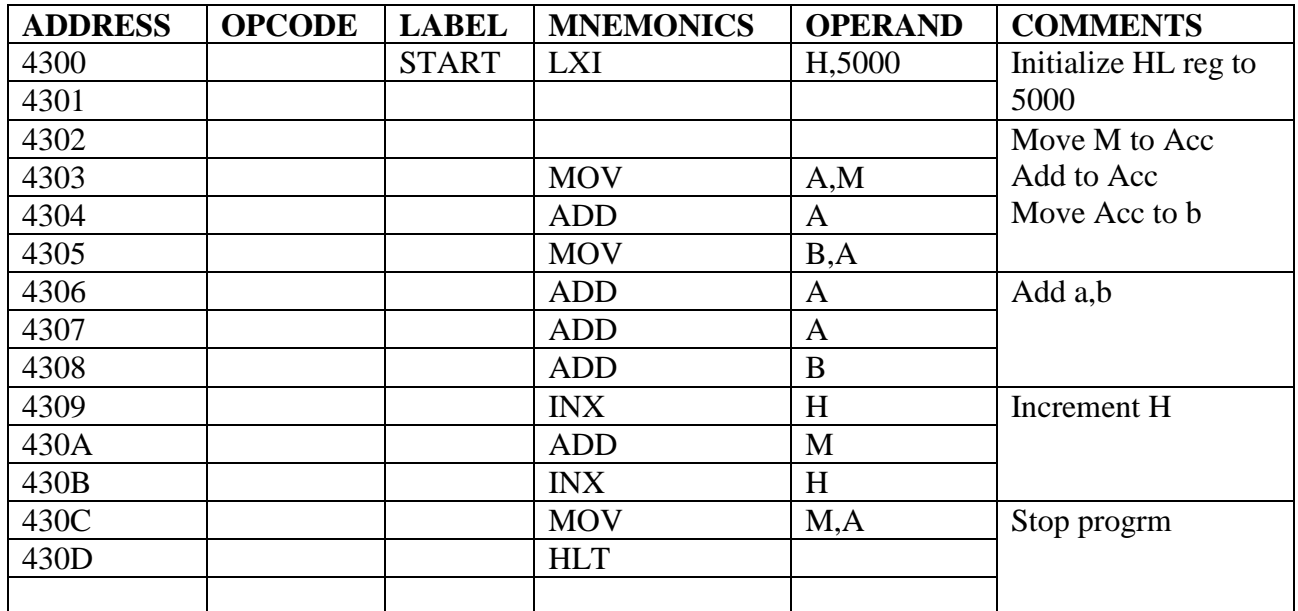

## **OBSERVATION:**

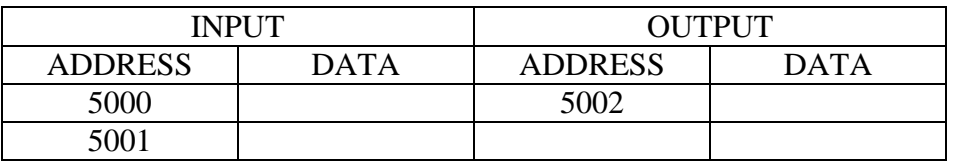

# **RESULT:**

Thus an ALP program for conversion of BCD to HEX was written and executed.

# **(B). CODE CONVERSION –HEX TO BCD**

# **AIM:**

To convert a given number hexadecimal to BCD

# **ALGORITHM:**

- 1. Initialize the memory location to the data pointer.
- 2. Get the HEX number from memory.
- 3. Initialize the memory to store the output.
- 4. Subtract the given HEX No. by  $64H(100_{BCD})$ . Repeat the subtraction with the resultant  $& 64H$  and keep count until there is a carry.
- 5. Store the count, which is MSB of BCD in a memory location.
- 6. Subtract the  $0AH(10_{BCD})$  from the result of the previous step. Repeat the subtraction with the resultant & 0AH and keep count until there is a carry.
- 7. Store the count, which is next significant bit of BCD in next memory location.
- 8. Store the result of step 6, which is LSB of BCD in next memory location.

#### **FLOW CHART:**

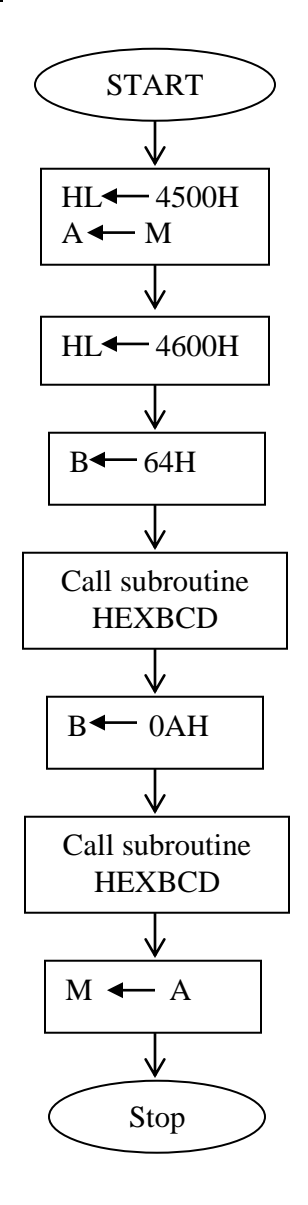

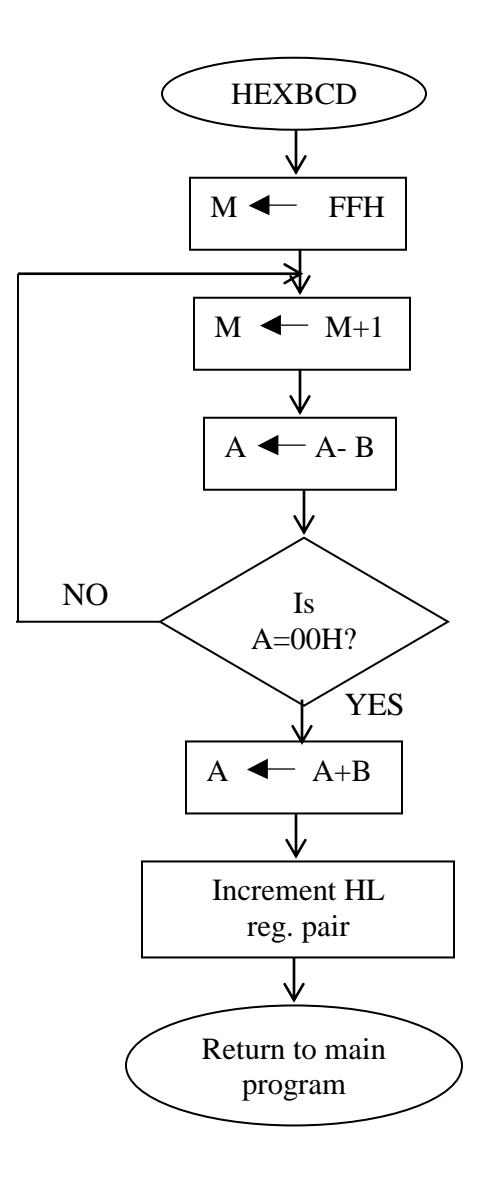

#### **PROGRAM:**

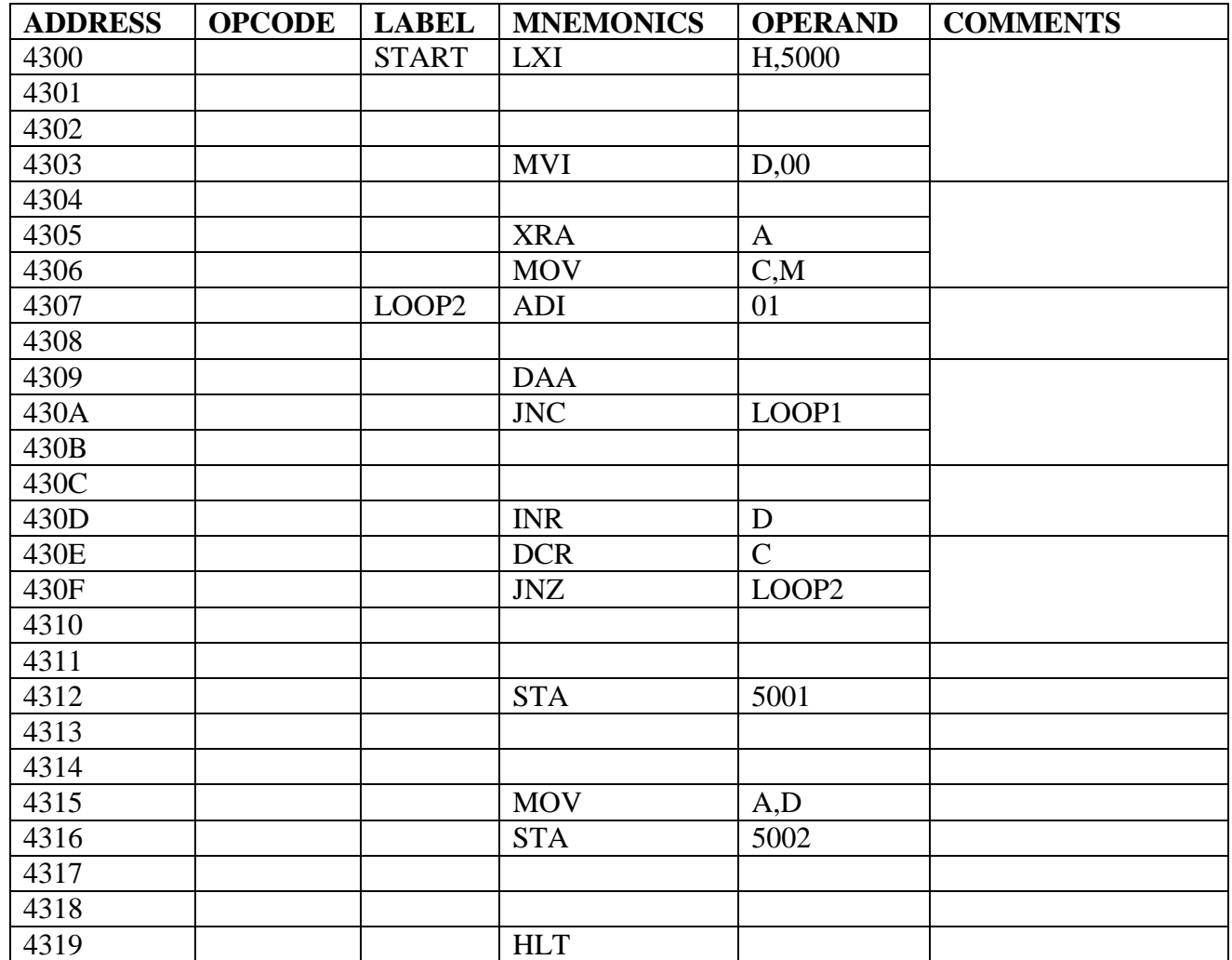

#### **OBSERVATION:**

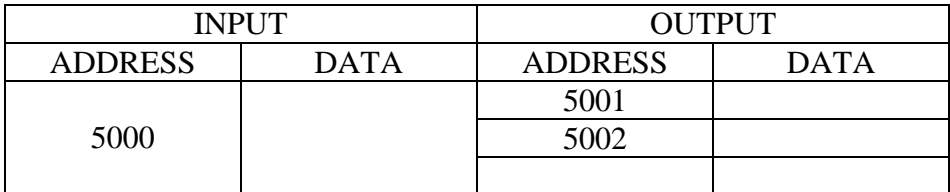

# **RESULT:**

Thus an ALP program for conversion of HEX to BCD was written and executed.

# **C. ASCII TO HEXADECIMAL AND HEXADECIMAL TO ASCII AIM:**

To Write an Assembly Language Program to Perform the Conversions of ASCII to Hexadecimal Number, Hexadecimal to ASCII,

# **A.ASCII TO HEXADECIMAL**

# **ALGORITHM:**

- 1. Start the program
- 2. Load the data from address 4200 to A
- 3. Move data from accumulator to C
- 4. Move data from M to HL pair to accumulator
- 5. Subtract the data 30 from A
- 6. Decrement content of register
- 7. Stop the program if C is zero
- 8. Jump to Step 5
- 9. End the program

#### **FLOWCHART:**

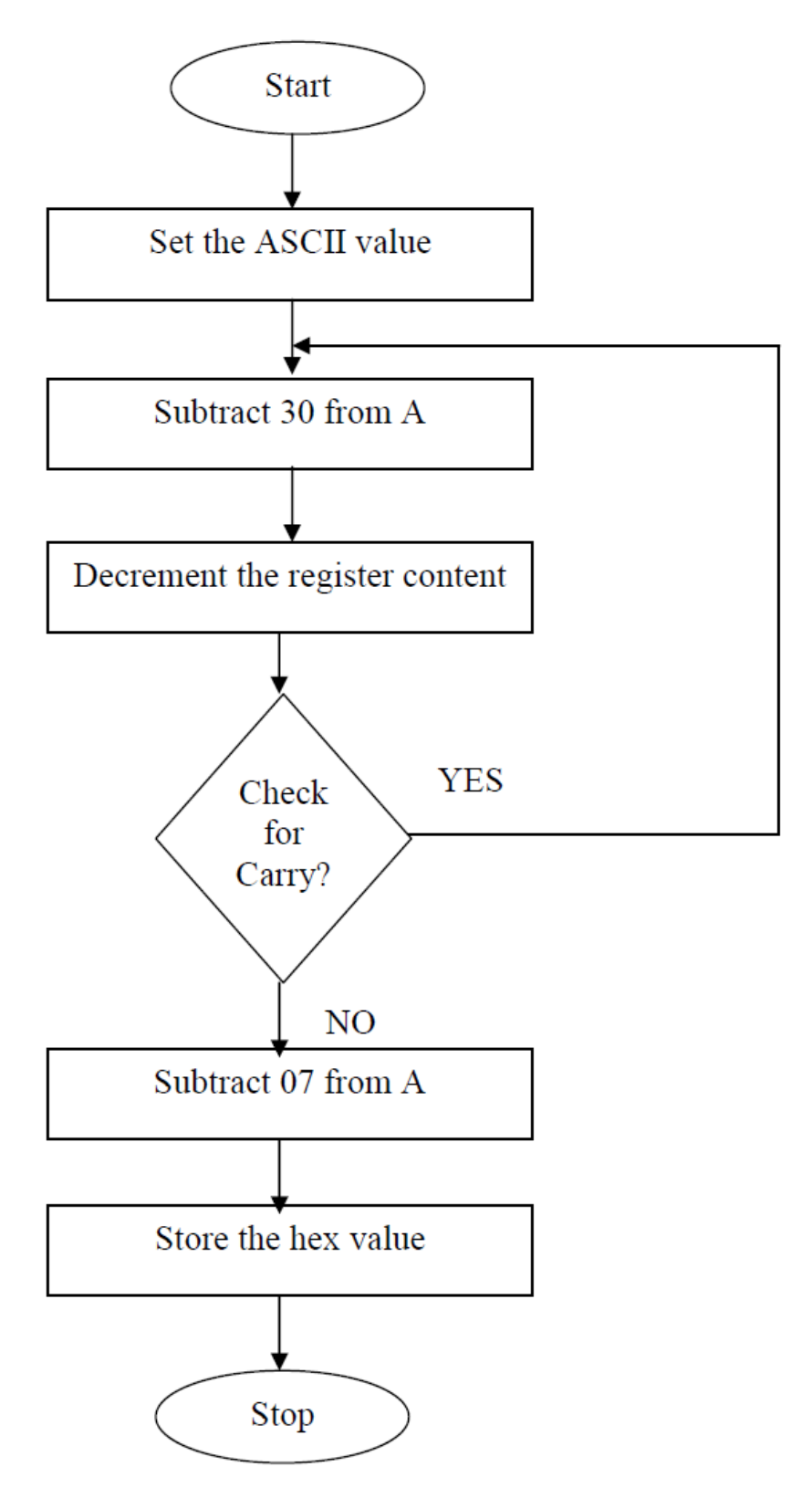

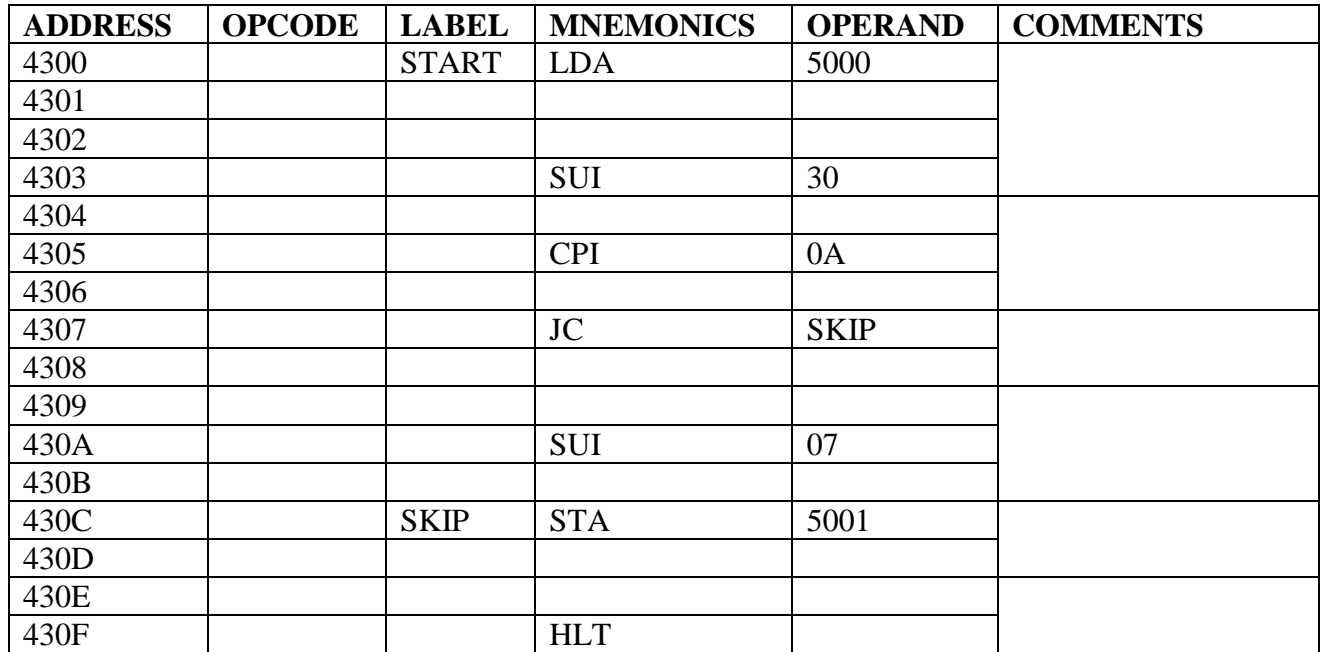

# **B. HEXADECIMAL TO ASCII**

# **ALGORITHM:**

- 1. Start the program
- 2. Load the data from address 4200 to A
- 3. Move data from accumulator to C
- 4. Move data from M to HL pair to accumulator
- 5. Add the data 30 to A
- 6. Decrement content of register
- 7. Stop the program if C is zero
- 8. Jump to Step 5
- 9. End the program

# **FLOWCHART:**

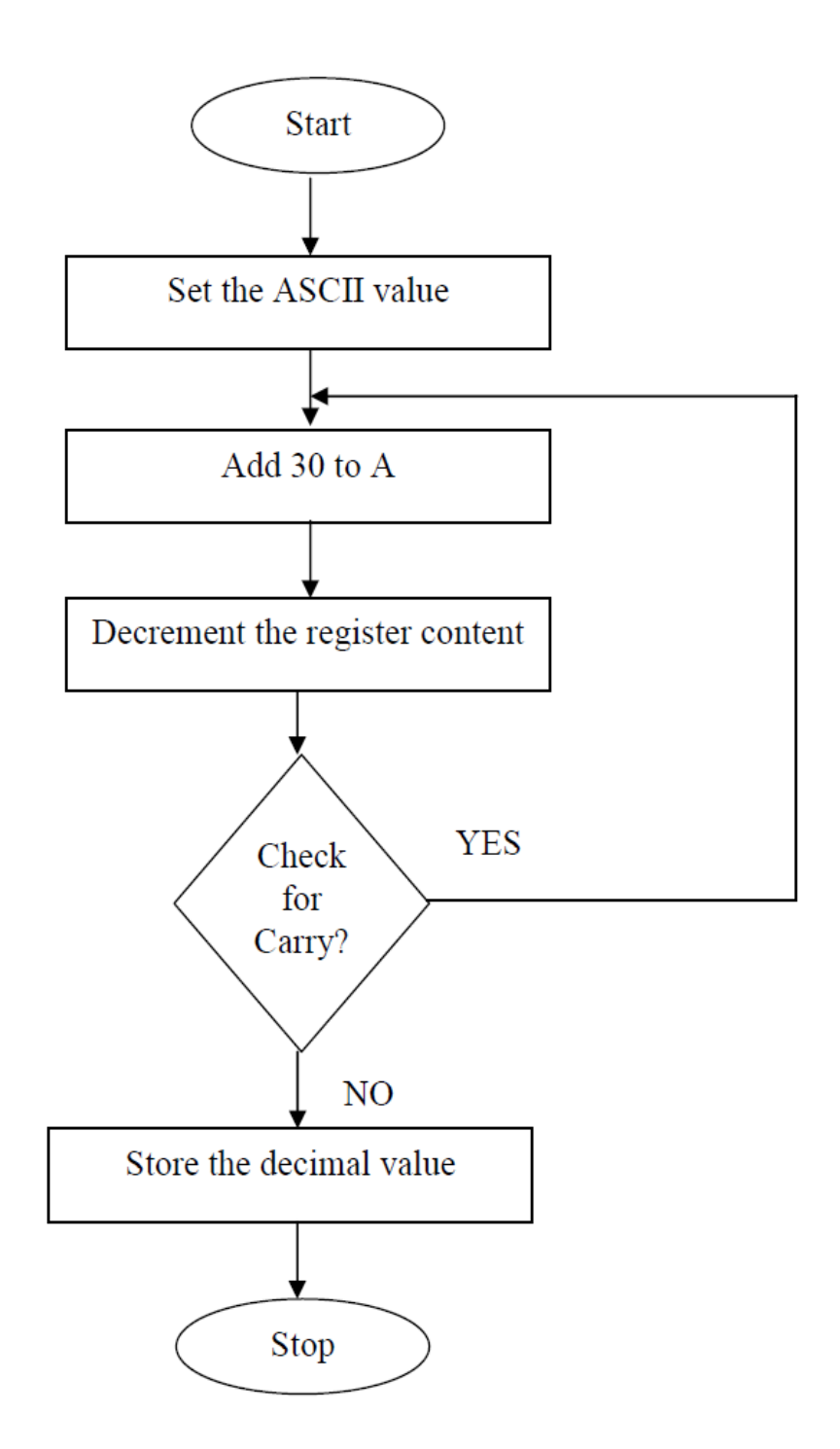

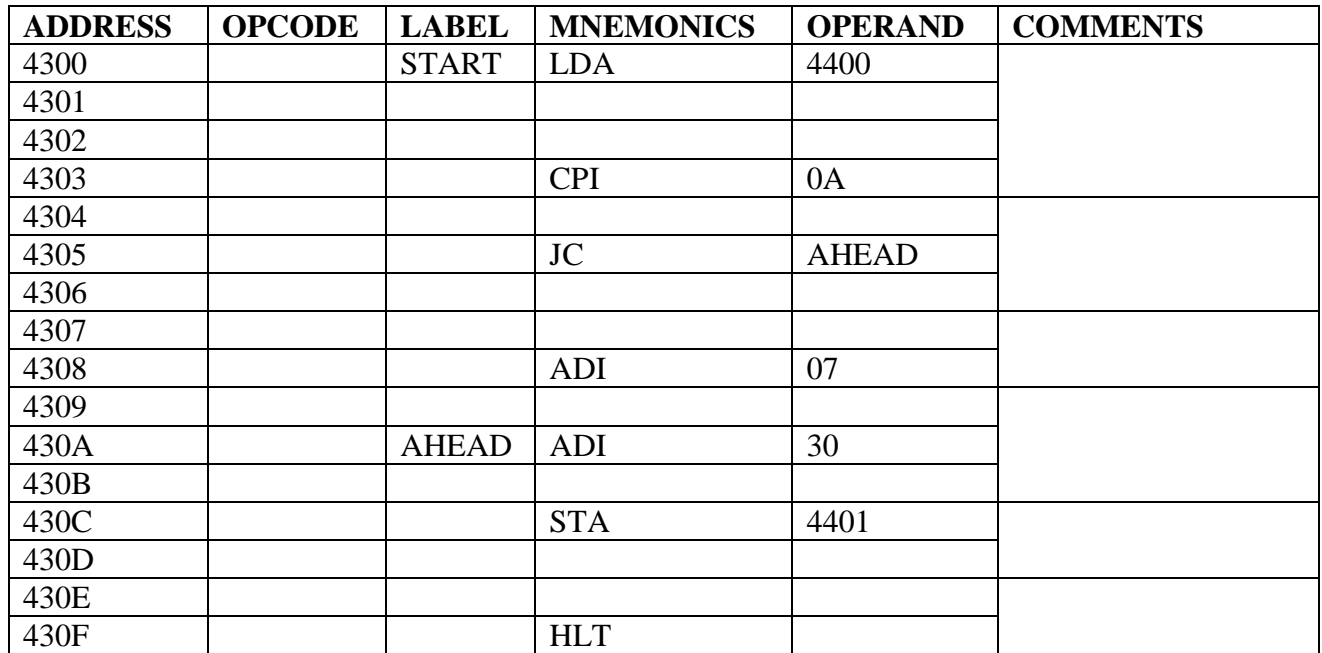

#### **OBSERVATION:**

#### **ASCII TO HEXADECIMAL:**

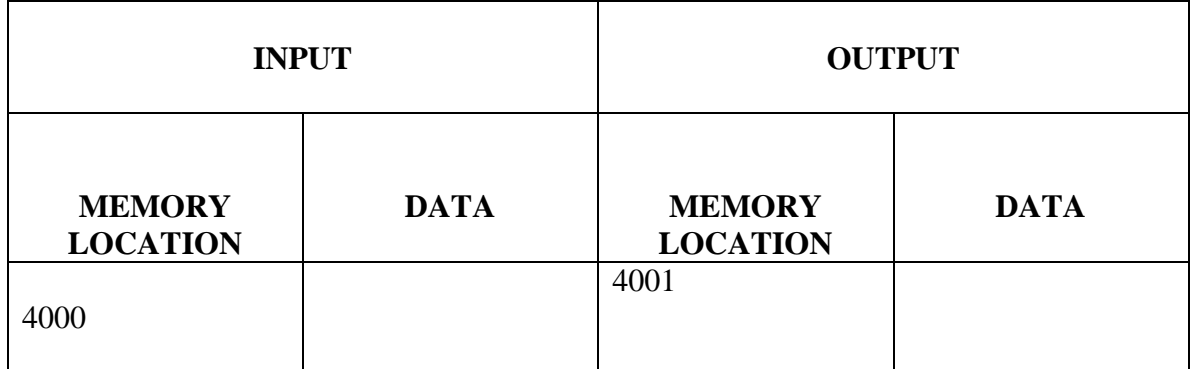

#### **HEXADECIMAL TO ASCII:**

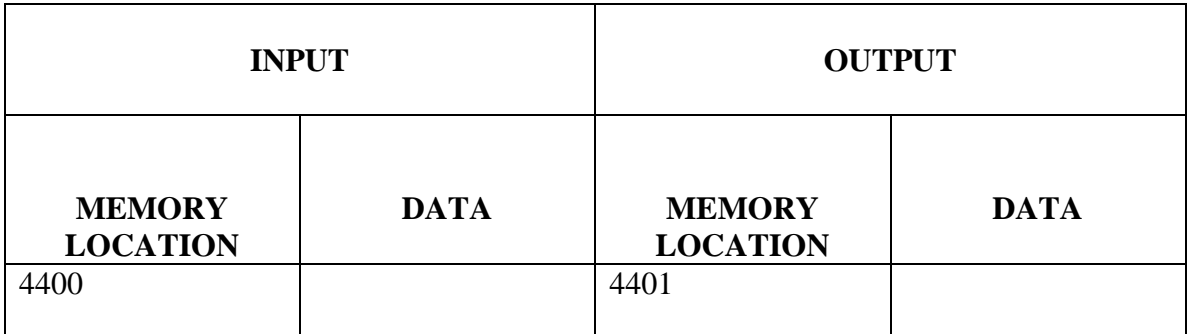

#### **RESULT:**

Thus the assembly language programs for various code conversions are executed using 8085 microprocessor.

#### **3. Interface Experiments: with 8085**

#### **(i) .DAC INTERFACING**

#### **AIM:**

To write an assembly language program to convert a digital signal into an analog signal using DAC interfacing.

#### **APPARATUS REQUIRED:**

8085Trainer Kit DAC Interface Board Power supply

#### **THEORY:**

DAC 0800 is an 8-bit DAC and the output voltage variation is between -5V and

5V.The output voltage varies in steps of 10/256=0.04(appx.).The digital data input and The corresponding output voltages are presented in the Table below.

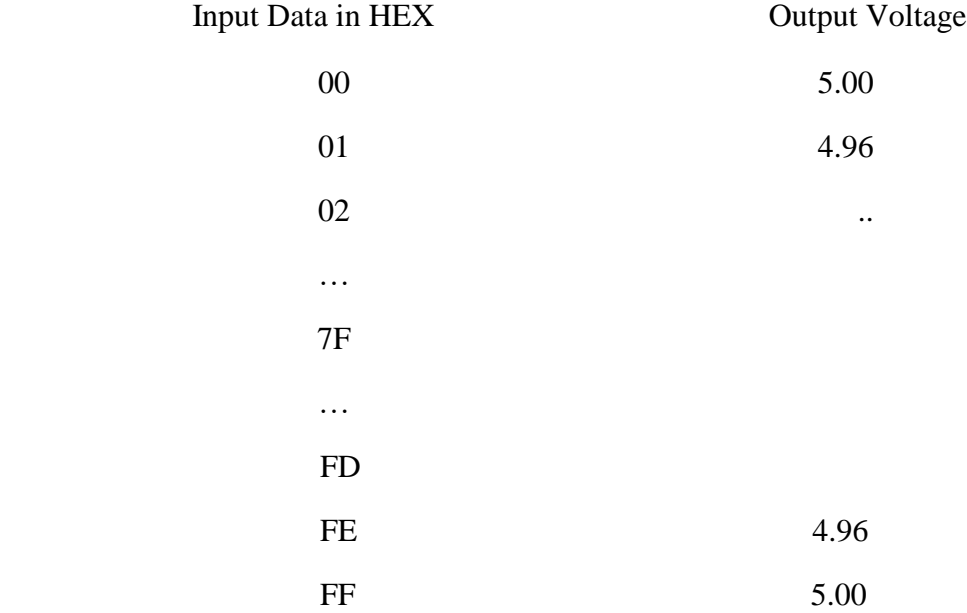

Referring toTable1, with 00 H as input to DAC, the analog output is –5 V.Similarly, With FF H input, the output is +5V.Outputting digital data 00 and FF at regular intervals, to DAC, results in different waveforms namely square, triangular, etc, the port address of DAC is 08H.

## **ALGORITHM:**

## **(a) Square Wave Generation**

1.Load the initial value (00) to Accumulator and move it to DAC

- 2.Call the delay program
- 3.Load the final value (FF)to accumulator and move it to DAC
- 4.Call the delay program.
- 5.Repeat Steps 2 to 5

## **(b) Saw tooth Wave Generation**

- 1. Load the initial value(00) to Accumulator
- 2. Move the accumulator content to DAC
- 3. Increment the accumulator content by 1.
- 4. Repeat Steps 3 and 4.

## **(c) Triangular Wave Generation**

- 1.Load the initial value (00) to Accumulator
- 2.Move the accumulator content to DAC
- 3.Increment the accumulator content by1.
- 4.If accumulator content is zero proceed to next step. Else go to step3.
- 5.Load value (FF) to Accumulator
- 6.Move the accumulator content to DAC
- 7.Decrement the accumulator content by1.
- 8.If accumulator content is zero go to step2. Else go to step7.

## PROGRAM: **(a) Square Wave Generation**

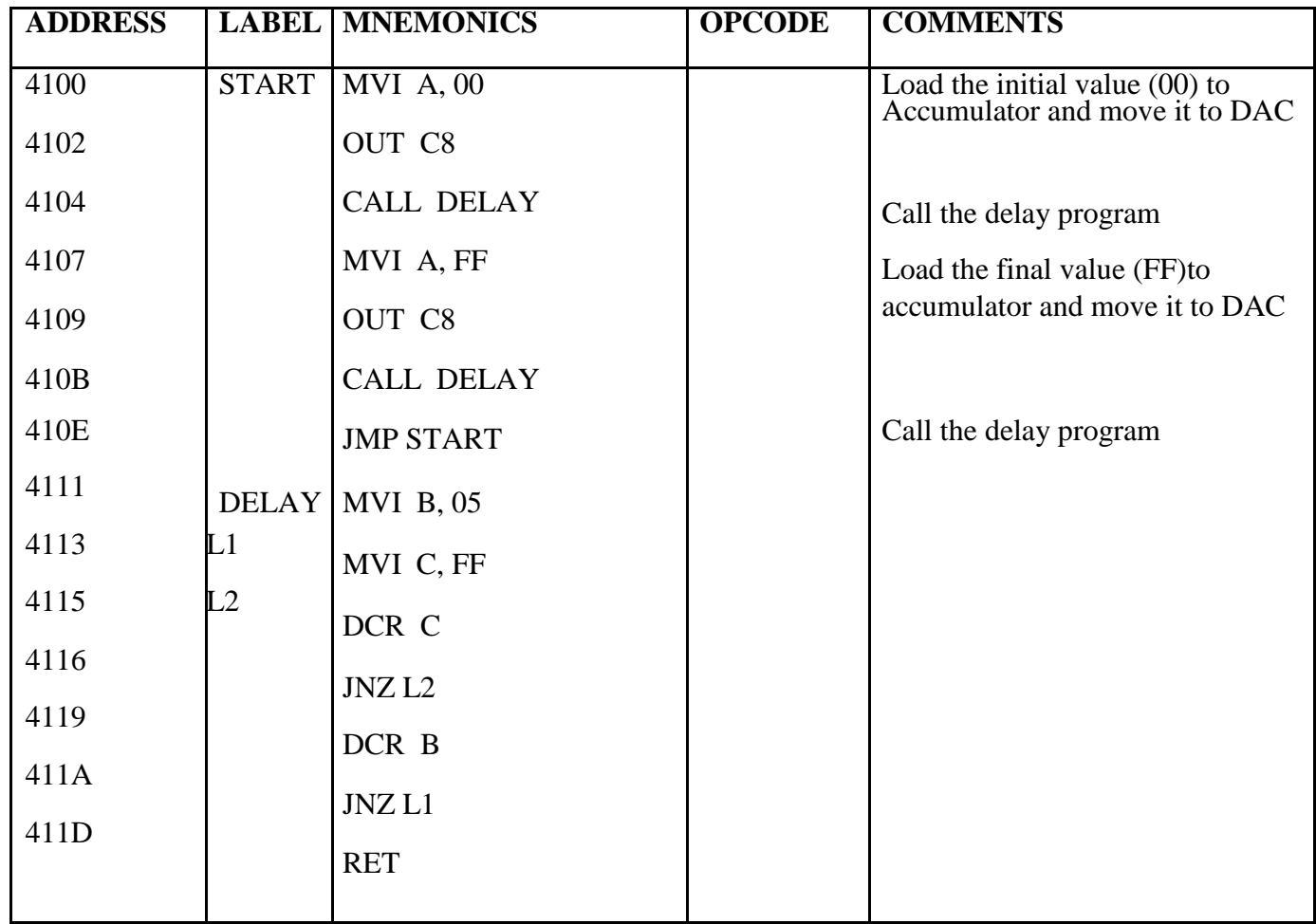

# **(B) Saw tooth Wave Generation**

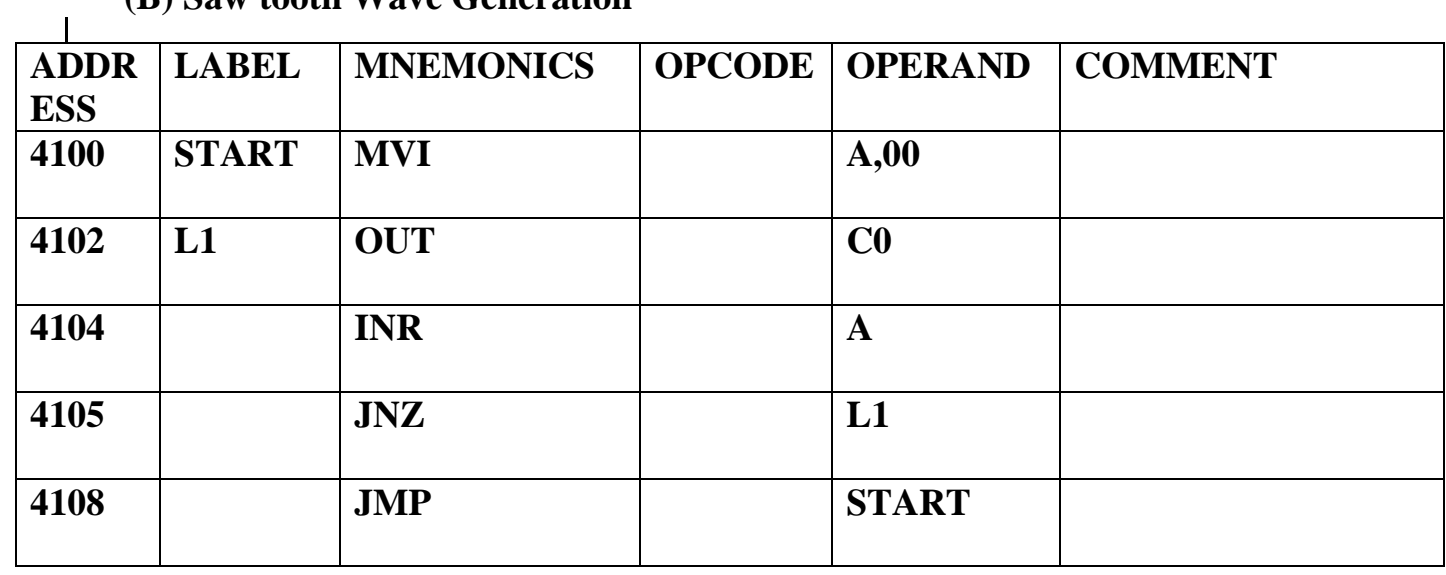

**c) Triangular Wave Generation**

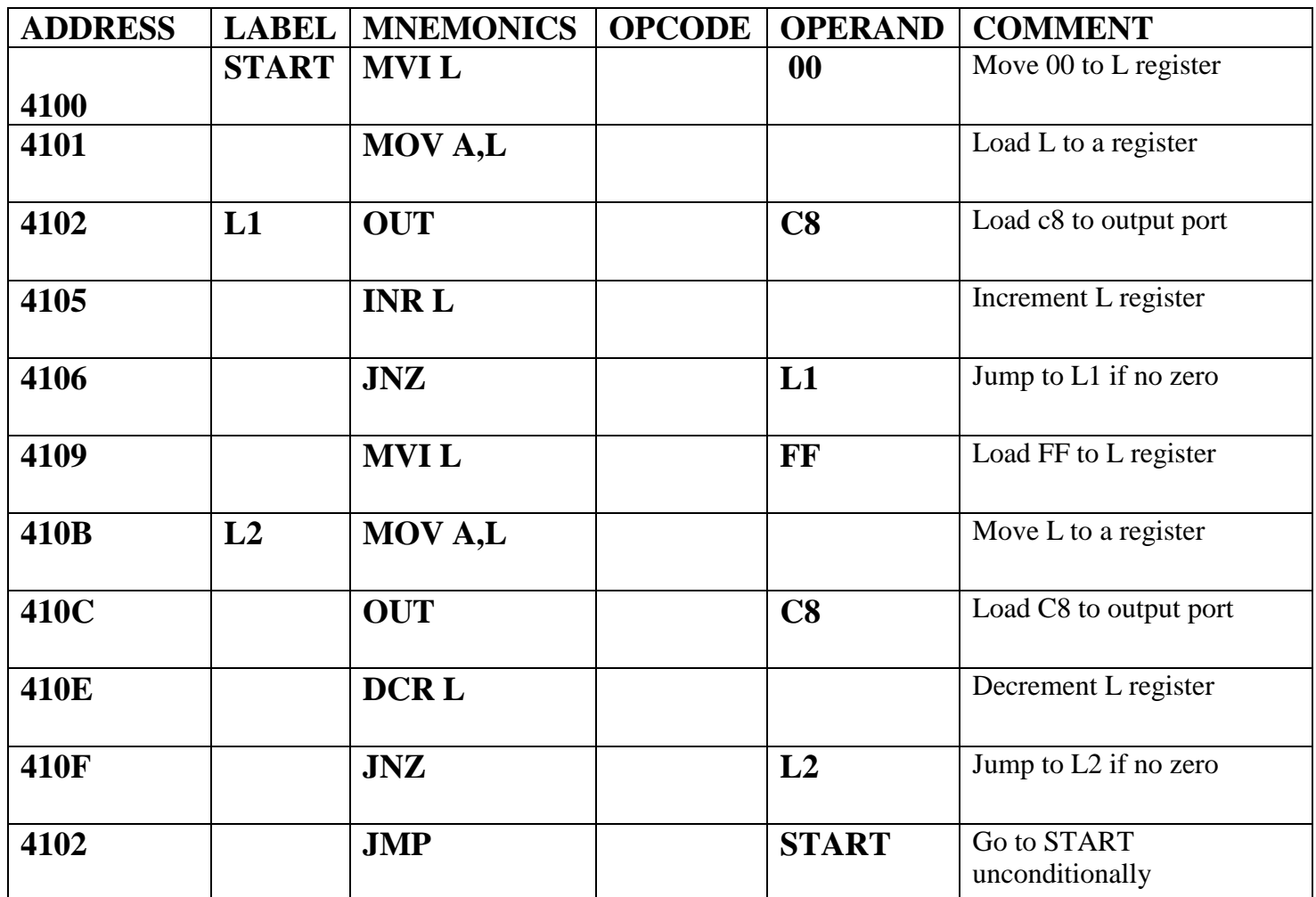

# **FLOWCHART:**

# **SQUARE:**

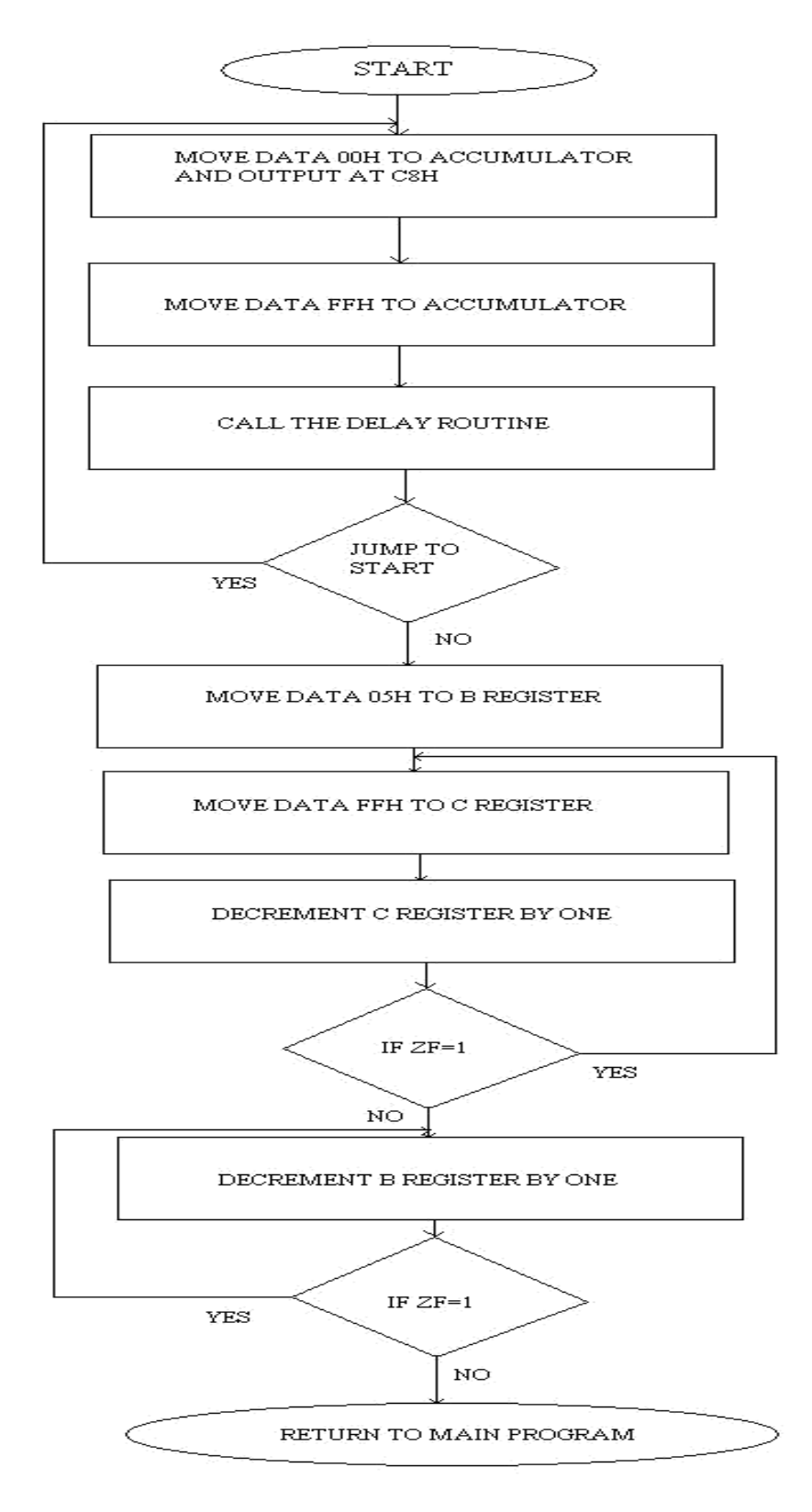

## **DAC-CIRCUIT:**

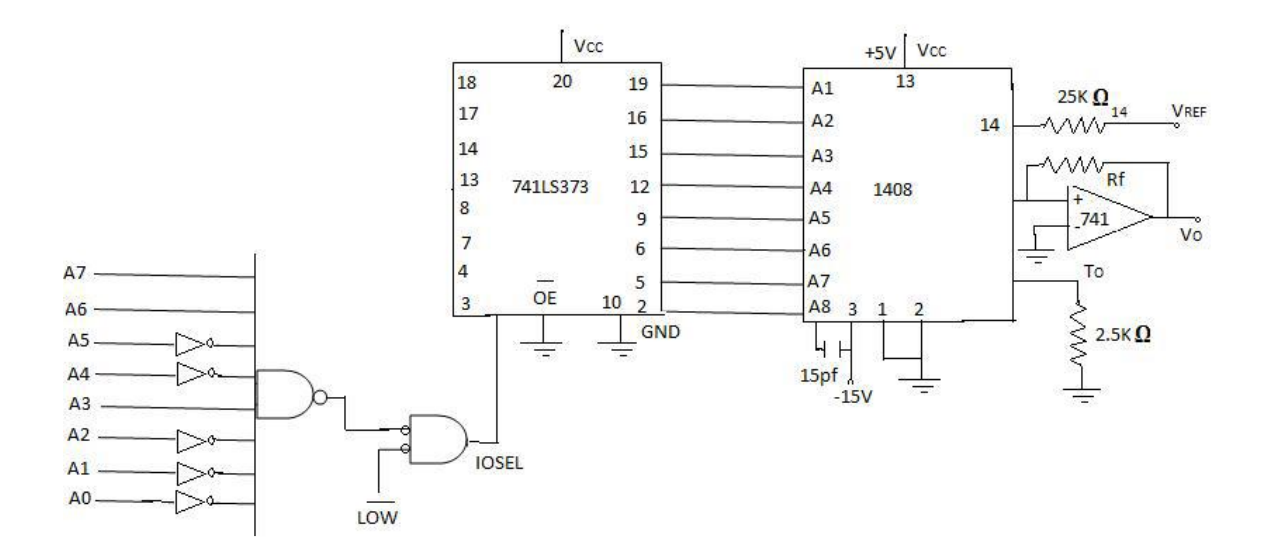

## **WAVEFORMS:**

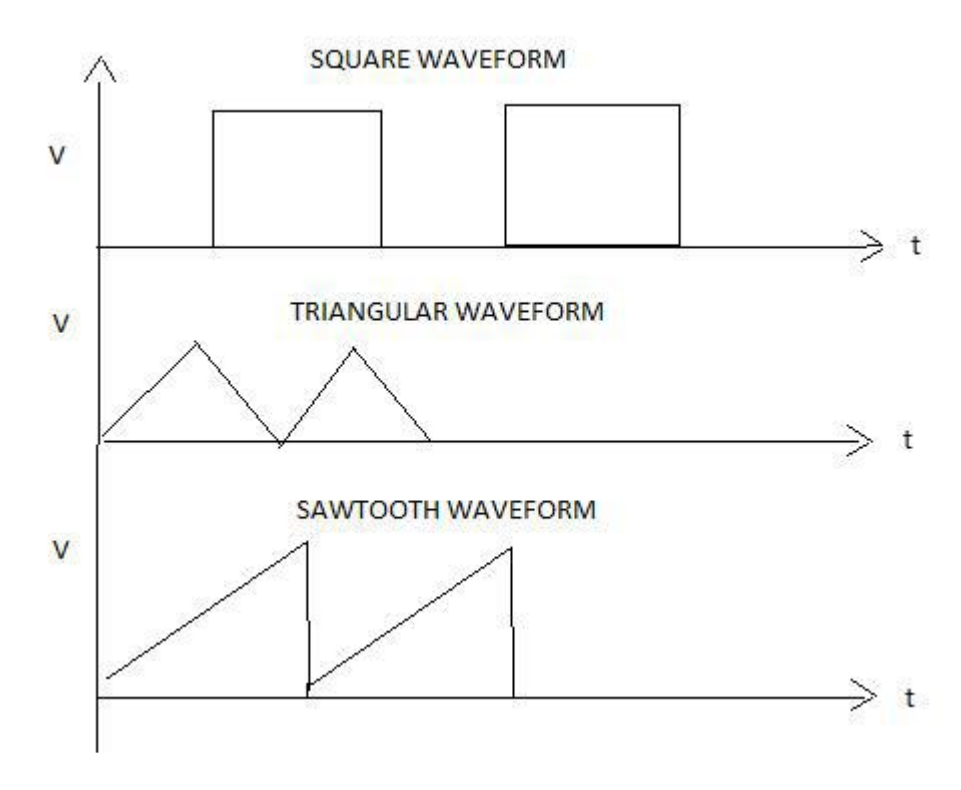

## **OBSERVATION:**

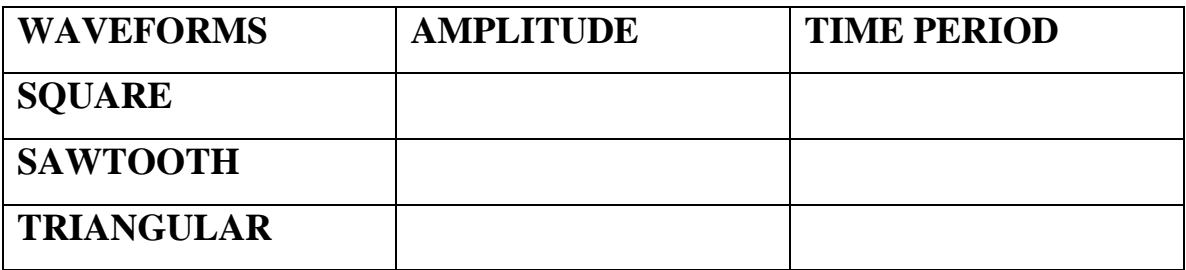

**RESULT:**

Thus the square, triangular and saw tooth waveform were generated

by interfacing DAC with 8085 trainer kit.

#### **B. ADC INTERFACING**

#### **AIM:**

To write an assembly language program to convert an analog signal into digital signal using ADC interfacing.

#### **THEORY:**

An ADC usually has two additional control lines: the SOC input to tell the ADC when to start the conversion and the EOC output to announce when the conversion is complete. The following program initiates the conversion process, checks the EOC pin of ADC 0419 as to whether the conversion is over and then inputs the data to the processor. It also instructs the processor to store the converted digital data at RAM 4200H.

## **ALGORITHM:**

- 1. Select the channel and latch the address.
- 2. Send the start conversion pulse.
- 3. Read EOC signal.
- 4. If EOC =1 continue else go to step  $(3)$
- 5. Read the digital output.
- 6. Store it in a memory location.

## PROGRAM:

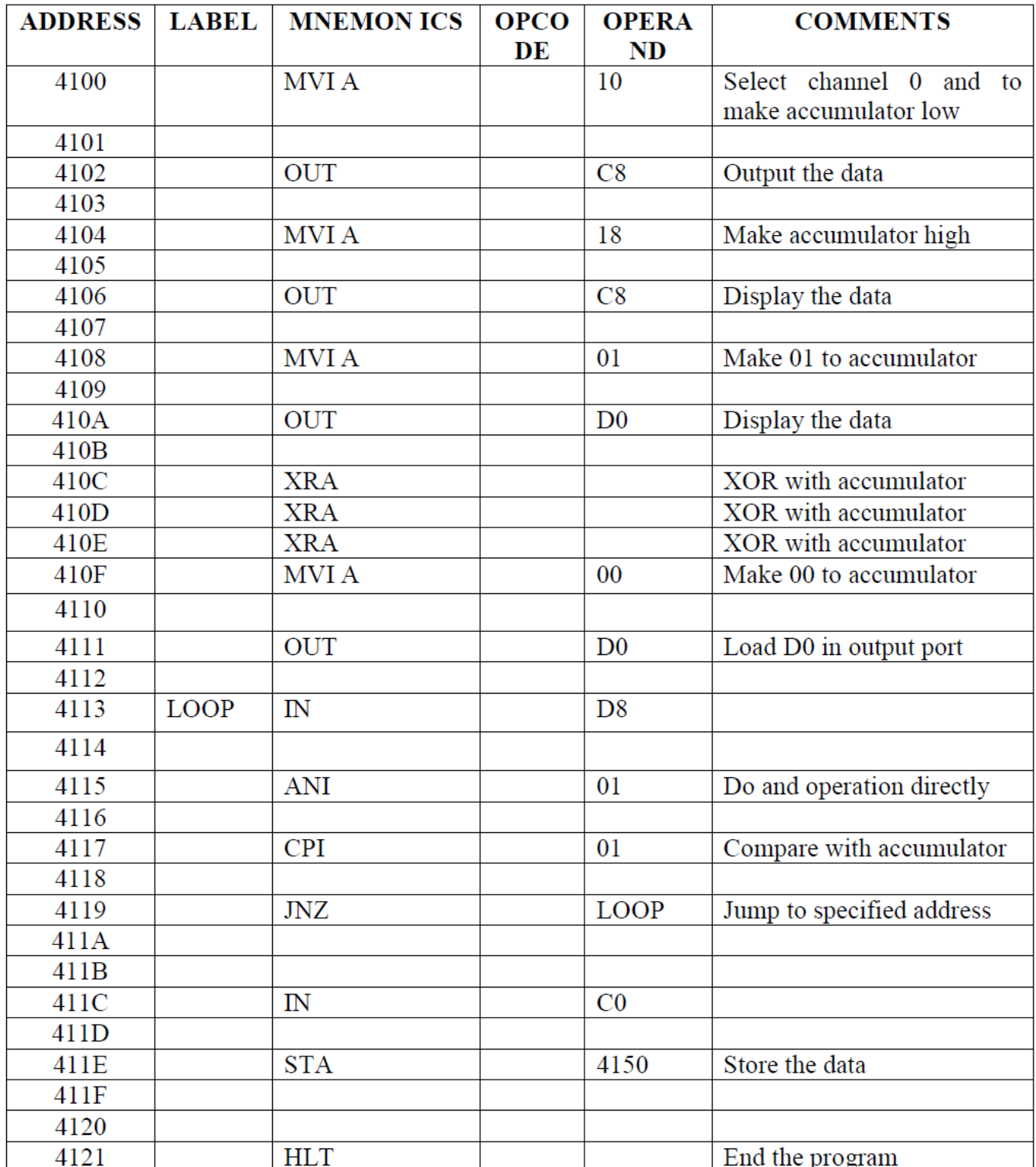

## **CIRCUIT DIAGRAM:**

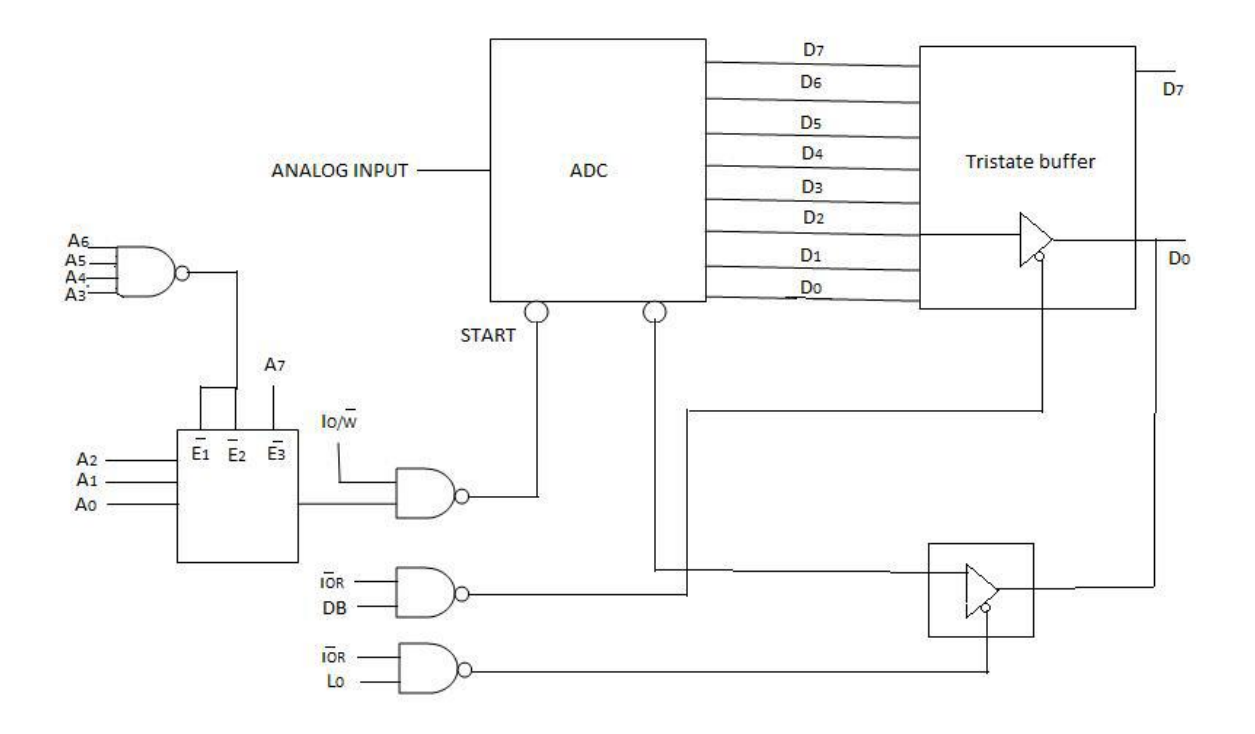

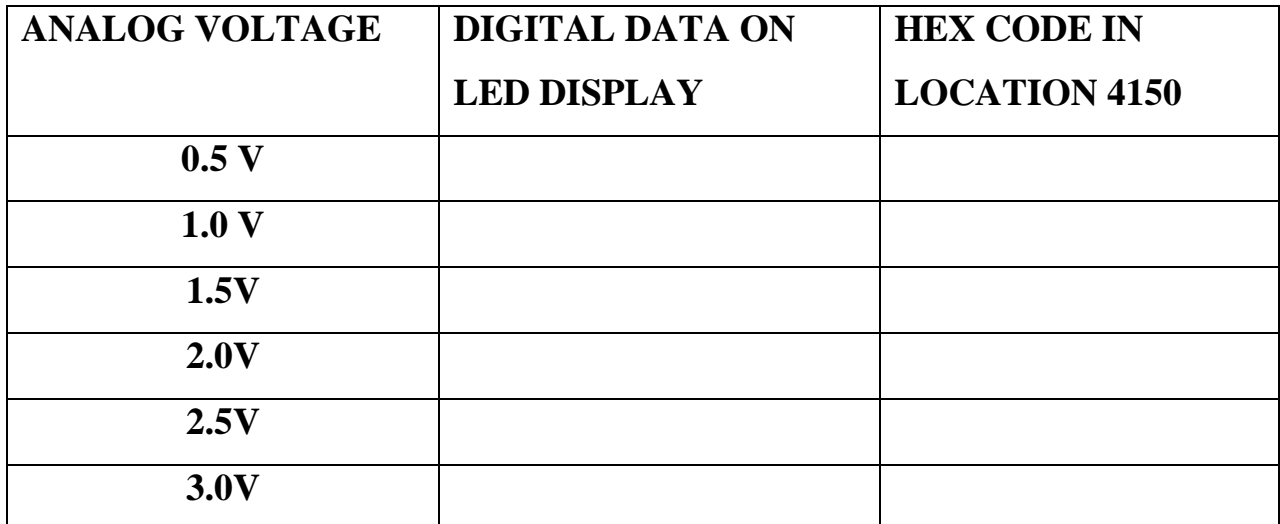

#### **RESULT:**

Thus the analog to digital conversion is obtained using 8085 microprocessor.

#### **4. TRAFFIC LIGHT CONTROLLER**

#### **AIM:**

Write an ALP to control the traffic light signal using the microprocessor 8085.

#### **THEORY:**

A simple contraption of a traffic control system is shown in the figure where the signaling lights are simulated by the blinking or  $ON - OFF$ control of LED's. The signaling lights for the pedestrian crossing are simulated by the ON – OFF control of dual colour LED's. A model of a four road – four lane junction, the board has green, yellow and red LED's which are the green, orange and red signals of an actual systems. 12 LEDs are used on the board. In addition 8 dual colour LEDs are used which can be made to change either to red or to green.

The control of the LEDs is as follows:

The board communicates with the microprocessor trainer by means of a 26 core cable which is connected to the output pins of any parallel port of trainer. The outputs (i.e. port) are the inputs to buffers 7406 whose outputs drive the LEDs. The buffered output applied to the cathode of the LEDs decides whether it is ON or OFF.

#### **ALGORITHM:**

- 1.Initialize 8255, port A and port B in output mode
- 2.Send data on PA to glow R1 and R2.
- 3. Send data on PB to glow G3 and G4.
- 4.Load multiplier count (40) for delay.
- 5.Call delay subroutine.
- 6.Send data on PA to glow Y1 and Y2.
- 7.Send data on PB to glow Y3 and Y4.
- 8.Load multiplier count (10) for delay.
- 9.Call delay subroutine.
- 10. Send data on PA to glow G1 and G2.
- 11. Send data on PB to glow R3 and R4.
- 12. Load multiplier count (40) for delay.
- 13. Call delay subroutine.
- 14. Send data on PA to glow Y1 and Y2.
- 15. Send data on PA to glow Y3 and Y4.
- 16. Load multiplier count (10) for delay.
- 17. Call delay subroutine

#### **FLOWCHART:**

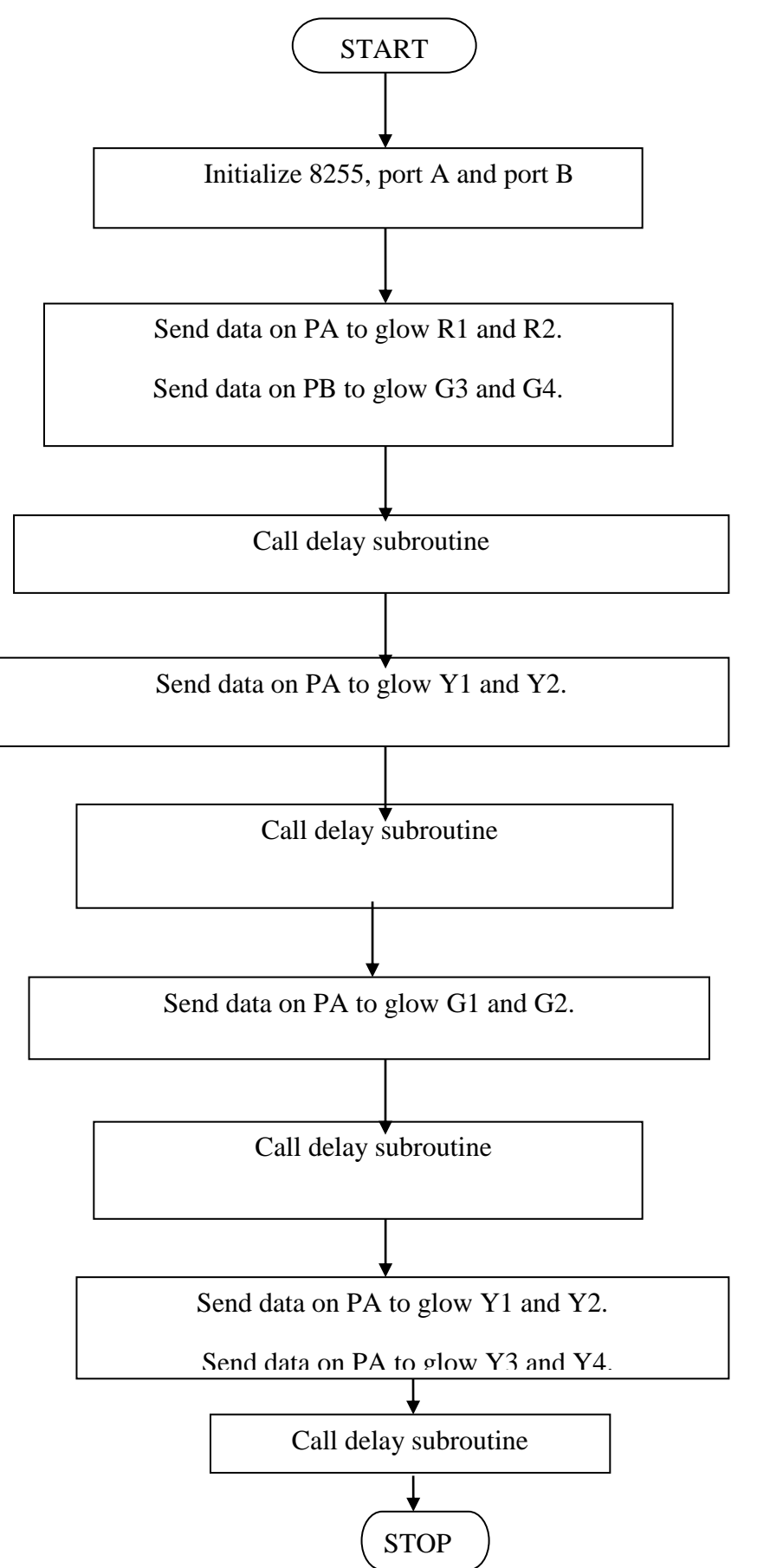

63

Source program:

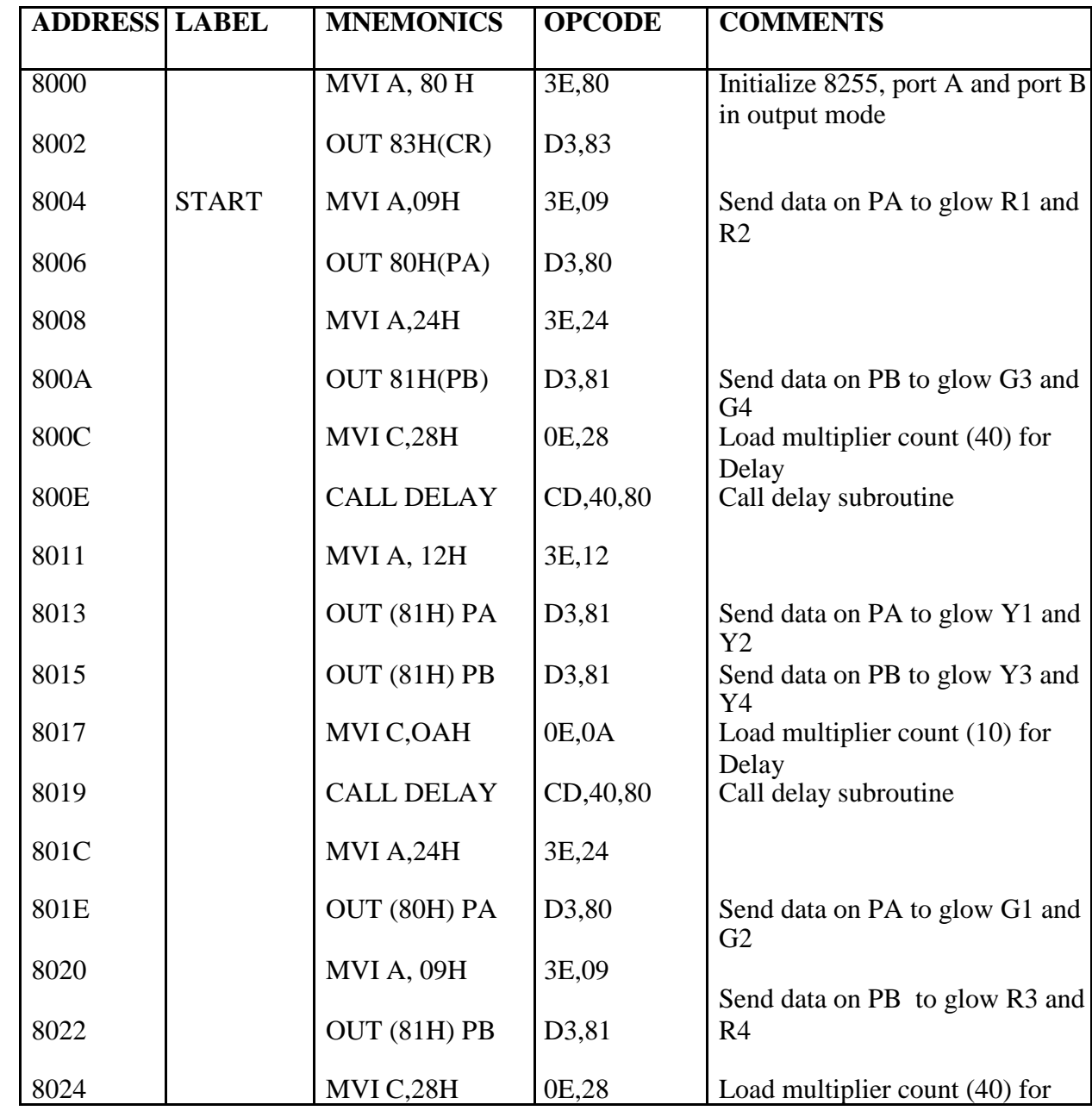

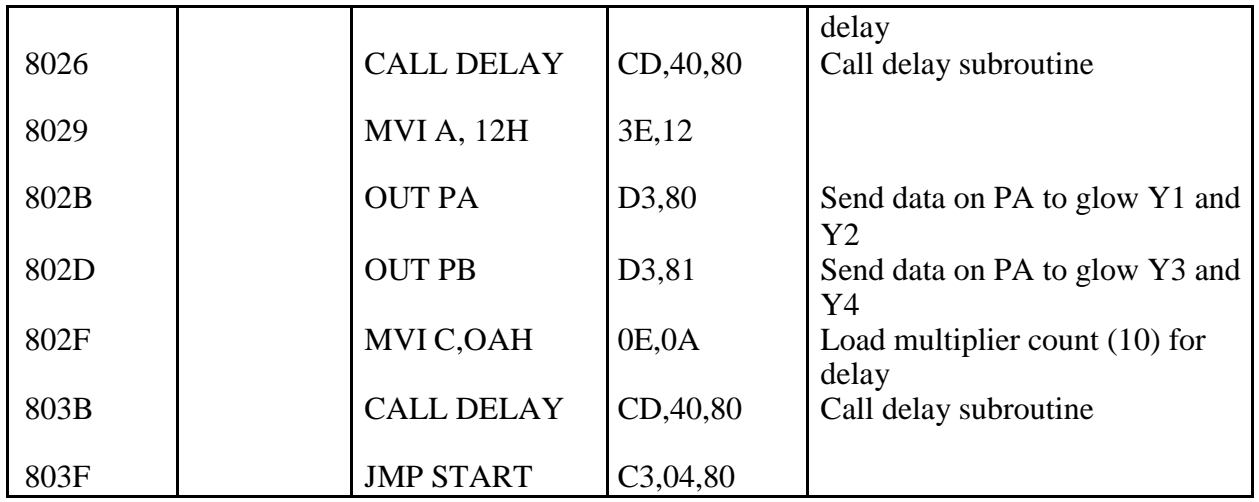

Delay subroutine:

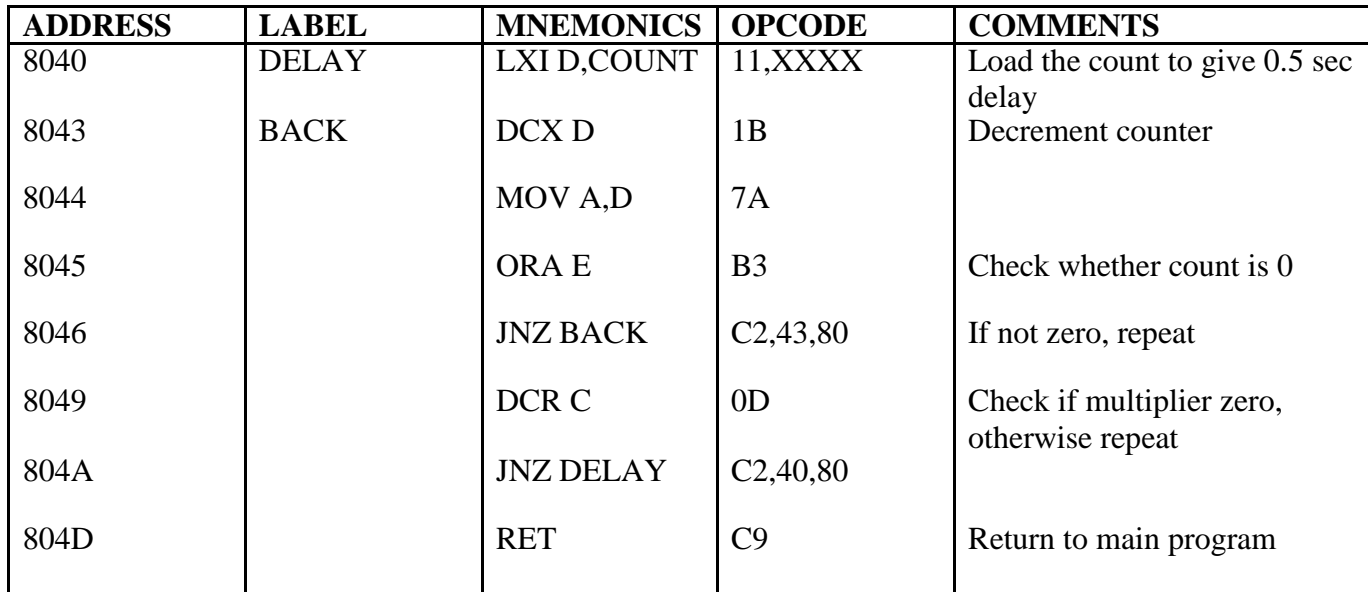

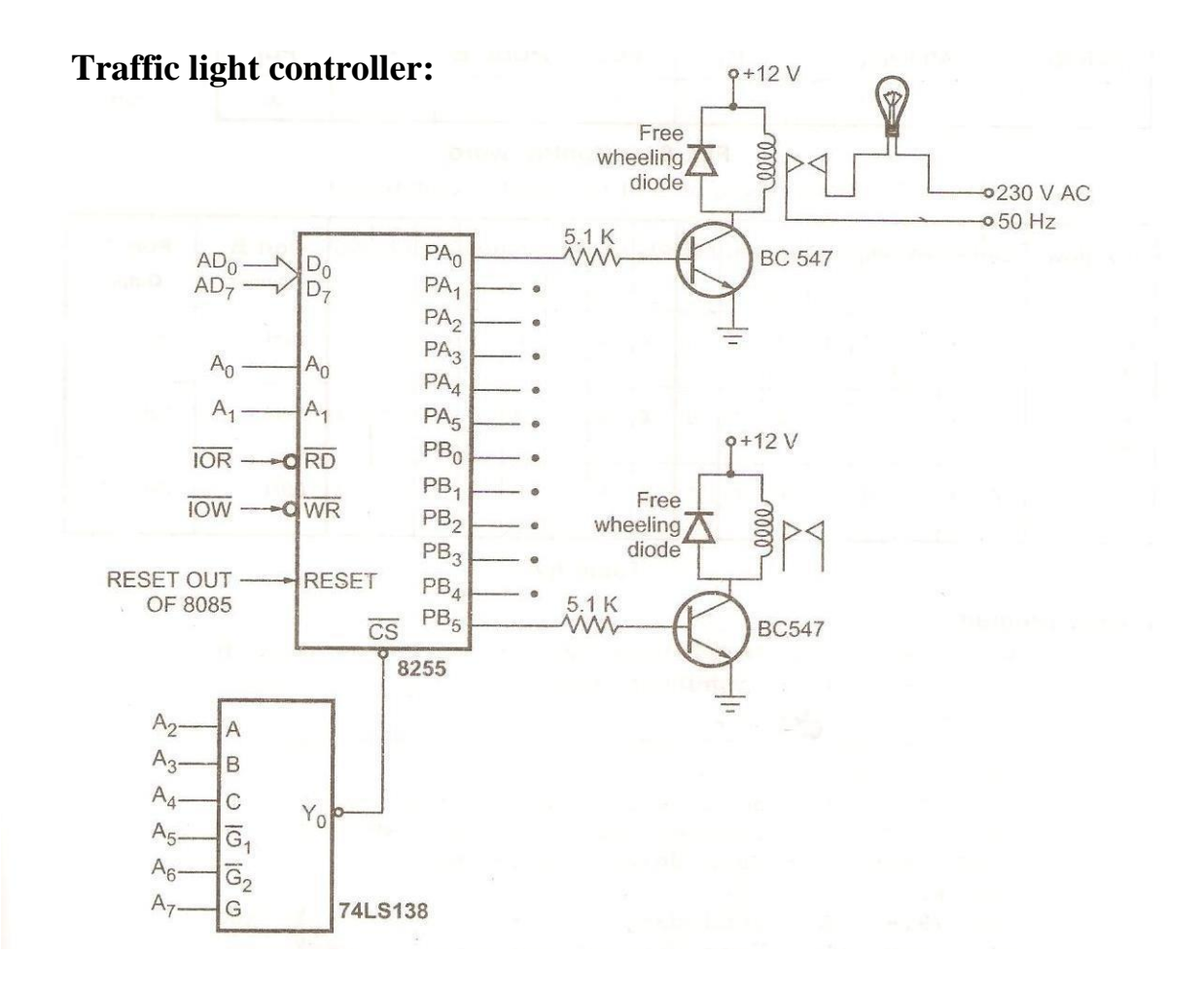

#### **RESULT:**

Thus traffic light control is obtained using 8085 microprocessor

## **5. I/O PORT / SERIAL COMMUNICATION**

# **(A) INTERFACING I/O (8255) WITH 8085**

To interface programmable peripheral interface 8255 with 8085 and study its characteristics in mode0, mode1 and BSR mode.

#### **APPARATUS REQUIRED:**

8085 µp kit, 8255Interface board, DC regulated power supply, VXT

parallel bus

**AIM:**

#### **I/O MODES:**

#### **Control Word:**

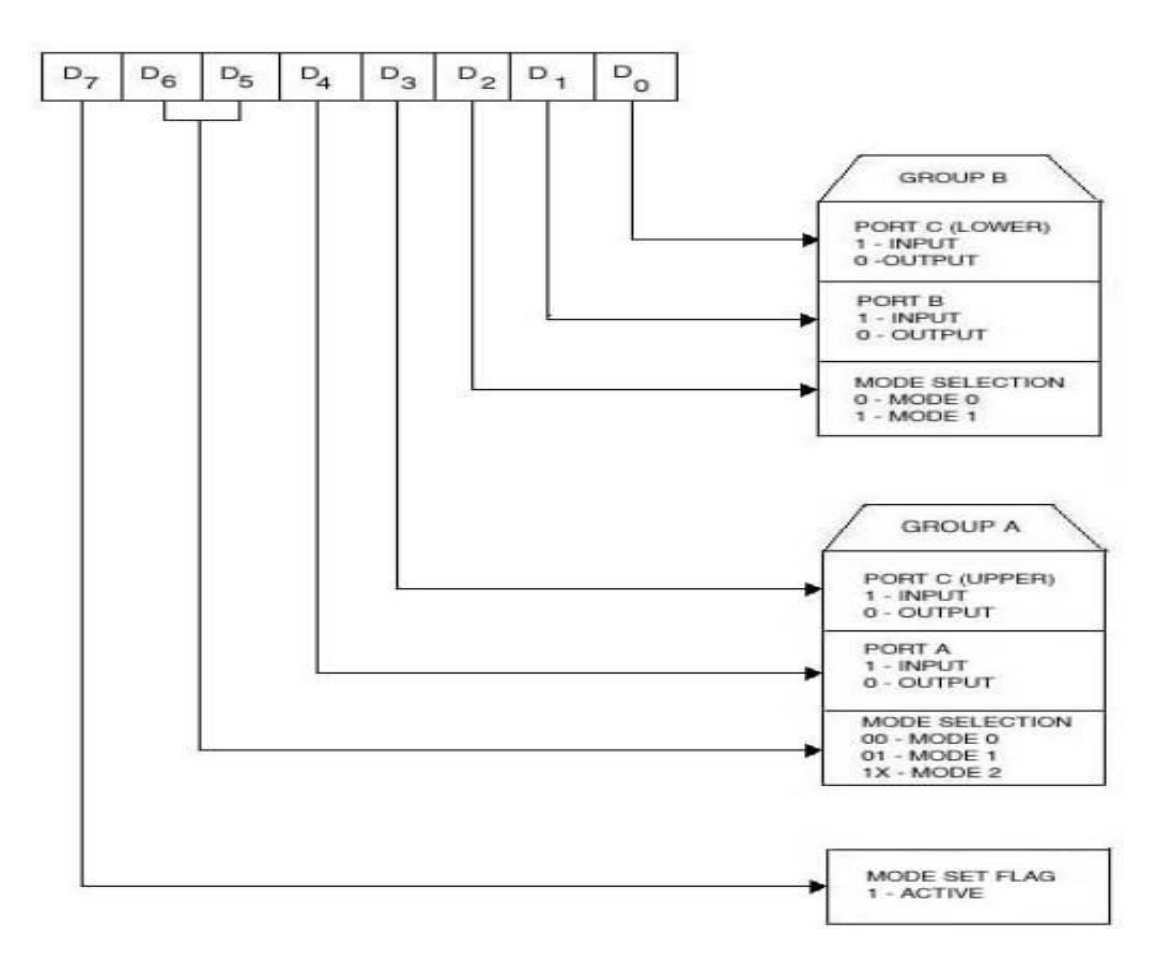

#### **MODE 0 – SIMPLE I/O MODE:**

This mode provides simple I/O operations for each of the three ports and is suitable for synchronous data transfer. In this mode all the ports can be configured either as input or output port.

Let us initialize port A as input port and port B as output port

#### **PROGRAM:**

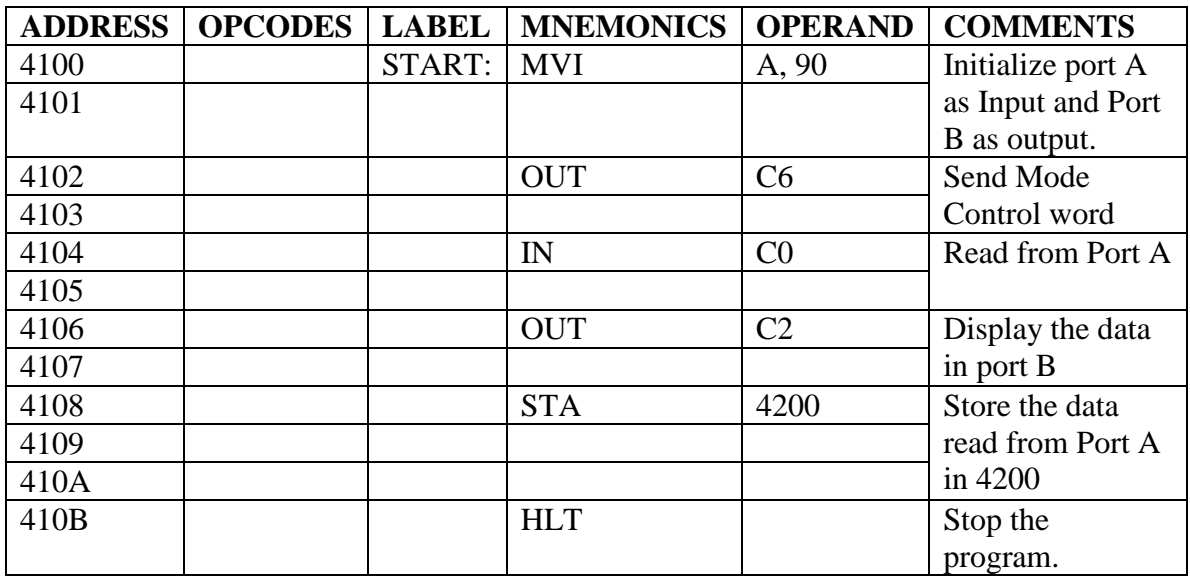

#### **MODE1 STROBED I/O MODE:**

In this mode, port A and port B are used as data ports and port C is used as control signals for strobed I/O data transfer.

Let us initialize port A as input port in mode1

#### **MAIN PROGRAM:**

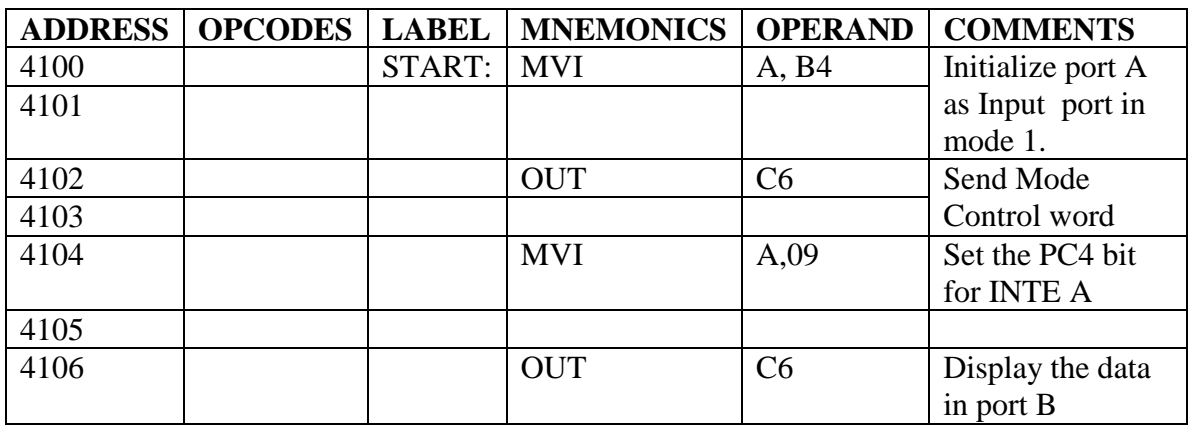

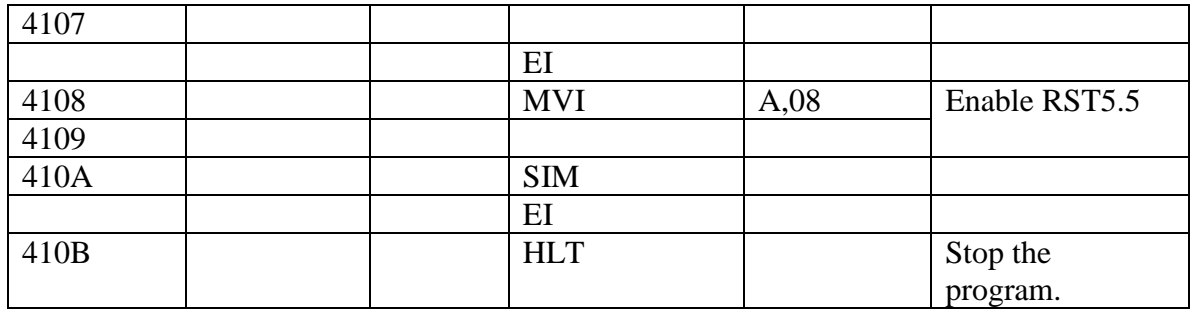

## **ISR (Interrupt Service Routine)**

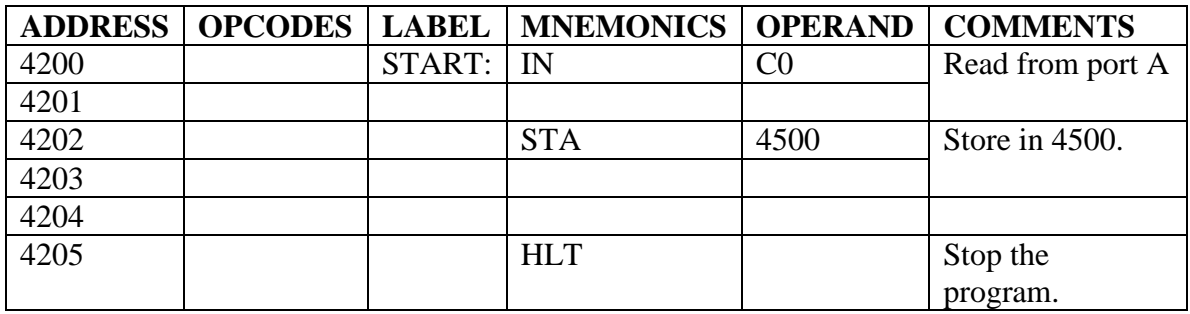

## **BSR MODE(Bit set reset mode)**

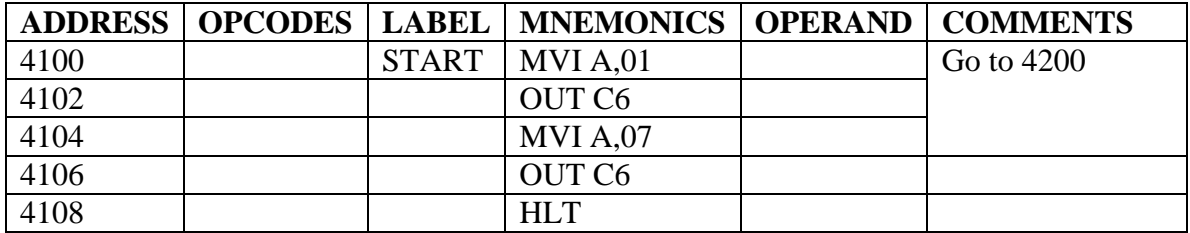

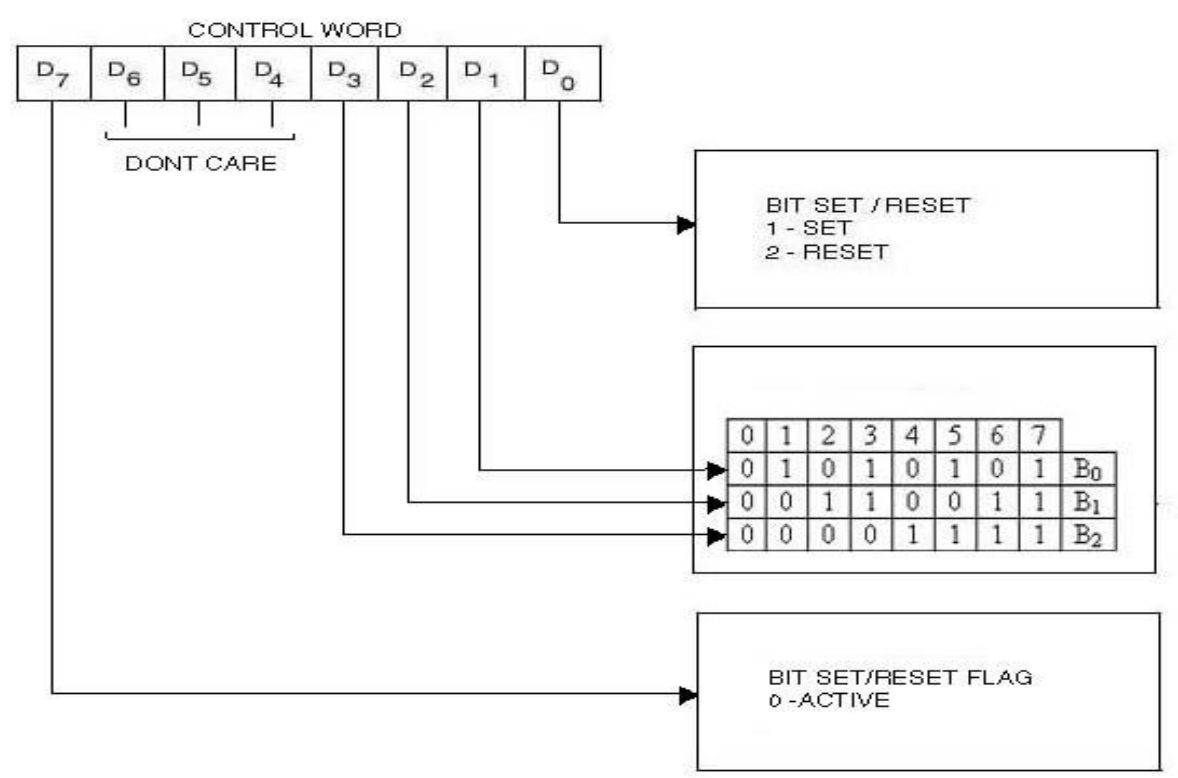

Any lines of port c can be set or reset individually without affecting other lines using this mode. Let us set PC0 and PC3 bits using this mode.

#### **PROGRAM:**

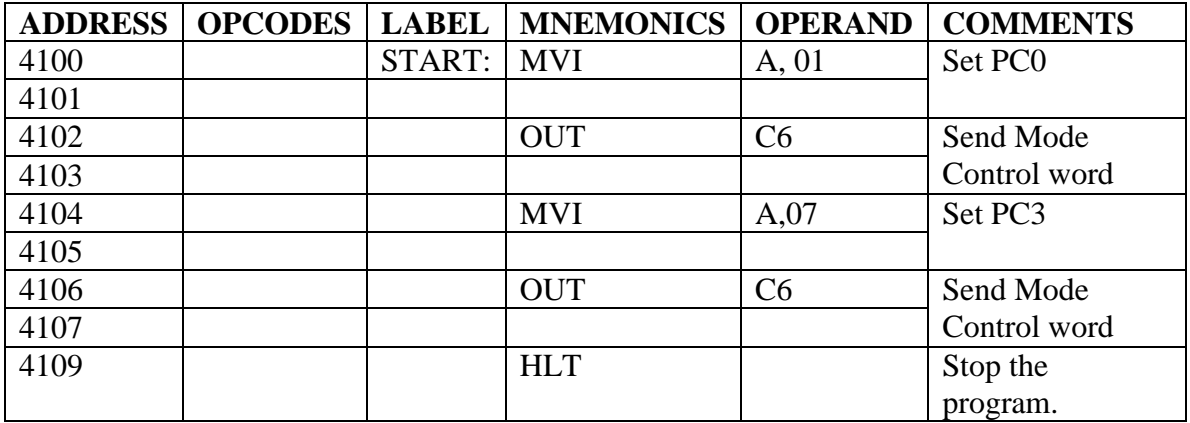

## **RESULT:**

Thus 8255 is interfaced and its characteristics in mode0, mode1 and BSR mode is studied.

#### **(B) INTERFACING SERIAL COMMUNICATION (8251) WITH 8085**

## **Communication between two 8085 Microprocessors**

## **Aim:**

To transmit and receive a Character between two  $8085$   $\mu$ ps using 8251A

## **Apparatus Required**:

8085 µp Kit – 2 No.s, RS 232C cable, Power supply – 2 No.s

## **Theory:**

The program first initializes the 8253 to give an output clock frequency of 150KHz at channel 0 which will give a 9600 baud rate of 8251A. Then the 8251A is initialized to a dummy mode command. The internal reset to 8251A is then provided, since the 8251A is in the command mode now. Then 8251A is initialized as follows.

Initializing 8251A using the Mode instruction to the following.

```
8 bit data
No parity
16x Baud rate factor
1 stop bit
B2, B1 = 1, 0L2, L1 = 1, 1
PEN = 0EP = 0S2, S1 = 0, 1gives a Mode command word of 4E.
```
When 8251A is initialized as follows using the command instruction,

> Reset Error flags, Enable transmission and reception, Make RTS and DTR active low.

```
EH = 0 SBRK = 0IR = 0 RxE = 1RTS = 1 DTR = 1
ER = 1 TxEN = 1We get a command word of 37
```
The program after initializing , will read the status register and check for TxEMPTY. If the transmitter buffer is empty then it will send 41 to the serial port and then check for a character in the receive buffer. If some character is present then, it is received and stored at location 4200H.

**Program:**

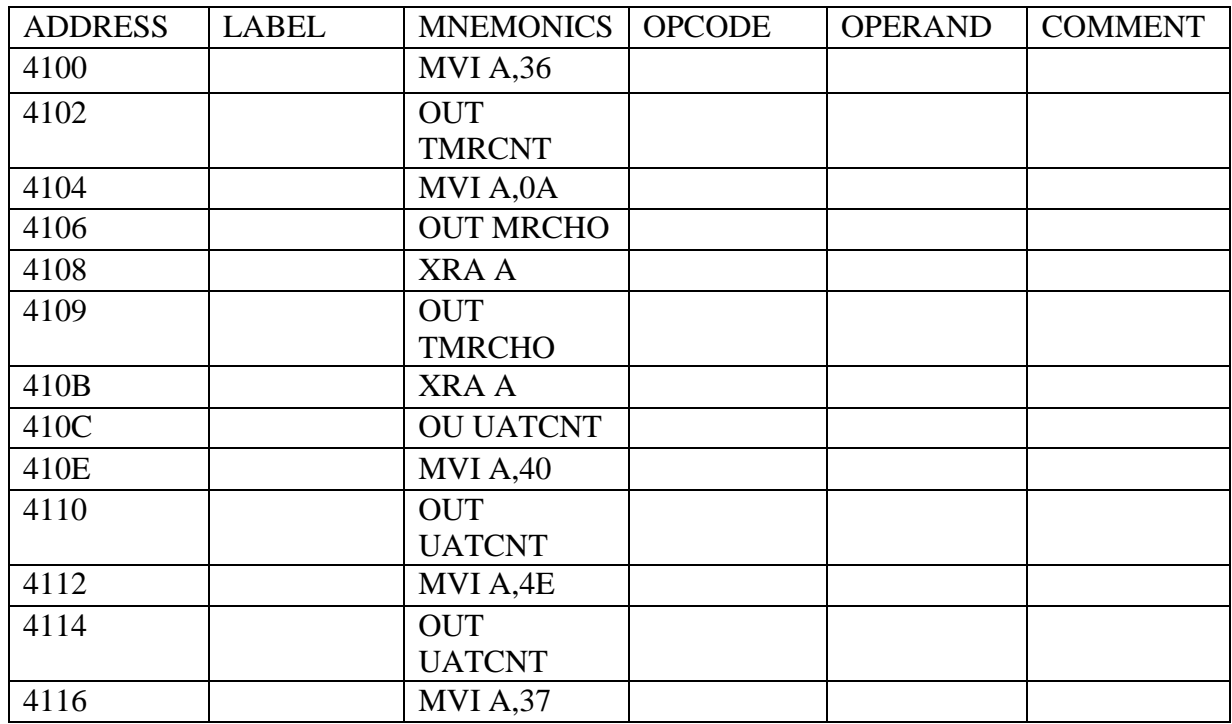

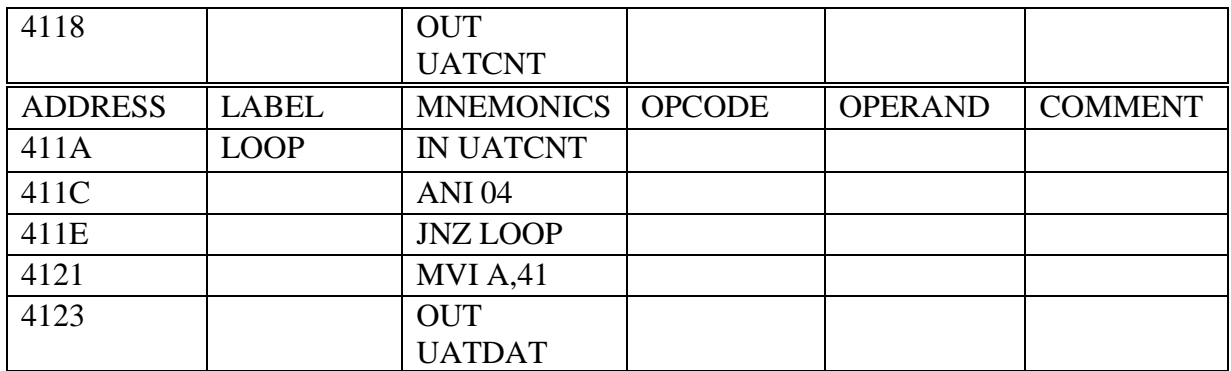

# **Program for Receiver:**

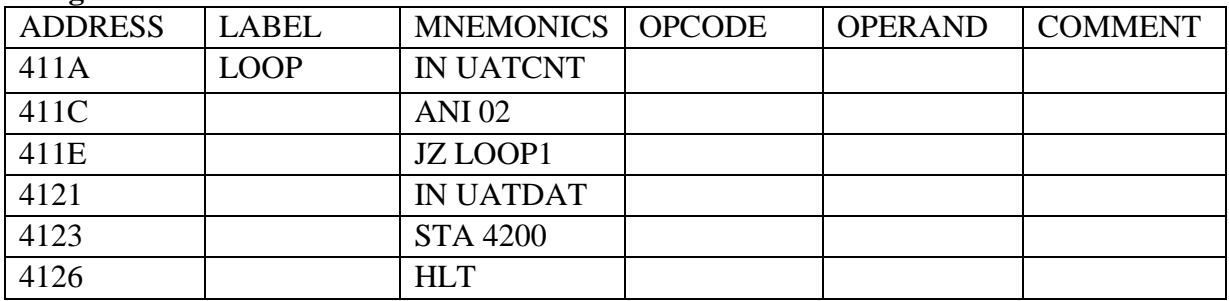

# **Procedure:**

Feed the above program in two  $8085$   $\mu$ ps (One acts as Transmitter and the other acts as Receiver). Execute the two programs simultaneously. Check the Receiver at location 4200H. It's content will be 41.

**Exercise:** Write a program to transmit a block of data from transmitter and receive them at the receiver.

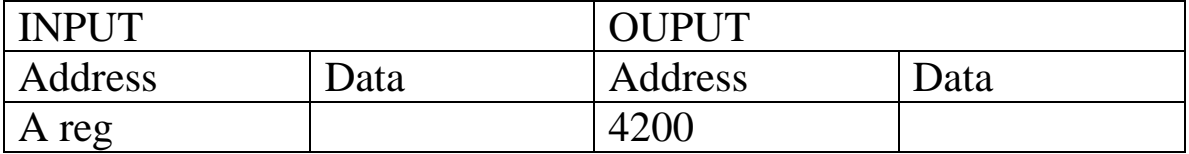

# **Result:**

Thus the communication between two microprocessors has been established.

# **7. READ A KEY ,INTERFACE DISPLAY INTERFACING 8279 WITH 8085**

# **AIM:**

To write the program to show the LED segment in 8279 by interfacing 8085 with 8279.

# **APPARATUS REQUIRED:**

- (i) 8085 microprocessor
- (ii) Power supply
- (iii) Keyboard
- (iv) 8279 interfacing card.

# **ALGORITHM:**

- 1. Start the program.
- 2. Get the Hex code at the memory location 809, 800B,8011,8015
- 3. State results interfacing card 0123.
- 4. Stop the execution

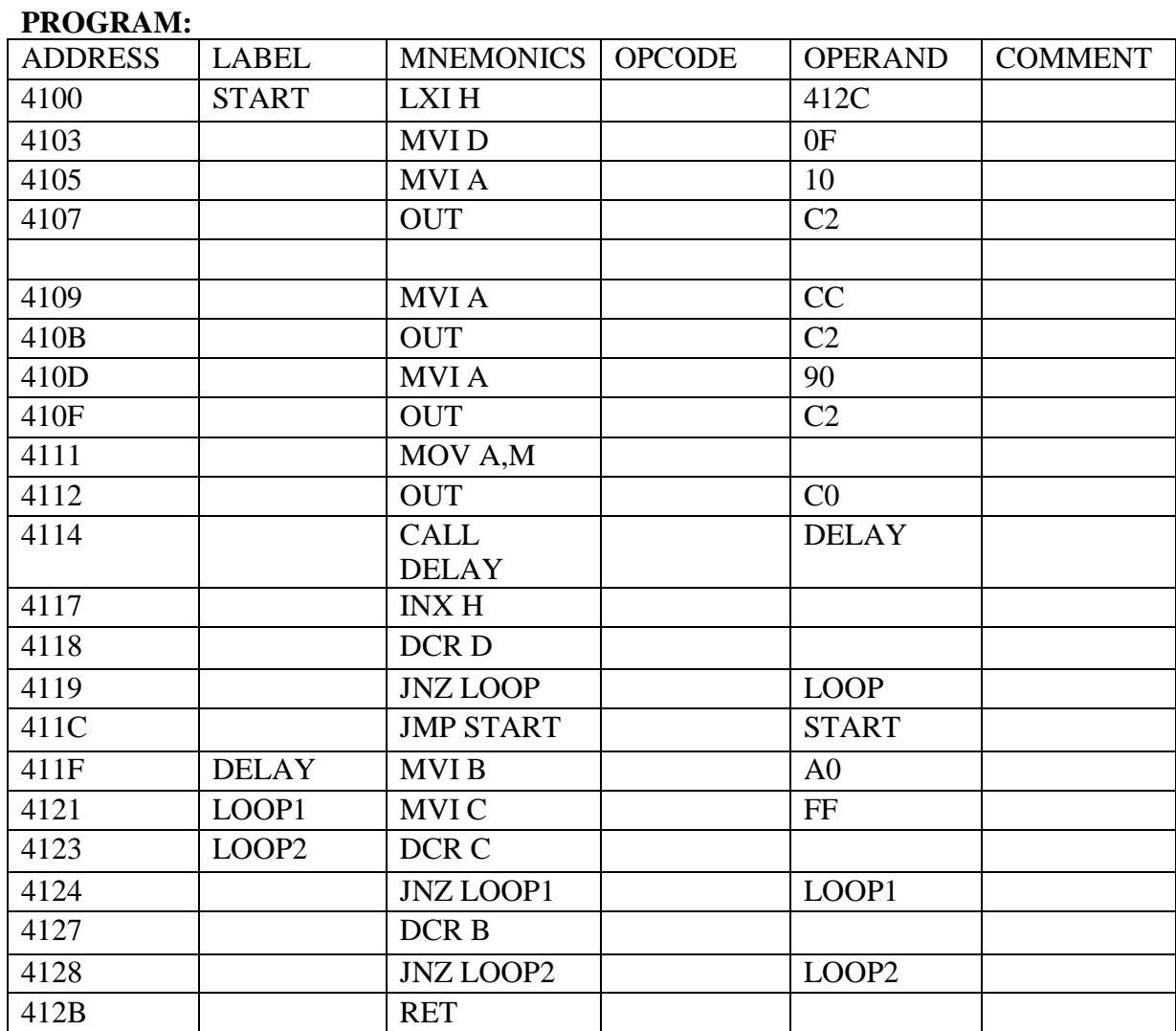

# OBSERVATION:

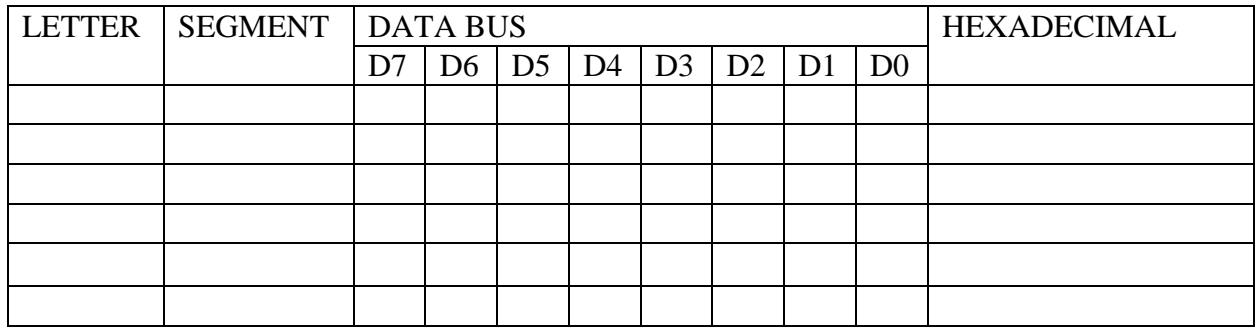

# **FLOW CHART:**

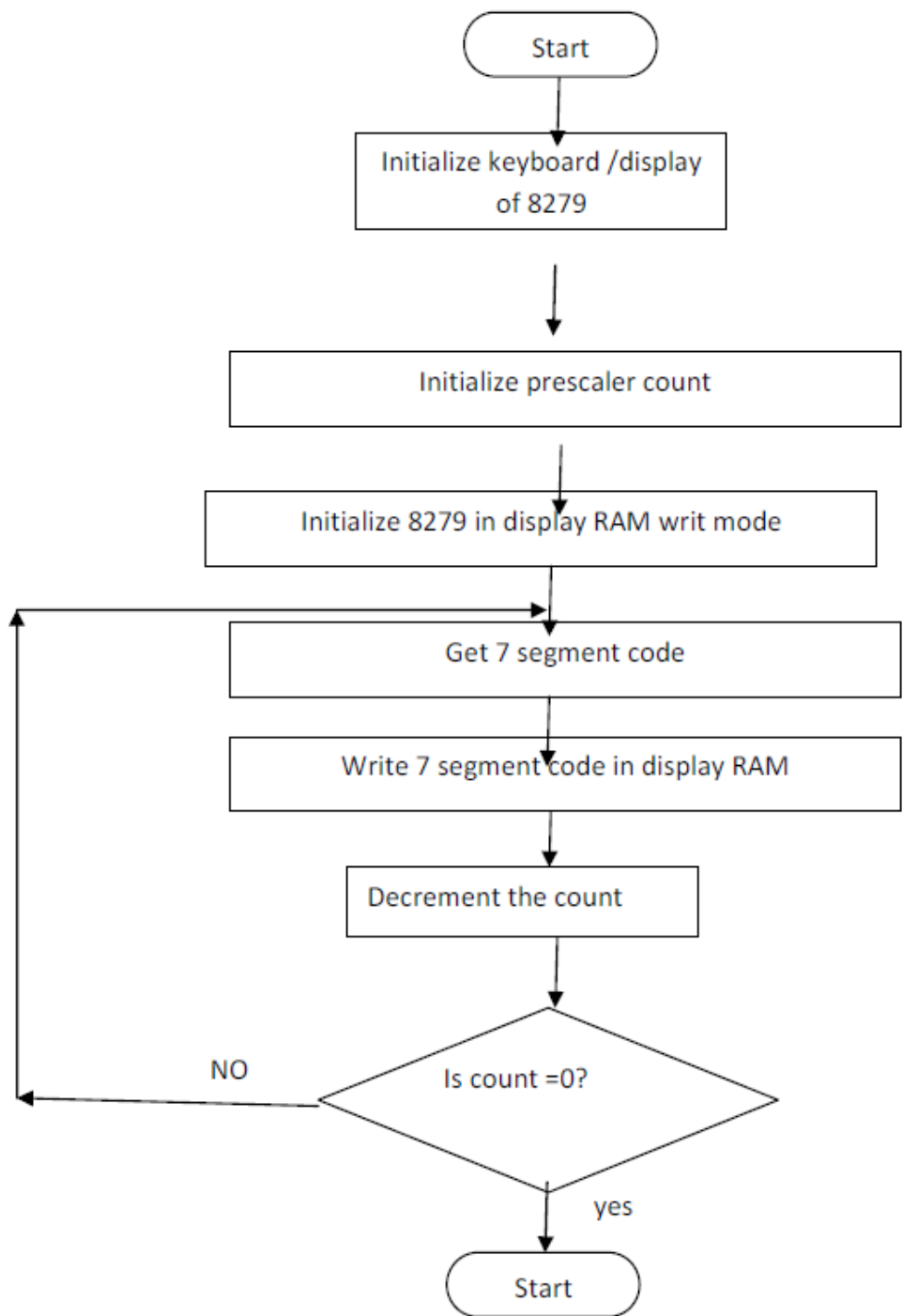

## **RESULT:**

Thus 8279 Controller was interfaced with 8085 and Program for Read Key and Rolling Display was Executed Successfully.

# **8051 MICROCONTROLLER PROGRAMS**

#### **8. DEMONSTRATION OF BASIC INSTRUCTIONS WITH 8051 MICRO CONTROLLER EXECUTION, INCLUDING:**

**(i) Conditional Jumps, Looping**

**&**

# **9. PROGRAMMING I/O PORT 8051**

### **(i). Interfacing DAC With 8051**

#### **AIM:**

To interface DAC with 8051 parallel port to demonstrate the generation of square, Saw tooth and triangular wave.

**APPARATUS REQUIRED:**

- 8051Trainer Kit
- DAC Interface Board

#### **THEORY:**

DAC 0800 is an 8–bit DAC and the output voltage variation is between –5V and 5V.The output voltage varies in steps of 10/256=0.04(appx.).The digital data input and The corresponding output voltages are presented in the Table below.

Input Data in HEX Output Voltage

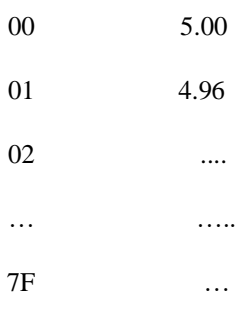

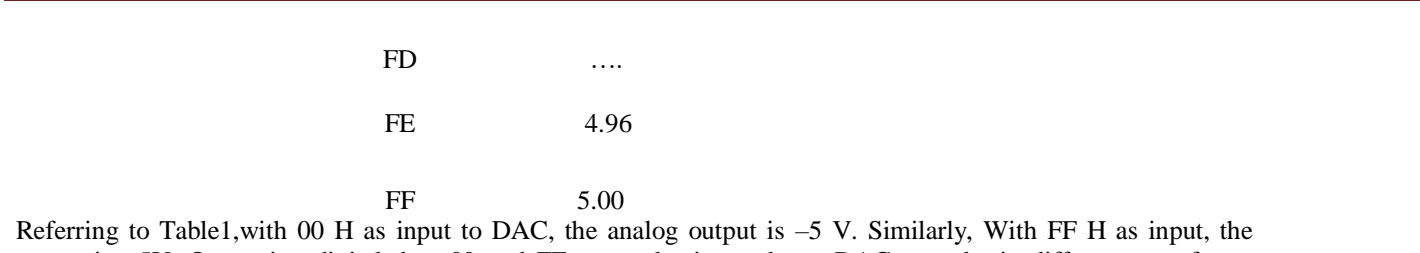

output is +5V. Outputting digital data 00 and FF at regular intervals, to DAC , results in different waveforms namely square, triangular ,etc,.

# **ALGORITHM:**

#### (a) **Square Wave Generation**

- 1. Move the port address of DAC to DPTR
- 2. Load the initial value(00) to Accumulator and move it to DAC
- 3. Call the delay program
- 4. Load the final value(FF) to accumulator and move it to DAC
- 5. Call the delay program.
- 6. Repeat Steps 2 to 5
- **(b) Saw tooth Wave Generation**

1. Move the port address of DAC to DPTR

 $\mathbf{r}$ 

- 2. Load the initial value (00) to Accumulator
- 3. Move the accumulator content to DAC
- 4. Increment the accumulator content by 1.
- 5. Repeat Steps 3 and 4.

#### **(c) Triangular Wave Generation**

- 1. Move the port address of DAC to DPTR
- 2. Load the initial value (00) to Accumulator
- 3 Move the accumulator content to DAC
- 4. Increment the accumulator content by 1.
- 5. If accumulator content is zero proceed to next step. Else go to step3.
- 6. Load value (FF) to Accumulator
- 7. Move the accumulator content to DAC
- 8. Decrement the accumulator content by 1.
- 9. If accumulator content is zero go to step 2. Else go to step 7.

#### **PROGRAM:**

a) Square Wave Generation

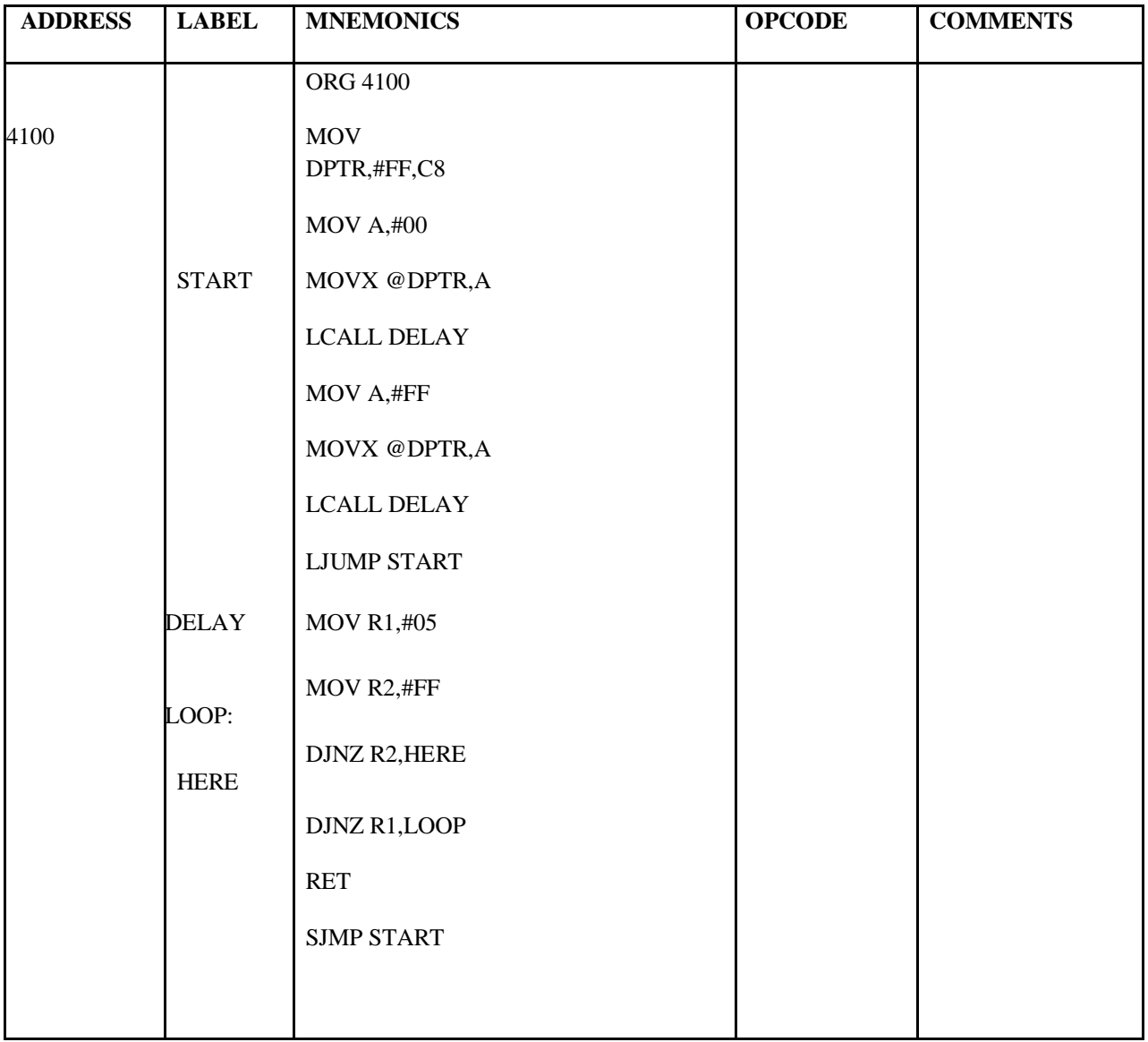

#### **(b) Saw tooth Wave Generation**

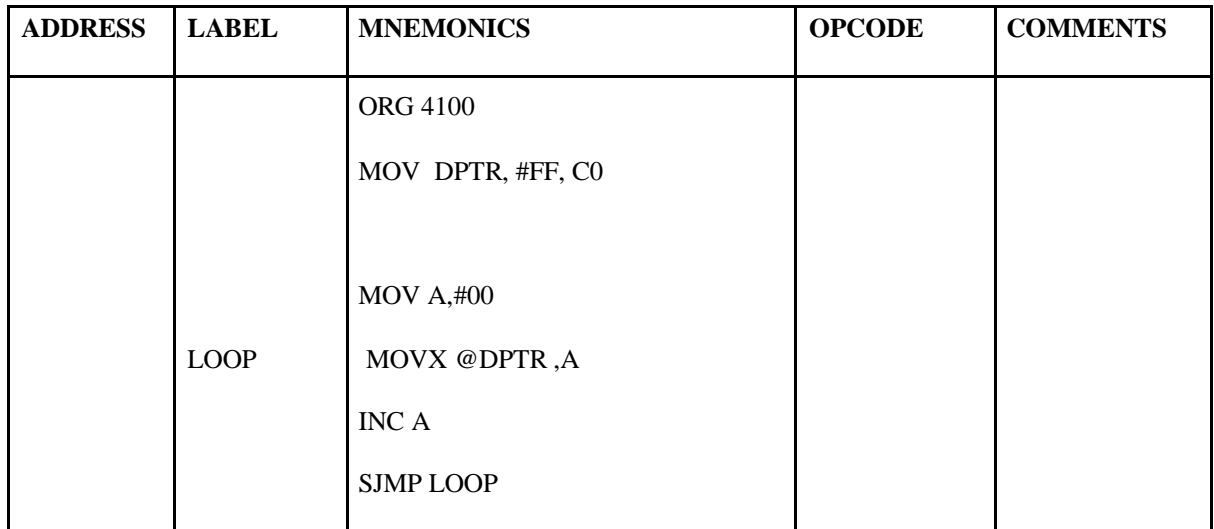

### **(c) Triangular Wave Generation**

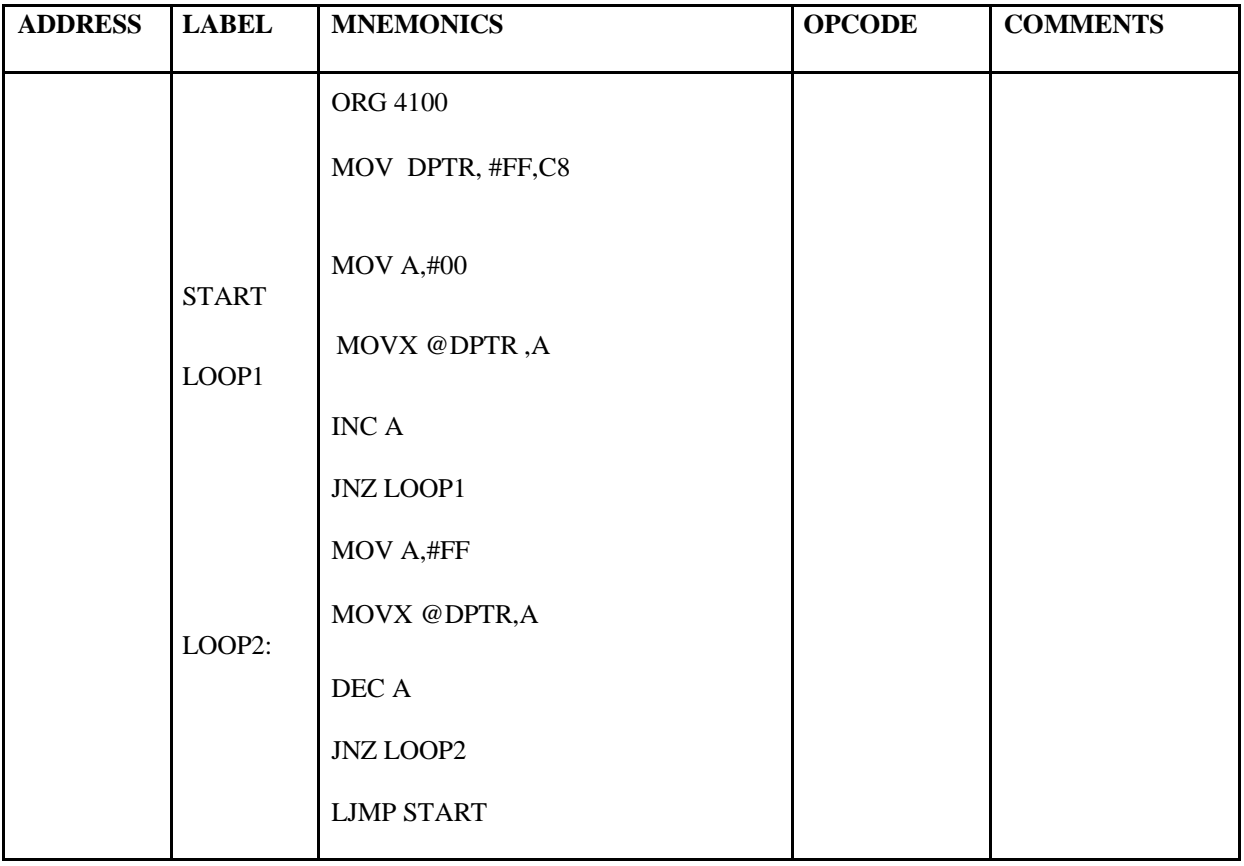

#### FLOWCHART:

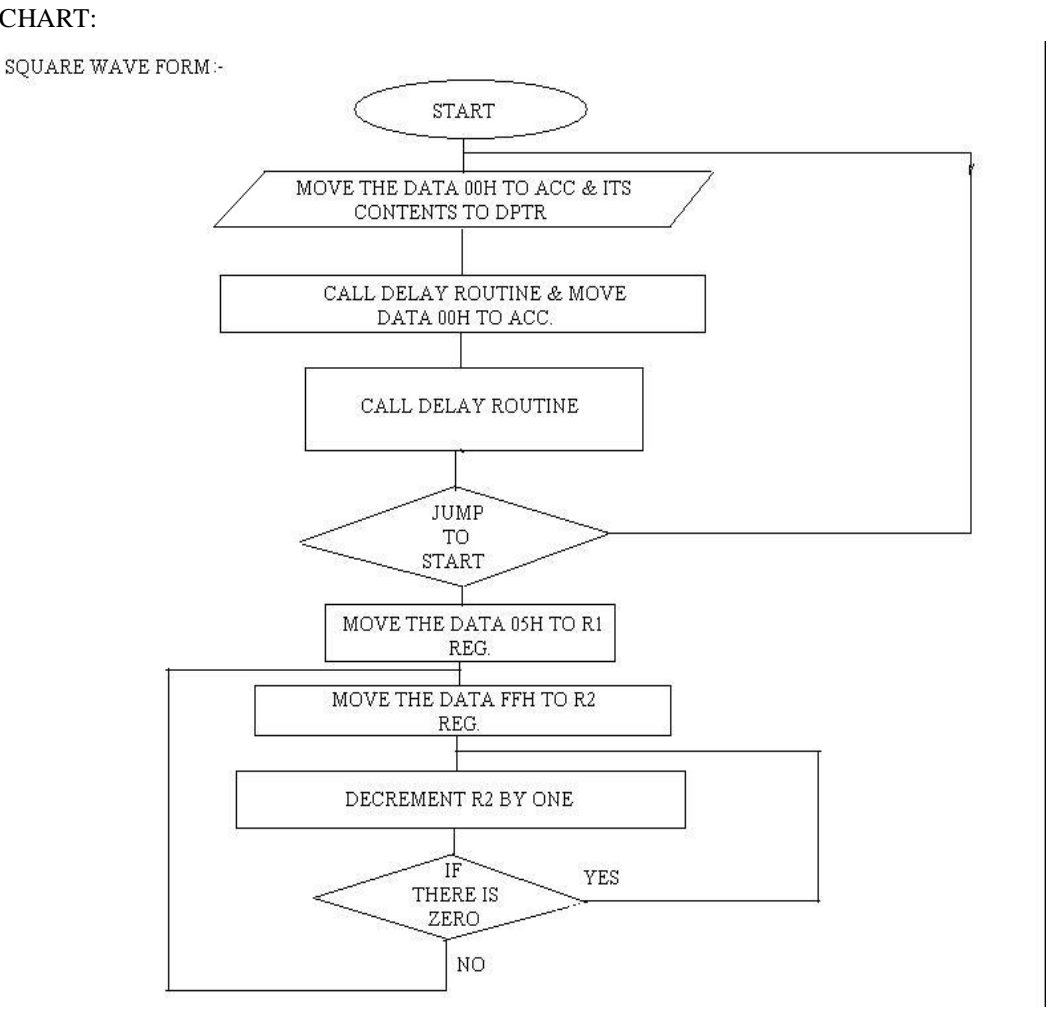

#### FLOW CHART

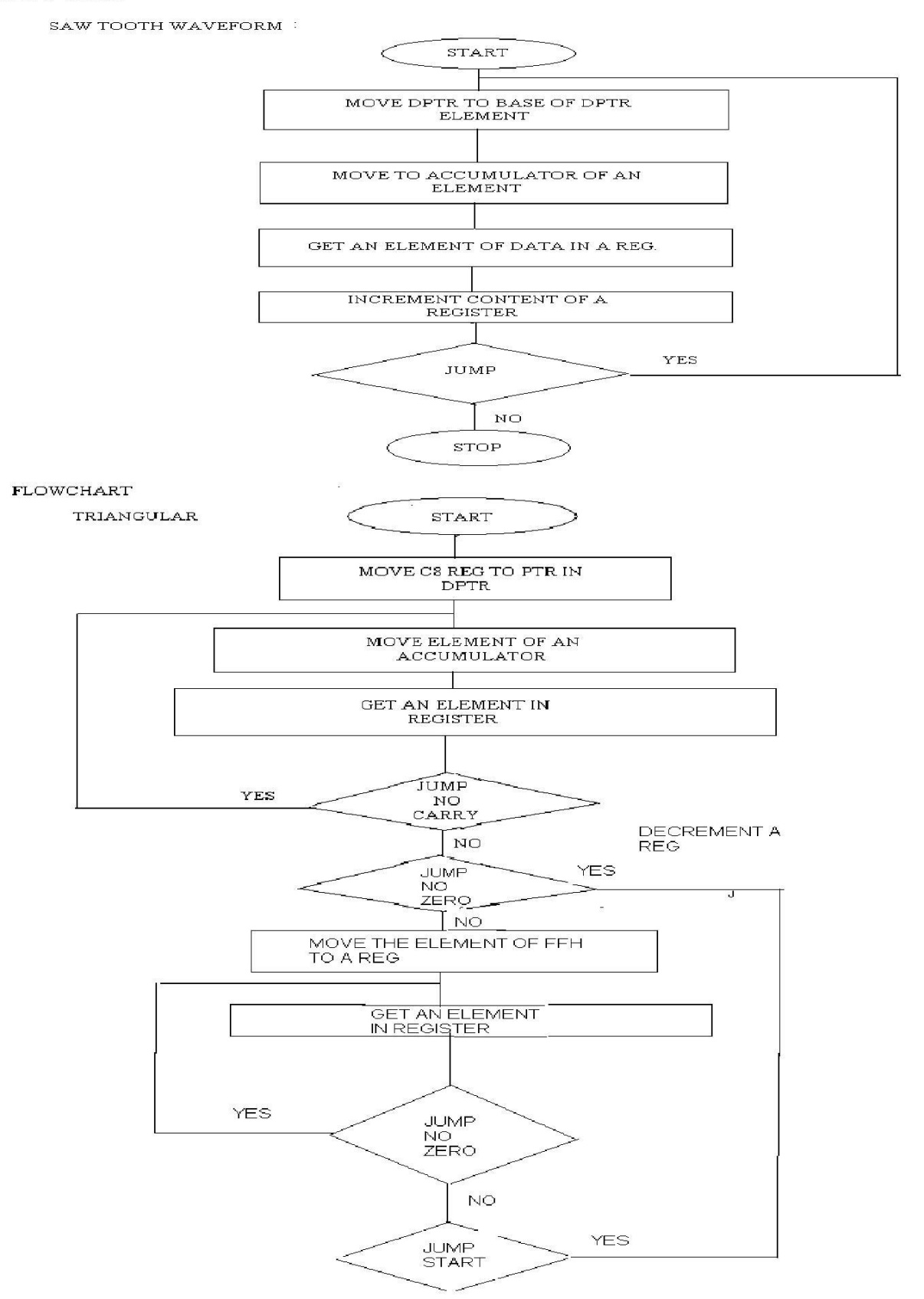

# **DAC INTERFACING**

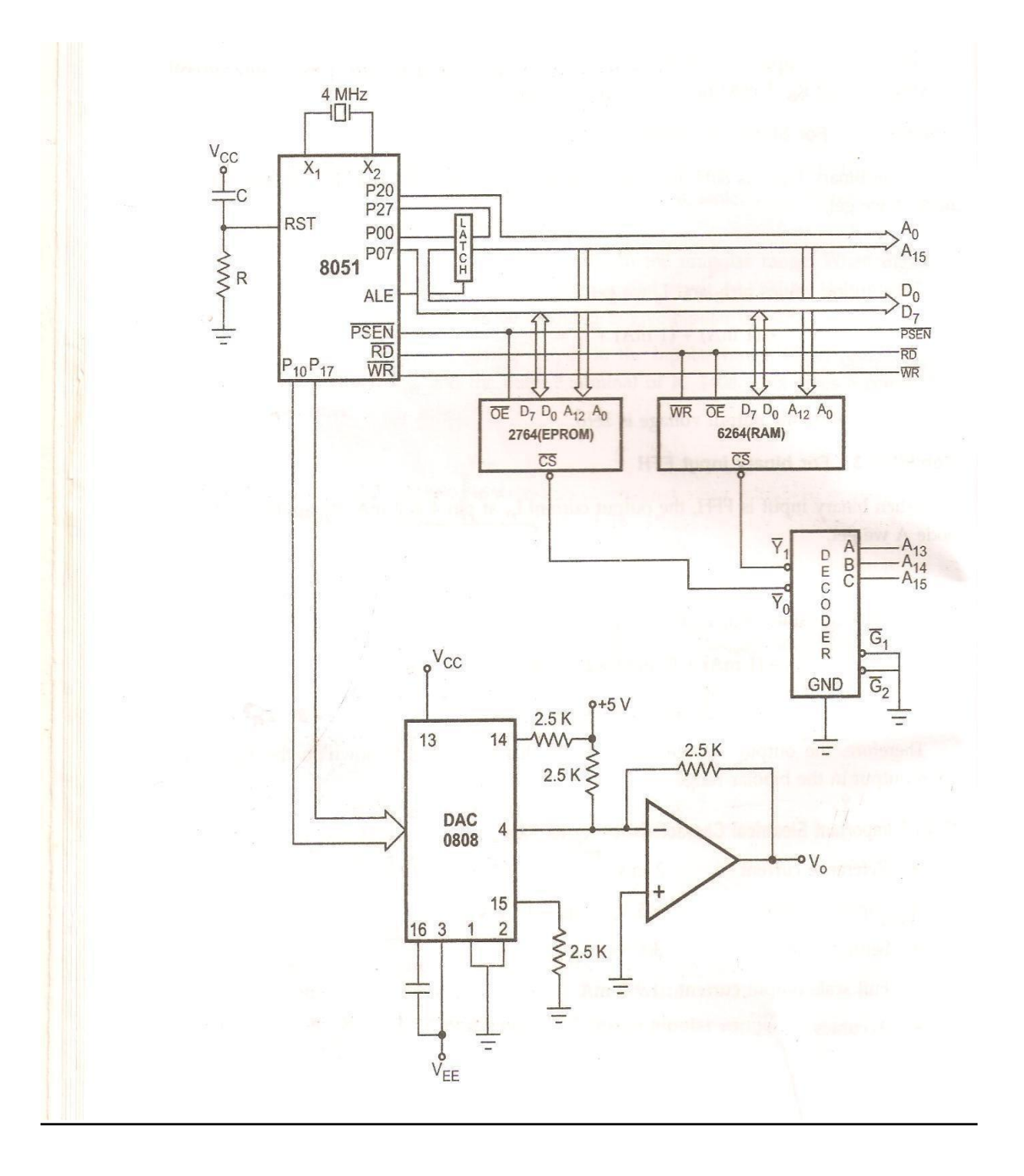

#### **OBSERVATION:**

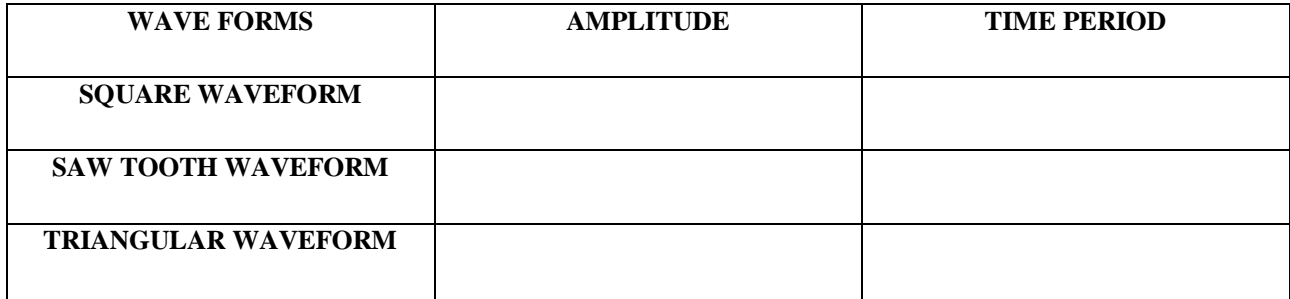

### **RESULT:**

Thus the square, triangular and saw tooth waveform were generated by interfacing

DAC with 8051 trainer kit.

#### **(i). Interfacing ADC With 8051**

#### **AIM:**

To Write an Assembly Language Program to Convert an analog signal into digital using ADC interfacing in 8051 microcontroller kit.

#### **APPARATUS REQUIRED:**

- 8051Trainer Kit
- ADC Interface Board

#### **PROGRAM:**

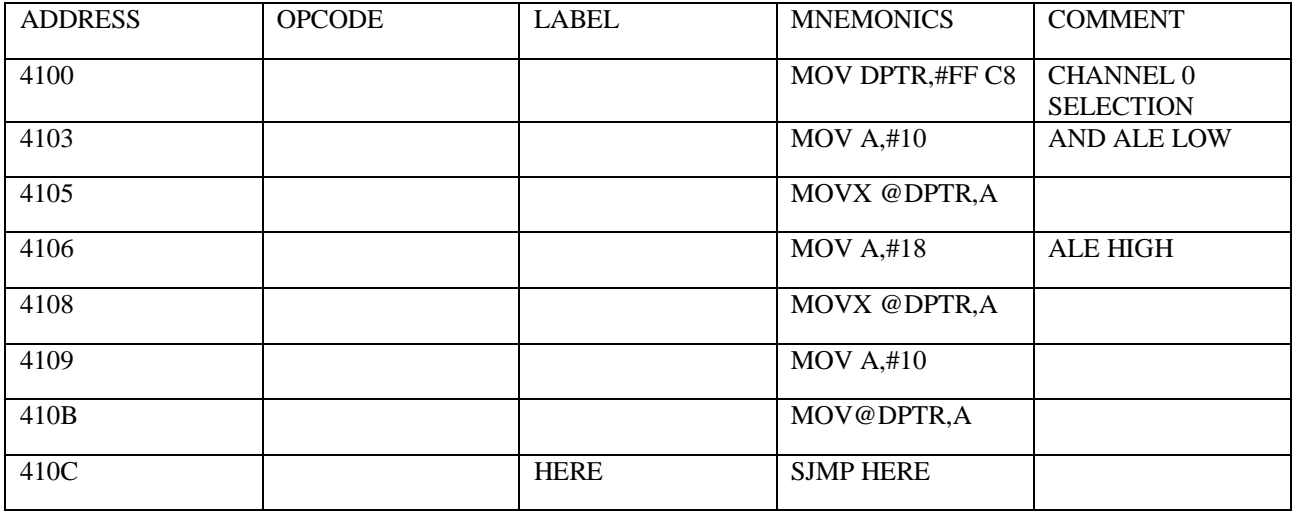

#### **PROCEDURE**

- 1. Place jumper j2 in B position
- 2. Place jumper j5 in A position
- 3. Enter and execute the program
- 4. Vary the analog input and give the SOC by pressing the SOC switch.
- 5. See the corresponding digital value in the led display.

#### **OBSERVATION:**

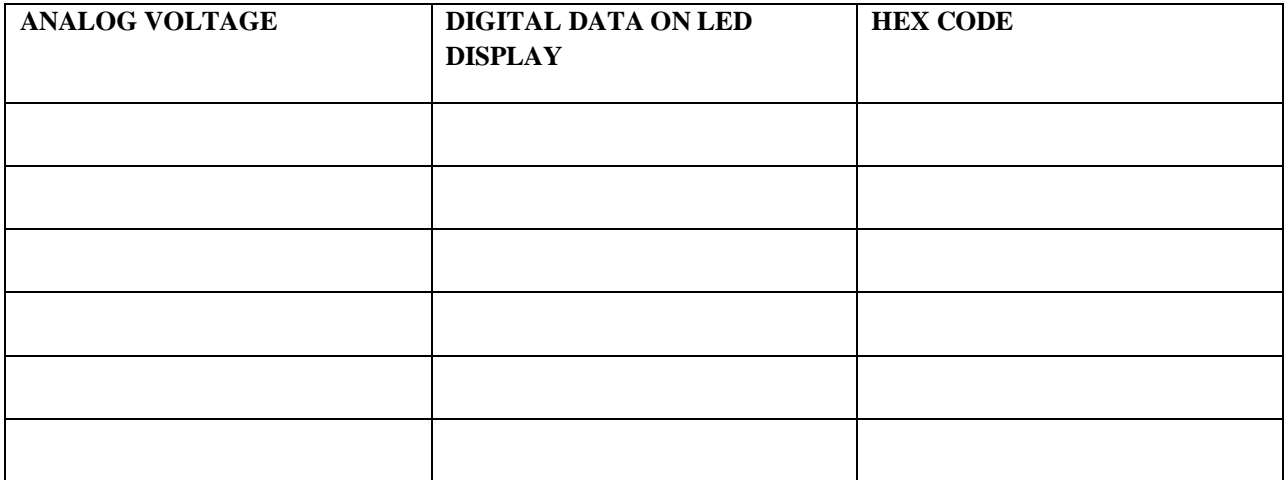

Thus the conversion of analog signal into a digital value was done by using ADC interfacing with 8051 trainer kit.

#### **AIM:**

#### **(ii) STUDY ON INTERFACE WITH DC MOTOR**

# **To study and interface with DC Motor in 8051 microcontroller kit.**

**APPARATUS REQUIRED:**

**1. DC Motor**

**2. 8051 microcontroller kit**

**Program:**

**To control speed of the motor.**

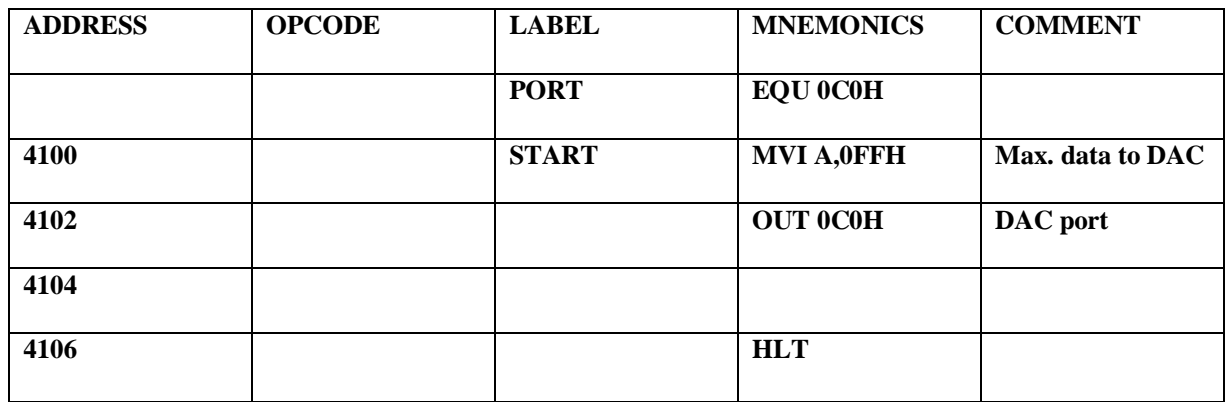

#### **PROCEDURE:**

- 1. Run the DC motor at full speed by latching 'FF' to the DAC.
- 2. Make the Gate of Channel 0 To '0' Logic.
- 3. Initialize The Counter Value. Calculate The Difference In Count.
- 4. Make the gate logic1 for 1 second.
- 5. Read the counter value. Calculate the difference in count.
- 6. Display RPM

Thus the study and interface of the DC motor with 8051 microcontroller kit were studied and verified.